### ESCUELA SUPERIOR POLITECNICA DEL LITORAL

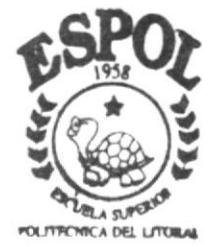

#### PROGRAMA DE TECNOLOGIA EN COMPUTACION

### TESIS DE GRADO

Previo a la obtención del Título de ANALISTA DE SISTEMAS

TEMA: PAGINA WEB PARA PERMANBAU C. LTDA.

MANUAL DE DISEÑO

AUTORES:

Angel Gonzalo Fiallos Ordóñez Angel Ulises Obando Altamirano

DIRECTOR: Msc. Nayeth Solórzano de Nan

AÑO 2001 - 2002

 $\gamma$  and  $\Lambda$ . CAM<sup>O</sup>IJS PENAS

 $TOOY.68$  $Fiaw$ 

ESCUELA SUPERIOR POLITÉCNICA DEL LITORAL

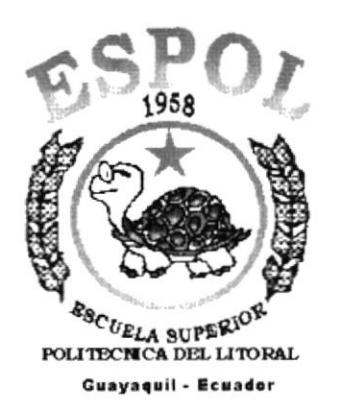

## PROGRAMA DE TECNOLOGÍA EN COMPUTACIÓN **TESIS DE GRADO** PREVIO A LA OBTENCIÓN DEL TÍTULO DE: **ANALISTA DE SISTEMAS**

**TEMA** 

PÁGINA WEB PARA PERMANBAU C. LTDA

#### **MANUAL DE DISEÑO**

#### **AUTORES**

ANGEL GONZALO FIALLOS ORDOÑEZ ANGEL ULISES OBANDO ALTAMIRANO

#### **DIRECTOR**

MSC. NAYETH SOLORZANO DE NAN

AÑO 2001 - 2002

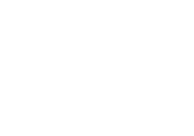

÷

**POLITE** Bist.

> $CAN-13$ FEÑAS

#### **AGRADECIMIENTO**

A Dios porque siempre ha estado presente en nuestras vidas especialmente en los momentos decisivos.

nuestros padres por habernos dado su confianza y cariño A incondicional

A nuestros amigos y compañeros de trabajo y profesores por su aliento y apoyo hacia nosotros.

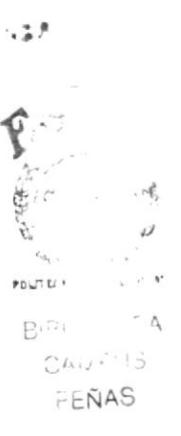

#### **DEDICATORIA**

Dedicamos este trabajo a Dios y a nuestros padres, por el amor, apoyo y confianza que nos han brindado en el transcurso de nuestra vida.

ò.

 $\mu^{\alpha\beta}$ 「今の、  $\cdot$   $\mathcal{A}$  $\mu$  $\epsilon_{\rm o}$  $\mathsf{PO}\cup^\sigma U$  :  $\mathbf{A}$  $B^{1/2}$  $\bigcap_{\alpha\in\mathbb{N}}\Delta_{\alpha}$  $\overline{5}$ FEÑAS

#### DECLARACIÓN EXPRESA

La responsabilidad por los hechos, ideas y doctrinas, expuestas en esta tesis de grado nos corresponden exclusivamente y el patrimonio intelectual de la misma al PROTCOM (Programa de Tecnologia en Computación) de la Escuela Superior Politécnica del Litoral.

 $\overline{\mathbf{v}}$ 

#### FIRMA DE LOS AUTORES DE LA TESIS

After Delivery

Angel Fiallos Ordoñez

 $11 - 01 - 10$ 

Ulises Obando Altamirano

### FIRMA DEL DIRECTOR DE TESIS

Msc. Nayeth Solórzano de Nan

### TABLA DE CONTENIDO

#### Capítulo I

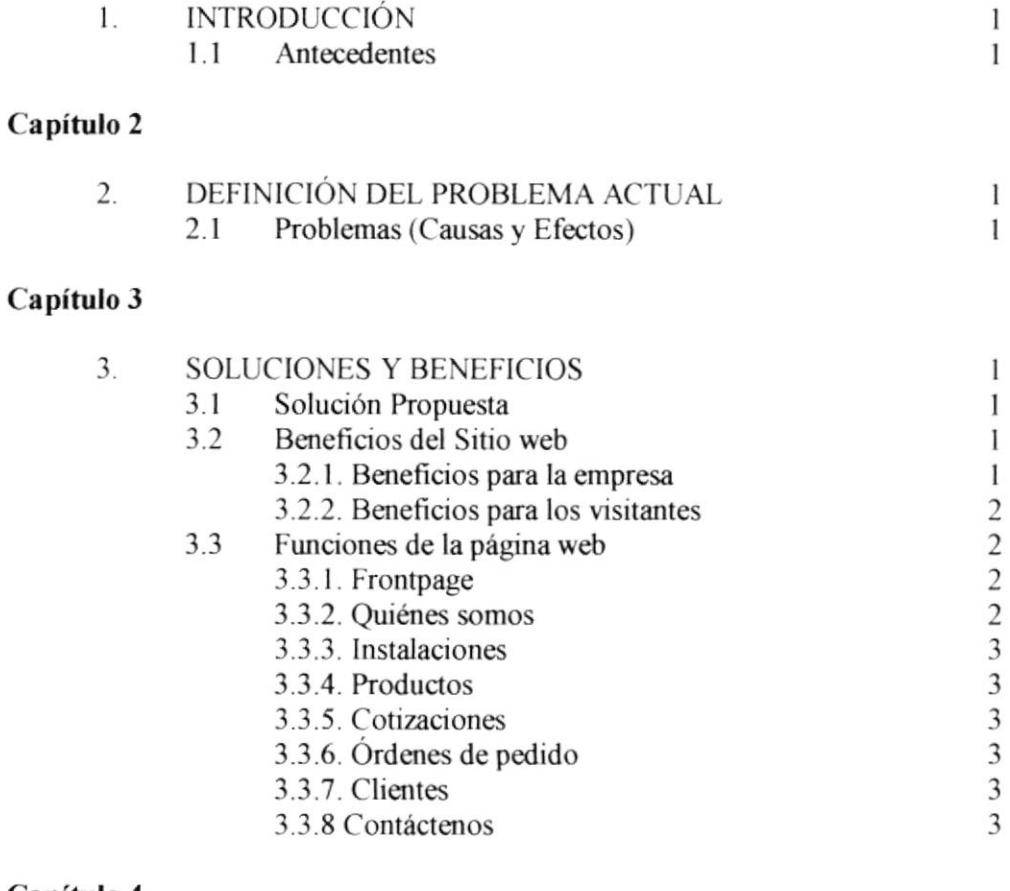

#### Capítulo 4

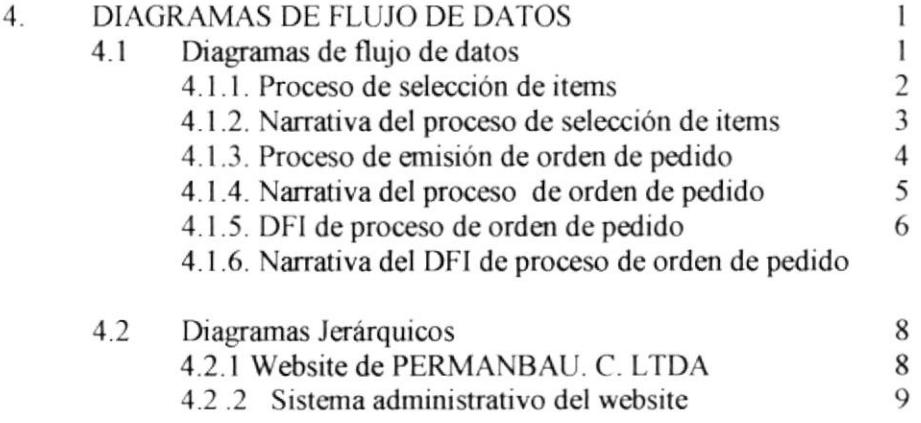

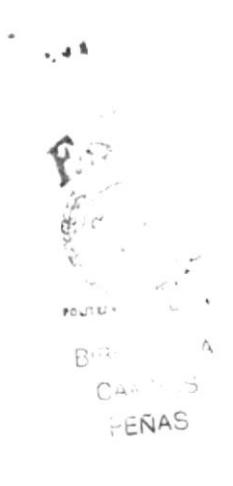

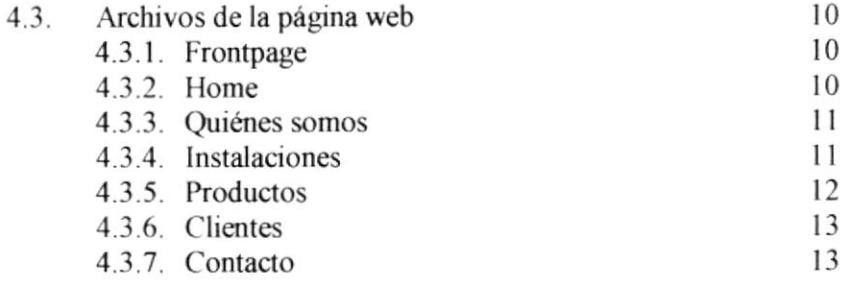

#### Capítulo 5

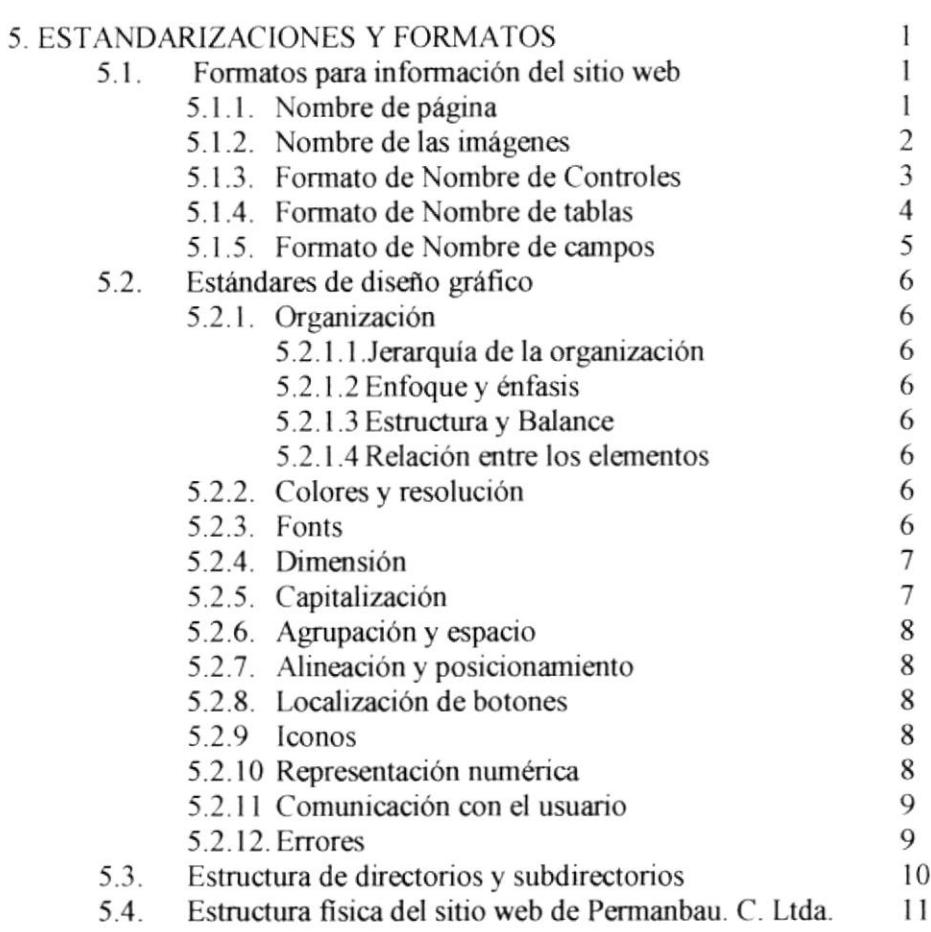

#### Capítulo 6.

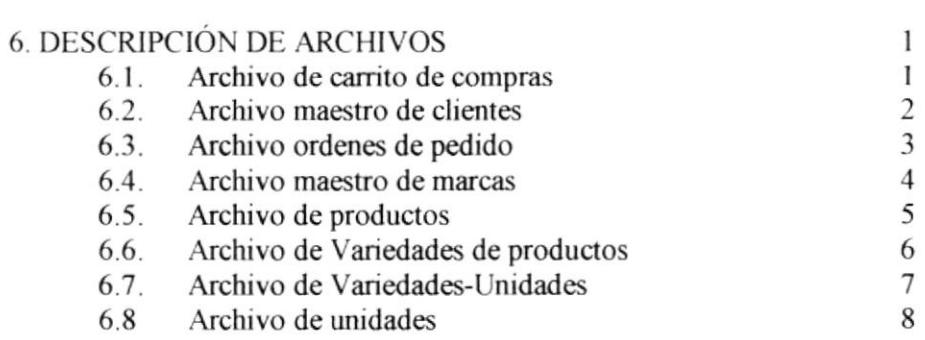

#### Capítulo 7

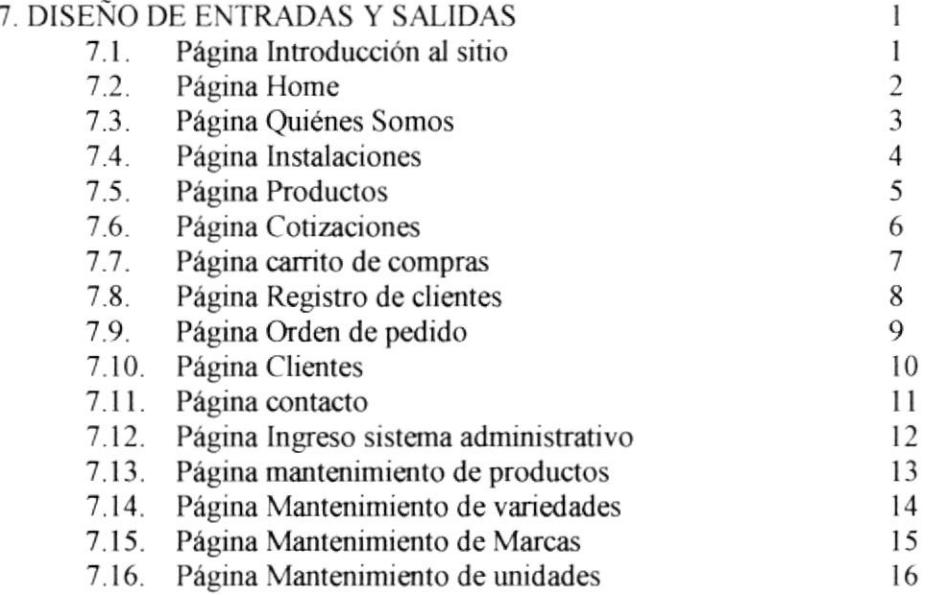

#### Capítulo 8

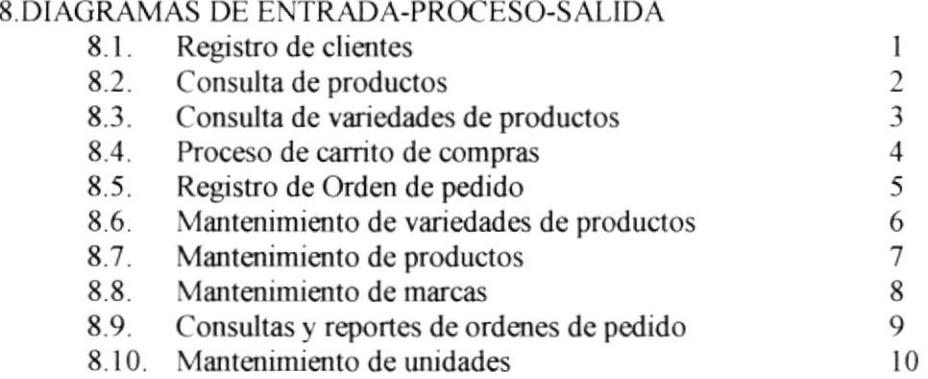

#### Capítulo 9

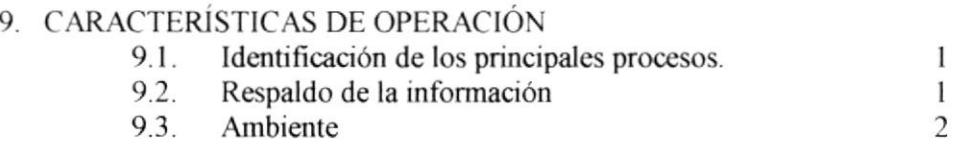

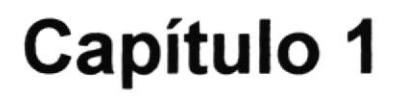

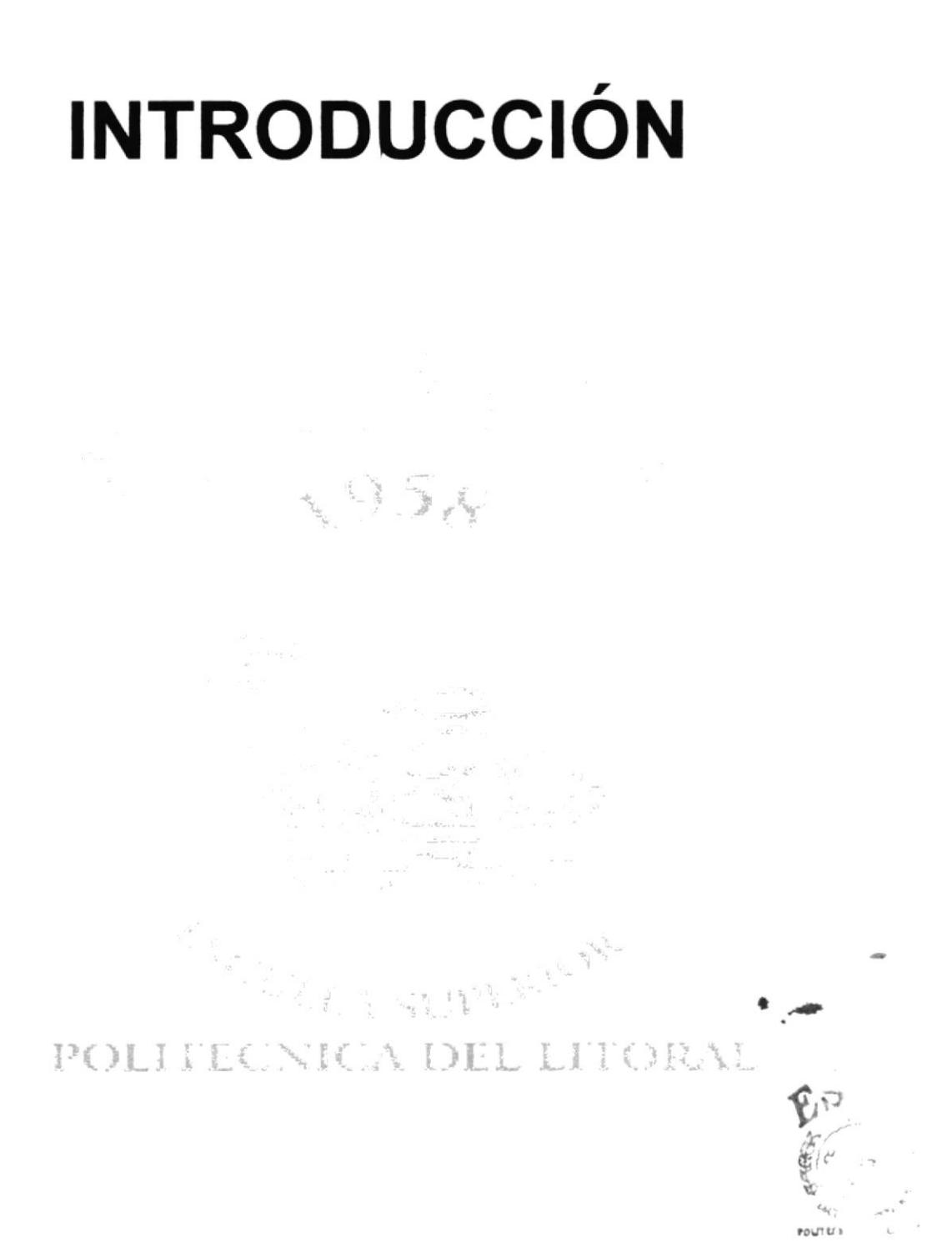

 $\Delta_{\rightarrow \mu}$ BIB. **CANFIJS** PEÑAS

#### 1.- INTRODUCCIÓN

#### 1.I -ANTECEDENTES.

En el año '1.999 se constituye la Compañía Permanbau. C. Ltda., siendo su principal actividad la importación, exportación y comercialización de frutas.

Debido al futuro crecimiento y necesidades de instalaciones funcionales para bodegas, despachos y oficina; el Sr. Rogger Zambrano, presidente de Permanbau. C. Ltda. estableció su local en el cantón Durán, Av. Chimborazo, detrás de la Gasolinera Shell, en la cual se empieza a formar un gran equipo de trabajo.

La empresa importa frutas desde Chile y los EE.UU, tales como manzanas, peras, uvas, duraznos, etc., y a la vez exporta banano piñas y mangos a los países anteriormente mencionados.

Cada vez, aumenta el número de productos de comercialización de la compañía así como también los clientes y puntos de ventas ubicadas en diferentes zonas del país.

En la actualidad la compañía posee más de 20 empleados de planta, los cuales incluyen, el presidente gerente general, personal administrativo, de ventas, despachadores, cargadores, técnicos de mantenimiento, y guardias de seguridad.

## Capítulo 2

# **DEFINICIÓN DEL PROBLEMA ACTUAL**

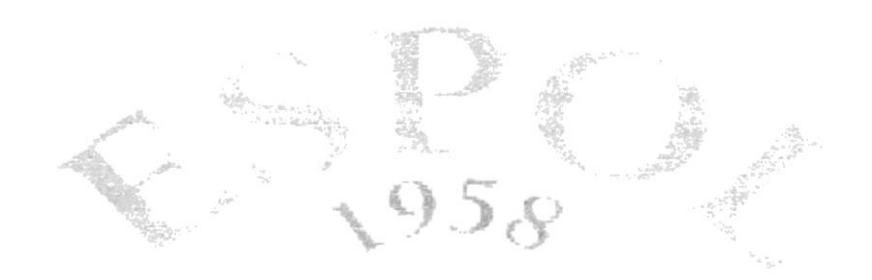

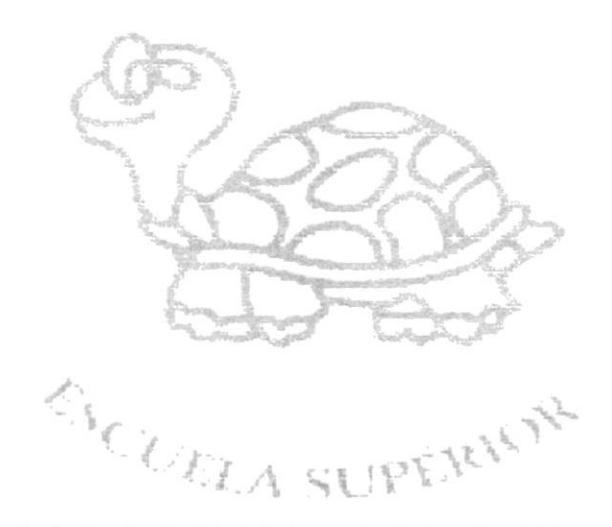

POLITIC NICA DEL LITORAL

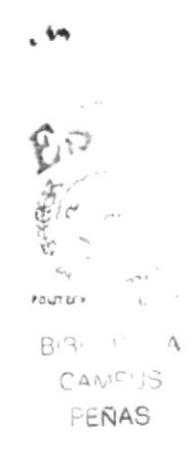

I

#### 2.- DEFINICIÓN DEL PROBLEMA ACTUAL.

#### 2.1. PROBLEMAS (CAUSAS Y EFECTO)

Permanbau C, Ltda, no dispone de una página web como una opción para el comercio y publicidad, Esta situación origina los siguientes problemas.

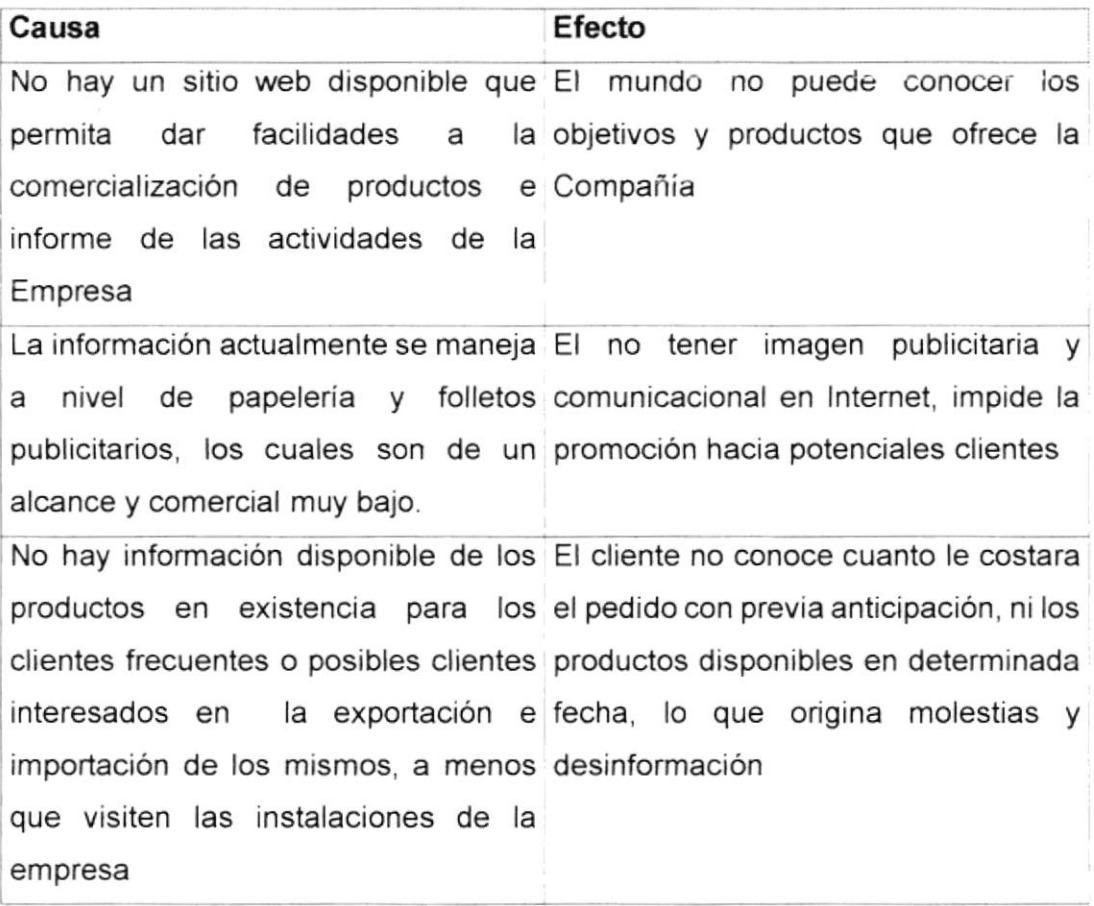

## Capítulo 3

# **SOLUCIONES Y BENEFICIOS**

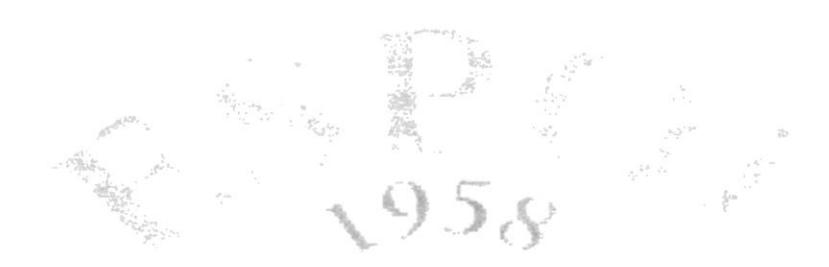

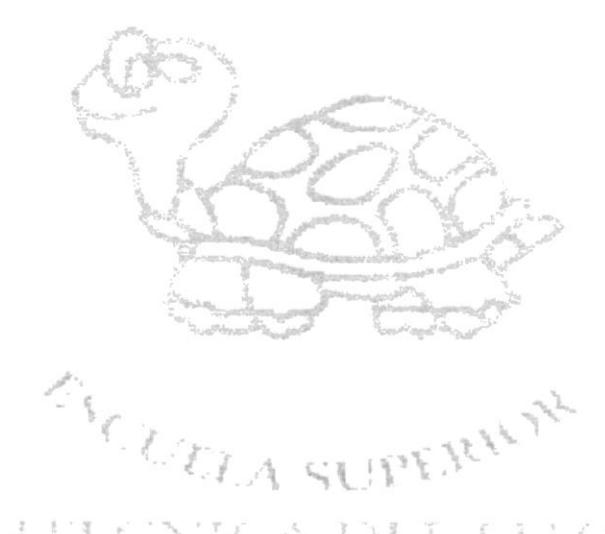

POLEFICNICA DEL LITORAL

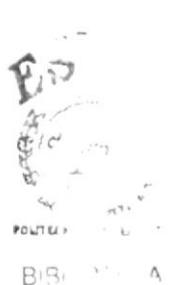

CAMPIJS PEÑAS

#### 3. SOLUCIONES Y BENEFICIOS.

#### **3.1. SOLUCIÓN PROPUESTA**

El contenido de la información es probablemente uno de los puntos más importantes cuando se realiza negocios en Internet. La agregación estratégica de la información se logra al estudiar el mercado objetivo y definiendo información relevante para cada grupo.

La solución propuesta en los siguientes puntos:

- . Diseño del Front Page y páginas informativas de las diferentes secciones del website de Permanbau. C. Ltda., de acuerdo con la imagen corporativa de la empresa y estándares internacionales.
- . Desarrollo de un módulo de cotizaciones y ordenes de pedido de los diferentes productos que comercializa el cliente.
- . Programación del módulo de contactos o sugerencias.
- . Desarrollo de un módulo admin¡strativo para el mantenim¡ento del catálogo de productos, existencias, precios y categorías, el cual será administrado vía lnternet, con su respectiva seguridad a nivel de claves de acceso.

#### 3.2. BENEFICIOS DEL SITIO WEB.

#### 3.2.1. Beneficios para la empresa

Los beneficios para su empresa serán los siguientes

- . lncremento en las ventas grac¡as a la publicación de los servicios de la empresa en la world wide web.
- Los sitios de internet se han convertido en vehículos publicitarios con un fuerte impacto en los usuarios
- · La mercadotecnia en línea promueve la experimentación
- · La publicidad interactiva le permite al mercado objetivo pasar de un impacto publicitario al extremo del espectro que es la generación de una venta en línea
- . Es un medio eficiente para generar contactos
- · Diferenciación de la competencia
- . Generar fidelidad y confianza en sus potenciales clientes
- . Administración de productos de manera independiente

#### 3.2.2. Beneficios para los visitantes

- . Procesos de toma de decisión ágiles
- . lnformación actualizada de los productos de Permanbau. C. Ltda

El consumidor puede interactuar, probar e inclusive solicitar el producto anunciado.

#### 3.3. FUNCIONES DE LA PAGINA WEB.

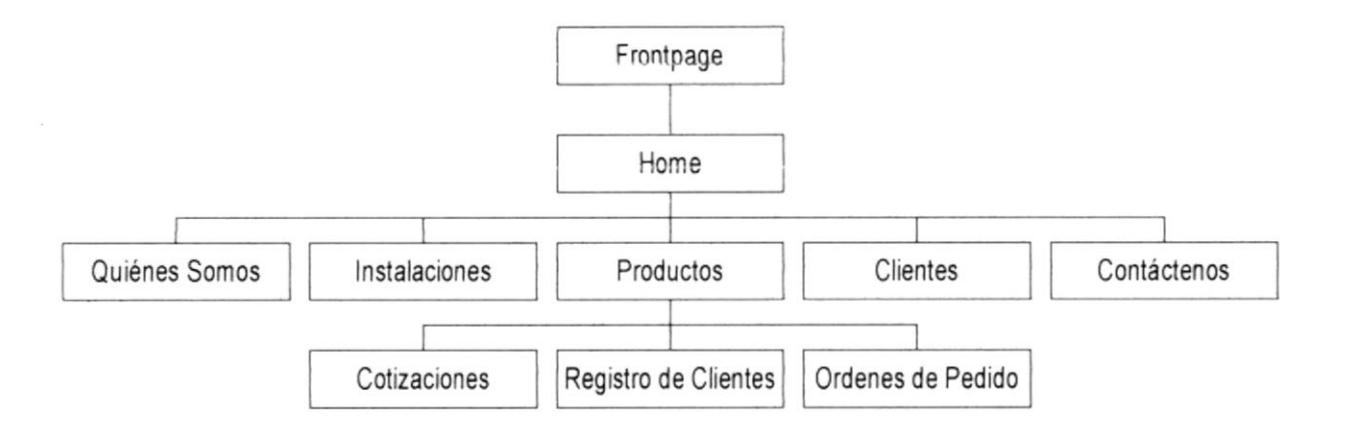

3.3.1. Frontpage.- Esta página representa la introducción al web de Permanbau C. Ltda.. Contendrá un diseño de acuerdo a la imagen corporativa de la empresa

3.3.1. Home.- Está página presenta una bienvenida al website, acompañada de una animación, además de presentar el menú correspondiente a las distintas secciones establecidas en el diagrama del web.

3.3.2. Quiénes Somos.- Presentará una breve historia de la empresa, ubicación de la misma, misión y visión de la compañía, y sus principales objetivos.

3.3.3. Instalaciones.- Esta sección presentará una galería de fotografias, de las instalaciones de la empresa, con las respectivas descripciones de los procesos que se elaboran en las mismas

3.3.4. Productos.- Esta sección contiene una galería de imágenes de las principales productos que Permanbau C. Ltda comercializa. Por medio de esta página se podrá acceder a realizar las consultas de los productos.

3.3.5. Cotizaciones.- Esta página presenta la información consultada en la base de datos de las distintas variedades de un producto seleccionado por el navegante en la página de productos, y da la opción de que sea añadido a un carrito de compras y de seguir eligiendo y cotizando itéms.

3.3.6. Ordenes de Pedido.- Una vez elegidos los productos, el navegante tendrá la opción de emitir una orden de pedido, en la cual se solicitarán los datos necesarios, para luego ser emitida al personal de Permanbau C. Ltda, vía correo electrónico.

3.3.7. Clientes.- Esta sección contendrá la información de los principales clientes de la compañía, a manera de publicidad para la empresa.

3.3.8. Contáctenos.- Esta sección contendrá un formulario para la recepción de mensajes y sugerencias de parte de los navegantes al correo electrónico de Permanbau C. Ltda

## Capítulo 4

# **DIAGRAMAS EXPLICATIVOS DEL SISTEMA**

 $354$ 

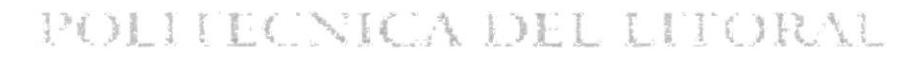

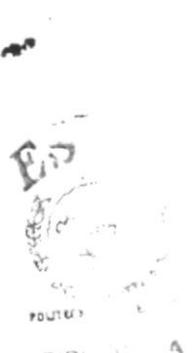

CAMPUS PENAS

#### 4. DIAGRAMAS EXPLICATIVOS DEL SISTEMA,

#### 4.1. DIAGRAMAS DE FLUJO OE DATOS

Para considerar el movimiento de datos del sistema se define a continuación el diagrama de flujo de datos, el mismo que identifica las entidades y archivos que intervienen en el mismo.

Los sÍmbolos usados se muestran a continuación

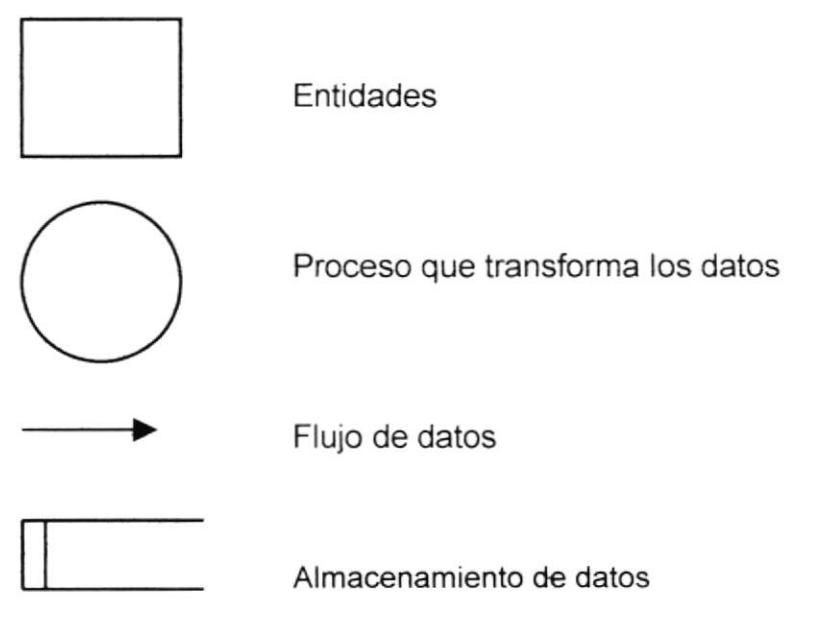

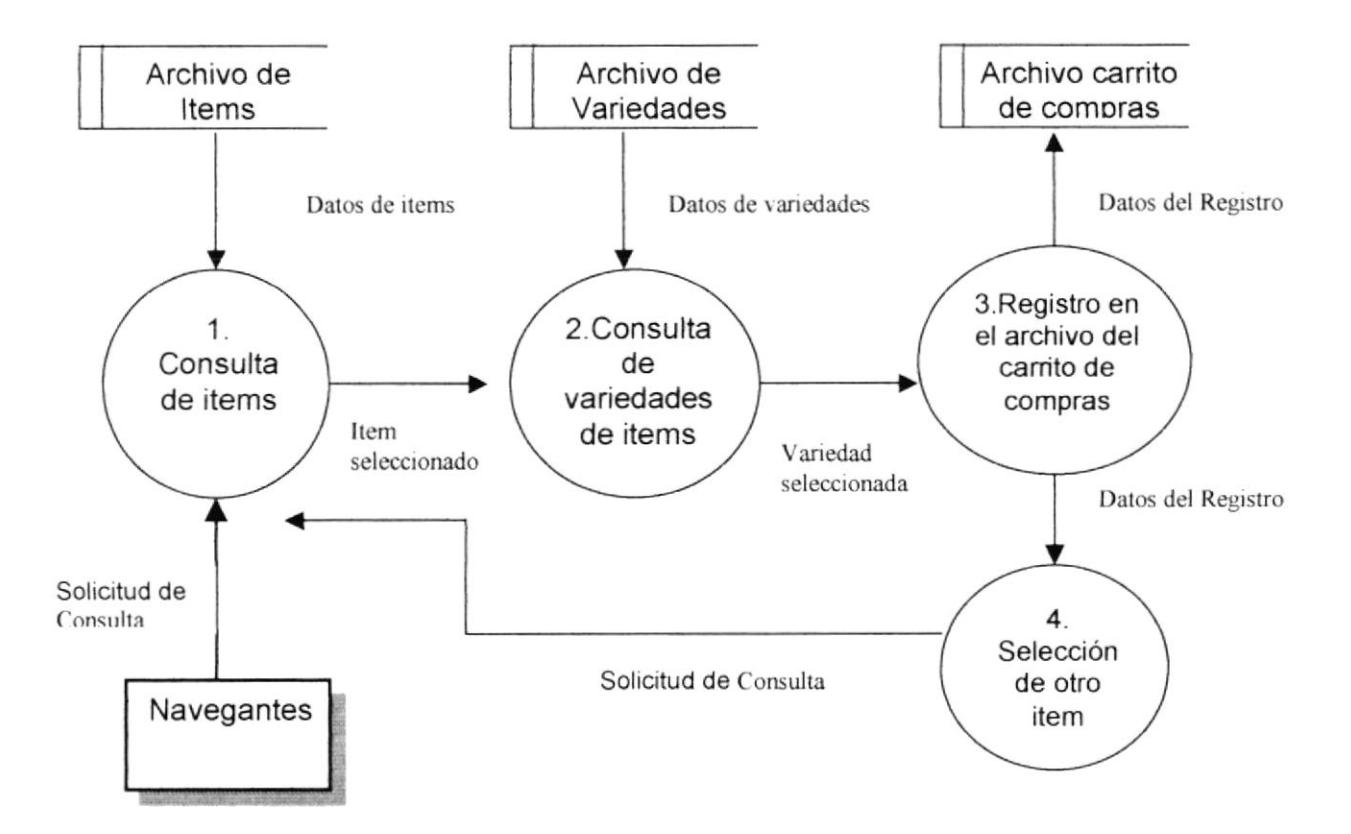

#### 4.1.1. Proceso de selección de items y Registro en el carrito de compras

#### 4.1.2. Narrativa del proceso de selección de items y Registro en el carrito de compras

- 1) El navegante consulta los productos publicados en el website y selecciona uno de ellos.
- 2) Al seleccionar uno de los productos se genera la consulta de variedades a modo de cotización
- 3) Se escoge una variedad y esta selección registra en el archivo del carrito de compras.
- 4) El navegante puede seleccionar una determinada cantidad de items, volviendo al proceso del paso 1.

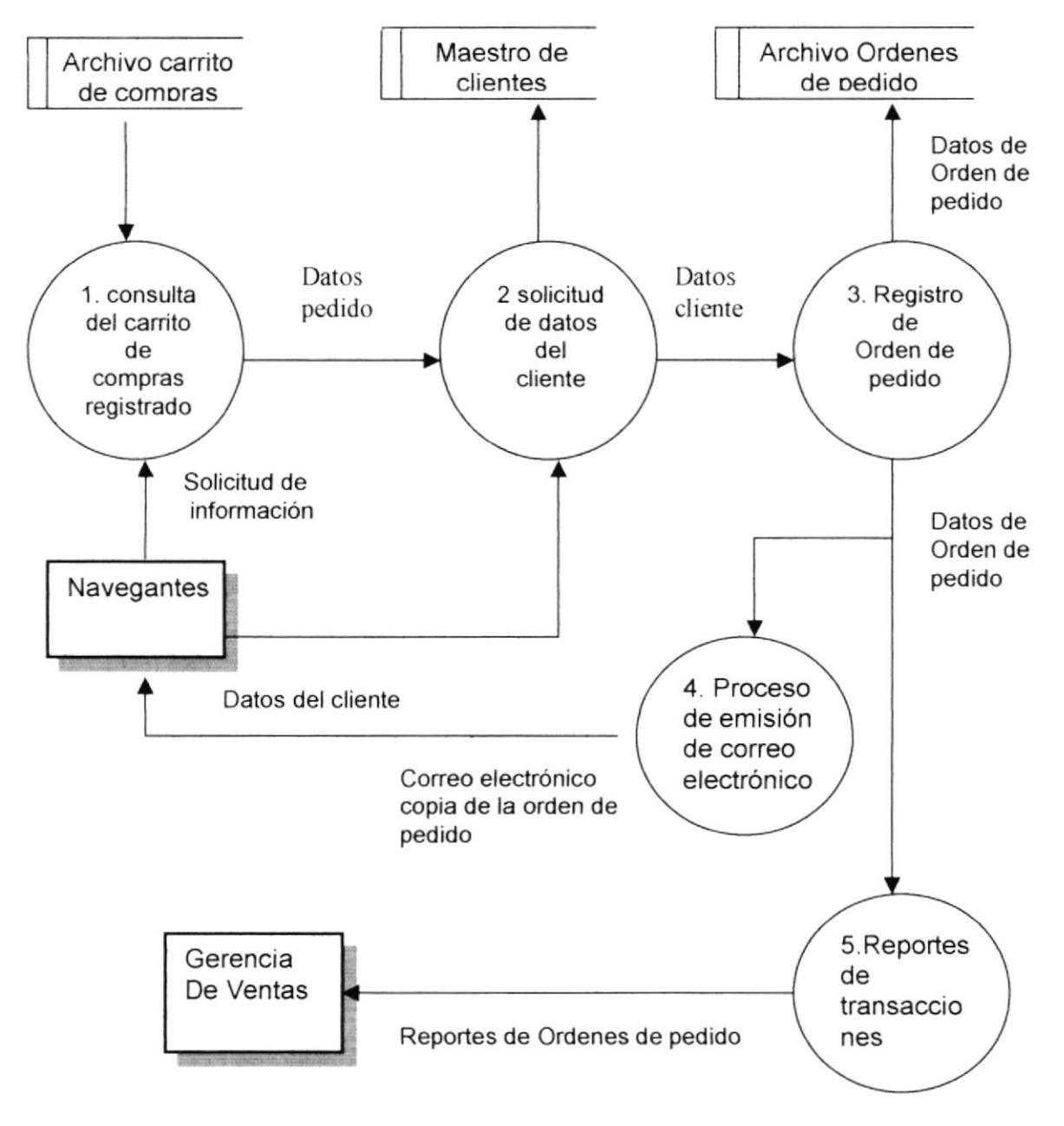

#### 4.1.3. Proceso de Emisión de Orden de Pedido

#### 4.1.4. Narrativa del Proceso de Emisión de Orden de Pedido

- 1) El navegante consulta el carrito de compras que ha registrado durante su sesión en el website y procede a emitir la orden de compra.
- 2) Se solicitan los datos personales del cliente en un formulario y se registran en el maestro de clientes
- 3) Se registra la orden de pedido en el archivo transaccional de órdenes
- 4) Se emiten dos correos electrónicos con la orden de pedido emitida al navegante y hacia la gerencia de la compañía.
- 5) Se emiten reportes de las órdenes de pedido emitidas en un periódo determinado.

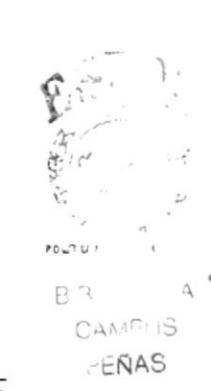

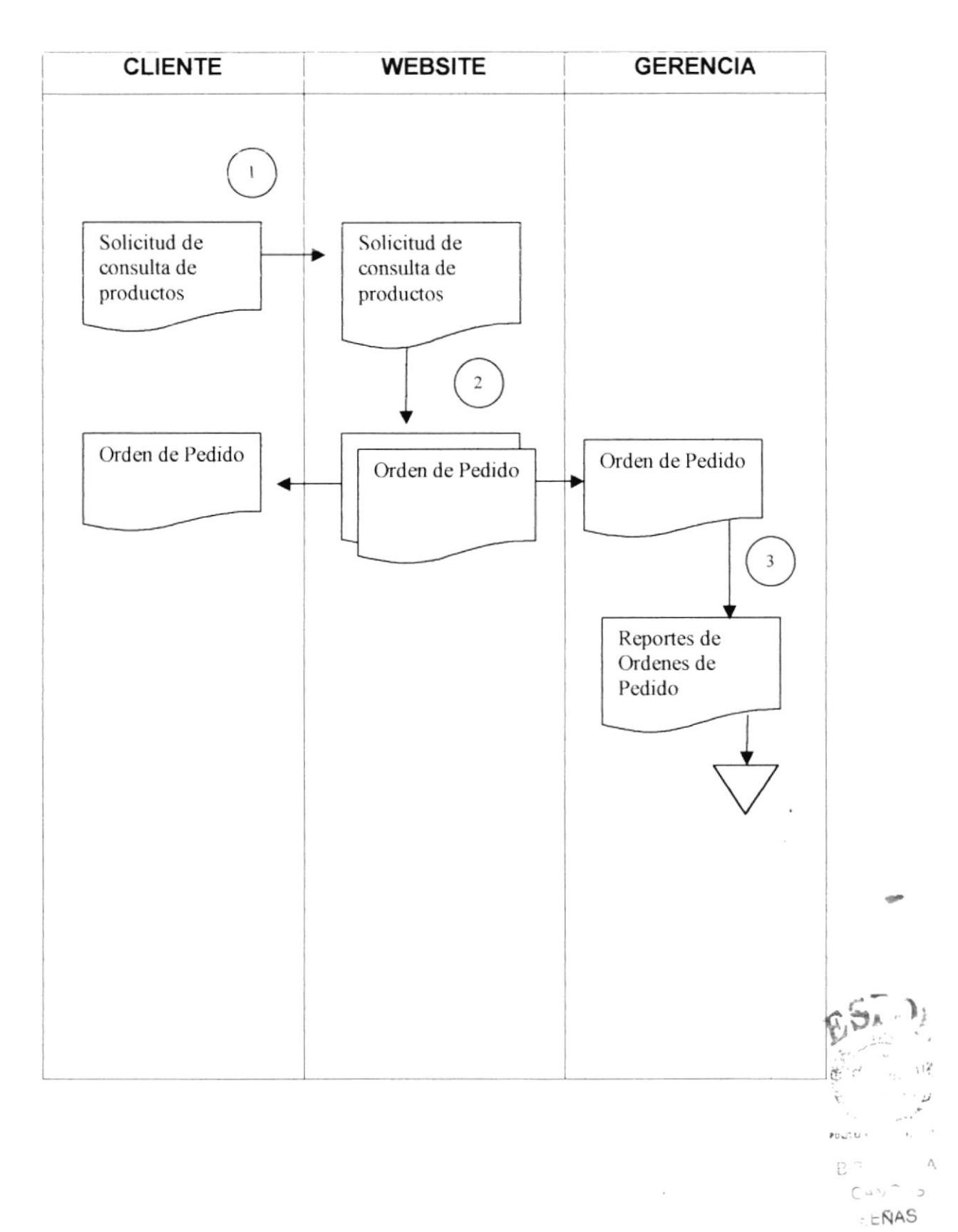

#### 4.1.5. DFI DE PROCESO DE ORDEN DE PEDIDO

#### 4.1.6. NARRATIVA DEL DFI DE PROCESO DE ORDEN DE PEDIDO

- 1) El cliente solicita la consulta de los productos y sus variedades
- 2) Se emite la orden de pedido y llegan dos copias, una al cliente y otra a la gerencia por medio de correo electrónico.
- 3) Por medio del sistema administrativo se emiten reportes de órdenes de pedido para la gerencia.

#### 4.2. DIAGRAMAS JERARQUICOS

#### 4.2.1. WEBSITE DE PERMANBAU CIA LTDA.

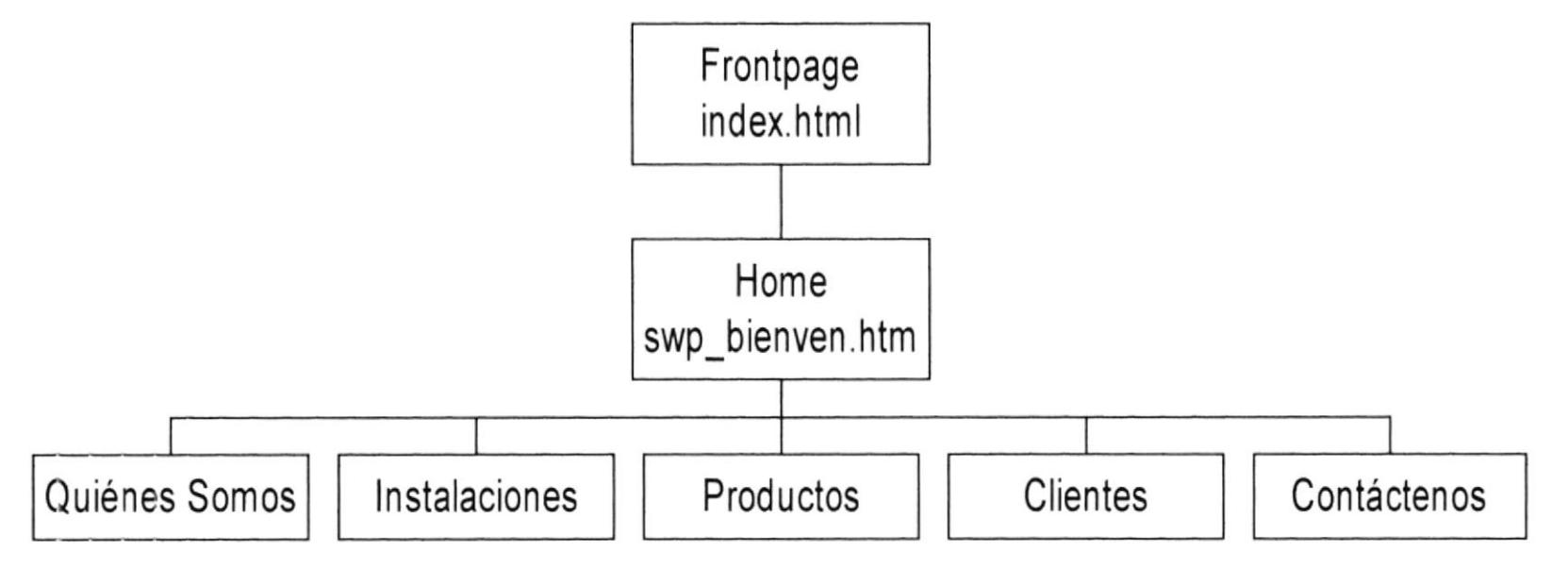

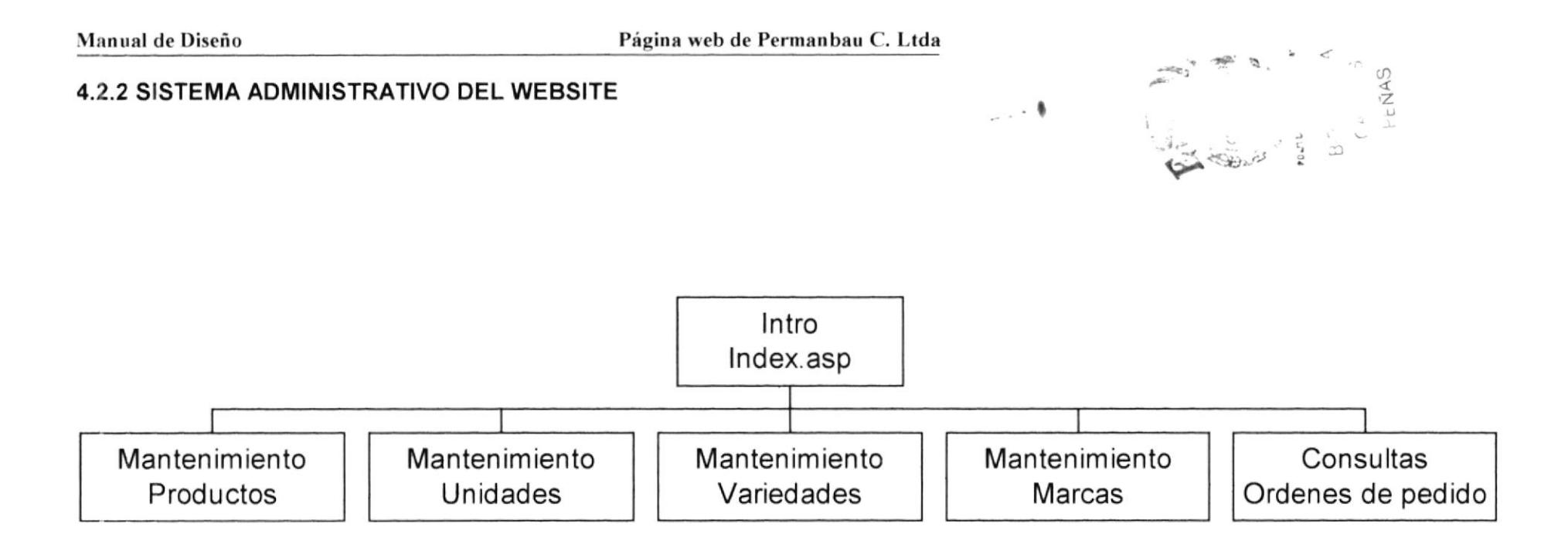

#### **4.3. ARCHIVOS DE LA PAGINA WEB**

#### 4.3.1. FRONTPAGE

Frontpage INDEX.HTML

Esta página representa la introducción al web de Permanbau C. Ltda.. Contendrá un diseño de acuerdo a la imagen corporativa de la empresa. Los navegantes accederan por medio de ella al home del website.

#### 4.3.2. HOME

Ilome SWP BIENVE.HTM

Está página presenta una bienvenida al website, acompañada de una animación, además de presentar el menú correspondiente a las distintas secciones establecidas en el diagrama del web. Presentqa un mensaje de bienvenida acompañada de una animación Flash.

#### 4.3.3. QUIENES SOMOS

Quiénes Somos SWP\_QUIENE.HTM

Esta página presentará una breve historia de la empresa, personal de la misma, su ubicación física, misión y visión de la compañía, y sus principales objetivos y metas.

#### 4.3.4. INSTALACIONES

Instalaciones SWP FABRIC.HTM

Esta página presenta una galería de fotografías, de las instalaciones de la empresa, con las respectivas descripciones de los procesos que se elaboran en las mismas.

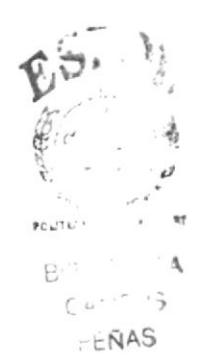

#### 4.3.5. PRODUCTOS

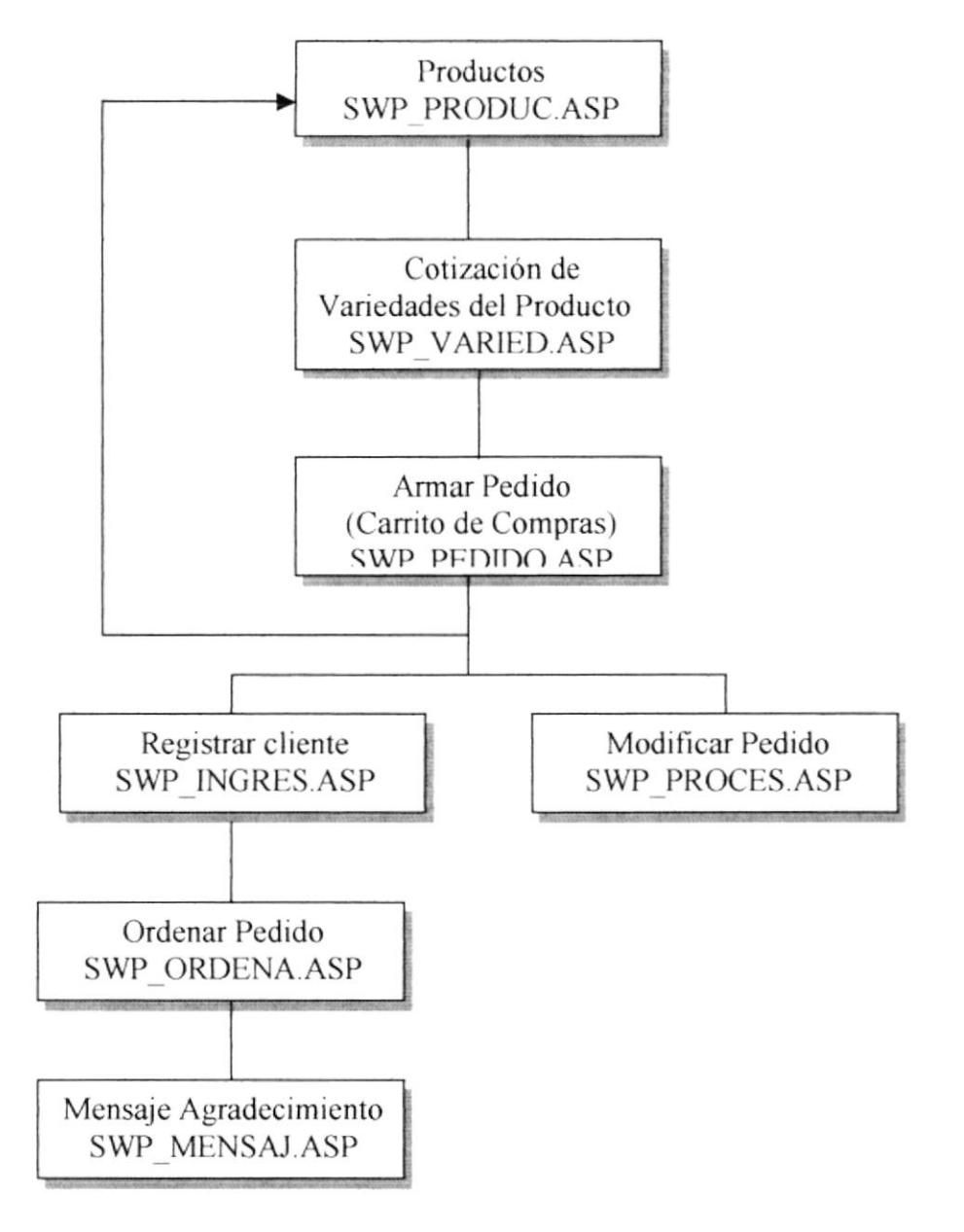

Esta sección permite realizar consultas de los productos y sus respectivas variedades. Una vez escogido un producto, este se registra en un archivo de carrito de compras. Una vez registrados todos los items, se piden los datos del cliente y se emite la orden de pedido. Se ejecuta un proceso de envió de correos electrónicos a ambas partes de la transacción.

#### 4.3.6. CLIENTES

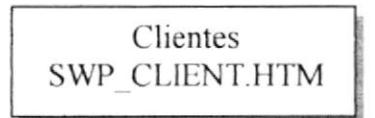

Esta sección contendrá la infcrmación de los principales clientes de la compañía, a manera de publicidad para la empresa.

#### 4.3.7. CONTACTO

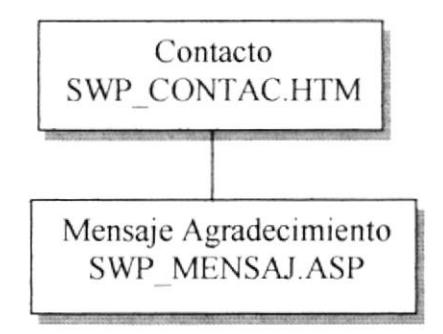

Esta sección contendrá un formulario para la recepción de mensajes y sugerencias de parte de los navegantes al correo electrónico de Permanbau C. Ltda.

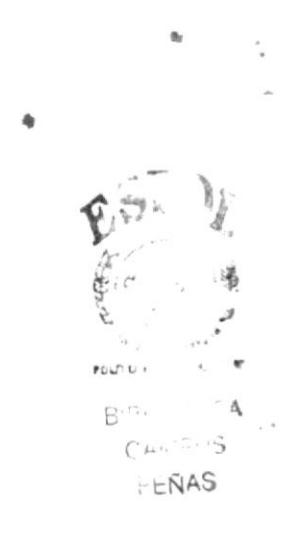

## Capítulo 5

# **ESTÁNDARIZACIONES Y FORMATOS**

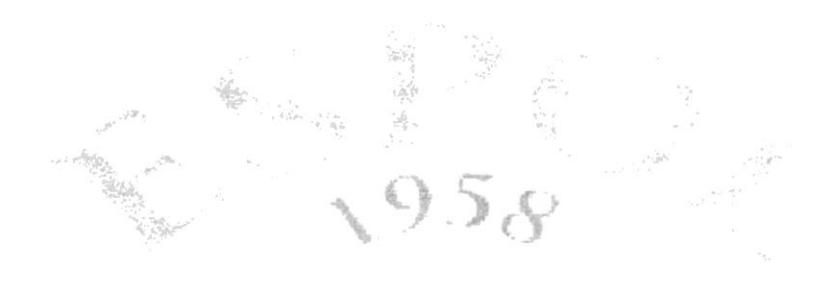

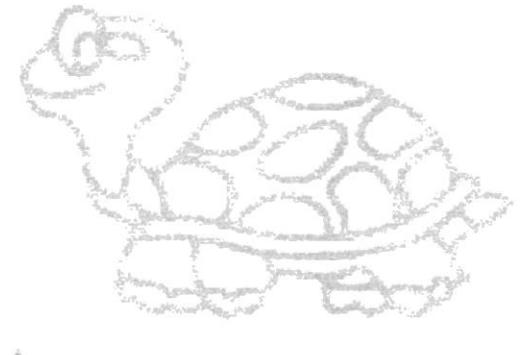

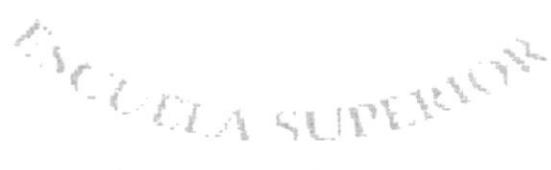

POLITECNICA DEL LITORAL

#### 5. ESTANDARIZACIONES Y FORMATOS.

#### 5.1. FORMATOS PARA INFORMACION DEL SITIO WEB

#### 5.1.1. Nombre de Pagina.

ldentificación de las paginas

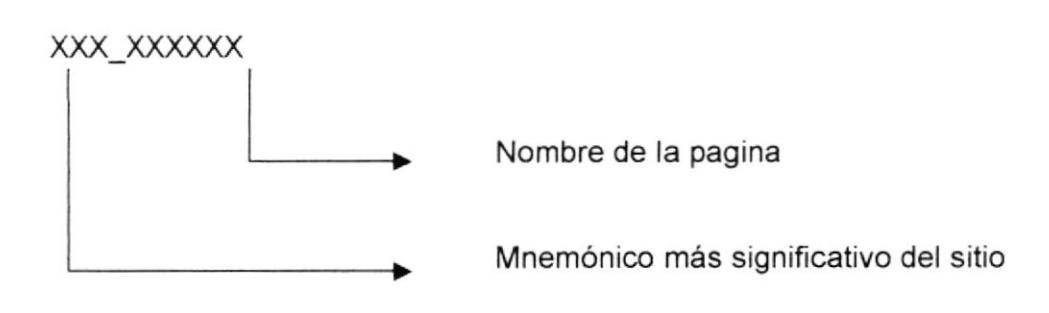

EJemplo XXX-XXXXXX SWP\_FABRIC

#### 5.1.2. Nombre de las imágenes.

#### xxx xxxxxxxx

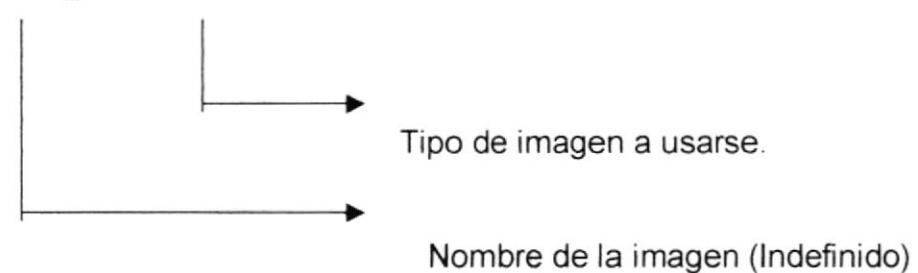

Ejemplo:

XXX-XXXXX. XXX

Quienes\_somos . jpg

#### 5.1 .3. Formato de Nombre de Controles.

Los controles son objetos del Front\_End que permiten la manipulación de las interfaces del sitio Web

XX XXXXXXXX

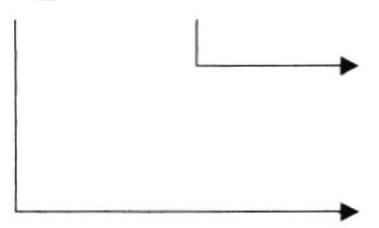

Nombre del objeto.

Prefijo del objeto.

| Objeto             | Prefijo |  |
|--------------------|---------|--|
| <b>Text Fields</b> | Txt     |  |
| <b>Button</b>      | But     |  |
| Layer              | Lay     |  |
| Recordset          | Rs      |  |
| Command            | Cm      |  |

#### Ejemplo:

Txt\_nombre But\_aceptar

#### 5.1.4. Formato de Nombre de Tablas

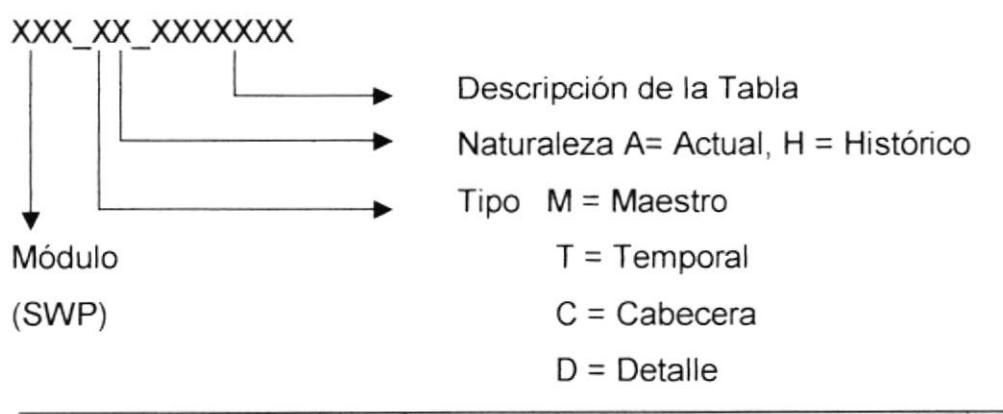

#### Ejemplo

SWP\_CA\_PEDIDO

#### 5.1.5 Formato de Nombre de Campos

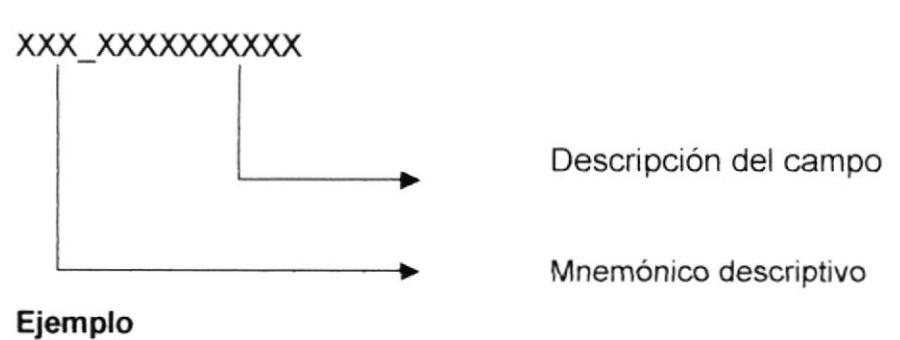

COD\_CLIENTE

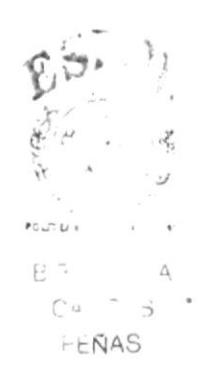

 $\sqrt{2}$
# 5.2. ESTÁNDARES DE DISEÑO GRAFICO

#### 5.2.1. Organización

La pantalla se lee de la misma manera que otras fuentes de información, el ojo es siempre atraído a los elementos en color antes que los blanco y negro, a los elementos separados antes que a los agrupados, y al gráfico antes que al texto. lncluso leyendo el texto se busca palabras con formato. Por lo tanto se debe considerar los siguientes principios.

5.2.1.1. Jerarquía de la Información.- Se debe determinar la información que el usuario debería ver primero y que acciones son las que el usuario deberia intuir para comenzar a trabajar.

Para lograr lo anterior se debe hacer las siguientes preguntas. ¿Cuál es la información más importante para el usuario? ¿Qué necesita el usuario hacer primero, segundo, tercero, etc..? ¿Qué debería el usuario ver primero, segundo, tercer, etc..?

 $5.2.1.2$ . **Enfoque y énfasis.**- Se debe decidir como ubicar los items prioritario para resaltar la idea principal y el punto focal, para darle énfasis a un elemento, ubiquelo alsladamente o hágalo resaltar de alguna manera.

La experiencia nos dice que el usuario siempre busca primero en la parte superior izquierda, así que se situará los elementos principales en esta área.

5.2.1.3. Estructura y Balance.- Es uno de los principios más importante en el diseño visual, sin estructura bien definida y un balance visual de los elementos será muy difÍcil para el usuario el poder entender claramente Ia interfase.

5.2.1.4. Relación entre los elementos.- El principio de la relación entre los elementos es muy importante para reforzar el principio anterior. La manera de ubicar y agrupar los elementos en una forma, comunica al usuario la relación entre ellos, facilita y agilita el entendimiento con solo tener que verlo.

#### 5.2.2. Colores y Resolucion

Los colores son una propiedad muy importante en la interfase visual por lo cual lo más recomendable es utilizar los sets de colores que trae Windows y usarlos como default. La resolucion debe ser de 800 por 600.

#### 5.2.3. Fonts

El hecho de variar el tamaño y ancho de los fonts puede darle o quitarle importancia al texto, se usara letra tipo Verdana Arial tamaño 2. y para los gráficos, Arial Narrow tamaño 12 y 14.

#### 5.2.4. Dimensión

Utilice los elementos tridimensionales, éstos facilitan la visualización.

#### 5.2.5. Capitalización

Para mostrar texto en menúes, botones y tabs, ponga mayúscula la primera letra de cada Palabra, menos en los artículos y proposiciones intermedios. Las etiquetas de campos, option buttons, check boxes, text boxes, etc, deben ir solamente la primera letra en mayúscula.

#### 5.2.6. Agrupación y Espacio

Agrupe los elementos que tengan relación y deje por lo menos dos espacios entre cada control o botón.

Mantenga un margen de cuatro espacios desde el borde de la ventana y deje dos espacios entre los grupos dentro de la ventana.

#### 5.2.7. Alineación y Posicionamiento.

Cuando la información está verticalmente, utilice alineación a la izquierda, esto facilita la búsqueda de la información al usuario. Además se debe permitir posicionarse con el tab, en cada uno de los campos de la pantalla, en orden de ubicación.

#### 5.2.8. Localización de Botones.

Ubique los botones principales (Aceptar, Cancelar), en la esquina superior derecha y los botones de Ingresar, Consultar, Modificar, Eliminar y Salir en fila en la parte inferior de la pantalla. Si dentro de la ventana tiene elementos agrupados, ubique estos botones en el grupo principal y si necesita botones específicos para cada grupo, ubíquelos intemamente.

#### 5.2.9. lconos

Utilice iconos en su interfase para representar objetos o tareas. Cuando diseñe un icono tenga en cuenta que debe representar su función.

#### 5.2.10. Representación Numérica.

Se utilizará el default de Windows.

#### 5.2.11. Comunicación con el Usuario.

El usuario siempre debe receptar una respuesta del sistema por las acciones que ejecute, tenga en consideración el hecho de cambiar el cursor al reloj de arena en el momento que una accrón se éste ejecutando, se cargue una nueva forma o cualquier acción que pueda confundir al usuario porque no recibe respuesta rápidamente, además si la acción va a tomar algún tiempo, debe mandar una ventana con un mensaje indicando el tiempo que tomará y un botón de cancelar la opc¡ón s¡ es posible.

#### 5.2.12. Errores.

A los usuarios les gusta conocer la aplicación, probando todas sus opciones, una buena interfase debe informar los posibles daños que una acción podra realizar y además permitir recuperar o reversar la acción cuando sea posible.

#### 5.3. ESTRUCTURA DE DIRECTORIOS Y SUBDIRECTORIOS

#### Nombre del directorio

PERMANBAU

Nombre de los subdirectorios

- . HTM
- . IMG
- . GRP
- . TMP
- . SRC
- . ADM

HTM.- Este subdirectorio contendrá los documentos HTML (Hyper Text Markup Language) y ASP (Active Server Pages) que conforman en sitio web de PERMANBAU

IMG.- contendrá todas los fotos que son utilizados en las páginas proyecto.

GRP.- Este subdirectorio contendrá todos los archivos tipo imagen o gráficos que son utilizados en el proyecto.

TMP.- Este subdirector¡o contendrá todos los archivos base para la elaboración de títulos y botones (estos archivos fueron elaborados en Photoshop 5.0).

SRC.- Este subdirectorio contendrá archivos de hojas de estilo (\*.CSS)

ADM.- Este subdirectorio contendrá los archivos del sistema administrativo del website.

# 5.4. ESTRUCTURA FISICA DEL SITIO WEB DE PERMANBAU CIA.

# **LTDA**

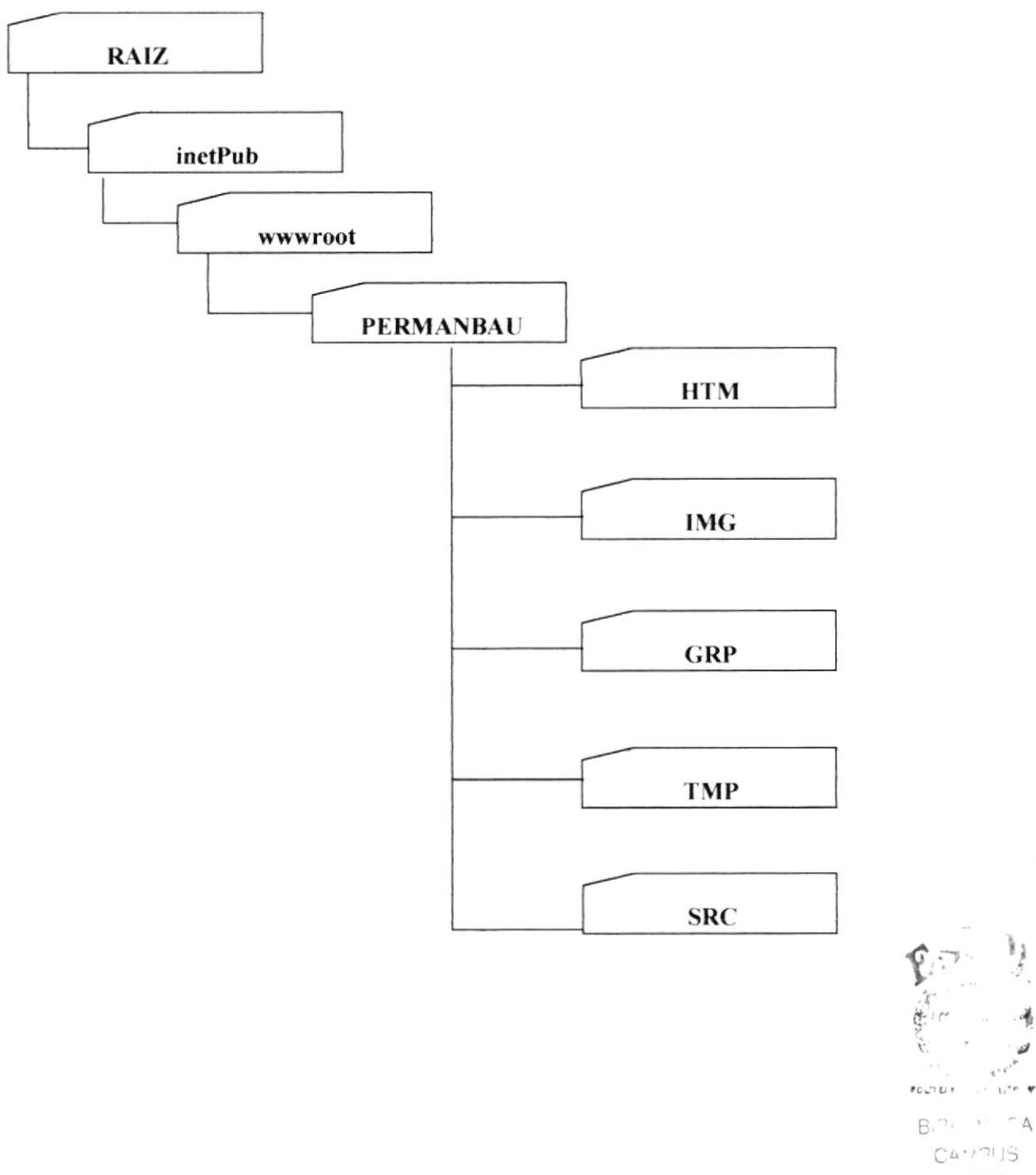

FENAS

# Capítulo 6

# **DESCRIPCIÓN DE ARCHIVOS**

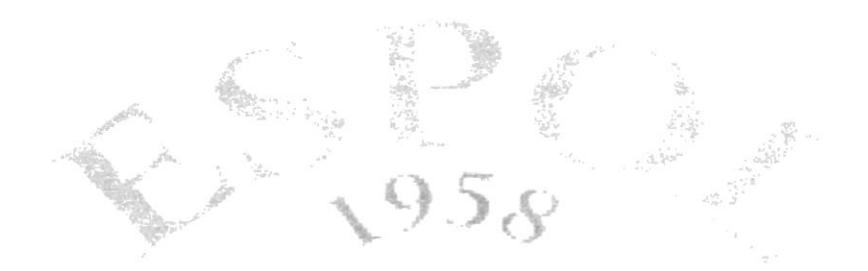

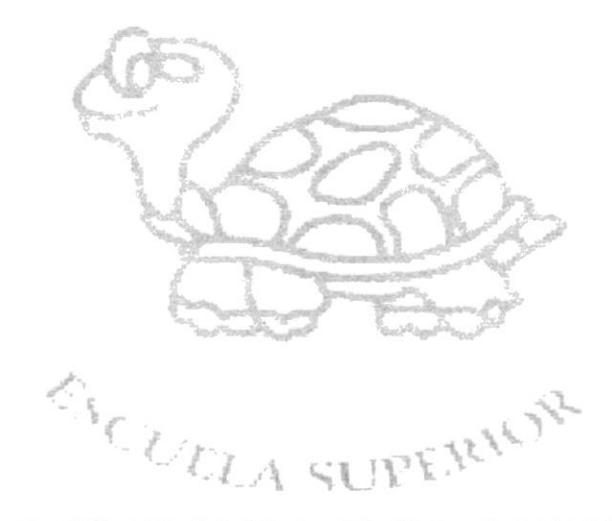

POLITECNICA DEL LITO IASE

# 6. DESCRIPCIÓN DE ARCHIVOS

#### **6.1. ARCHIVO CARRITO DE COMPRAS**

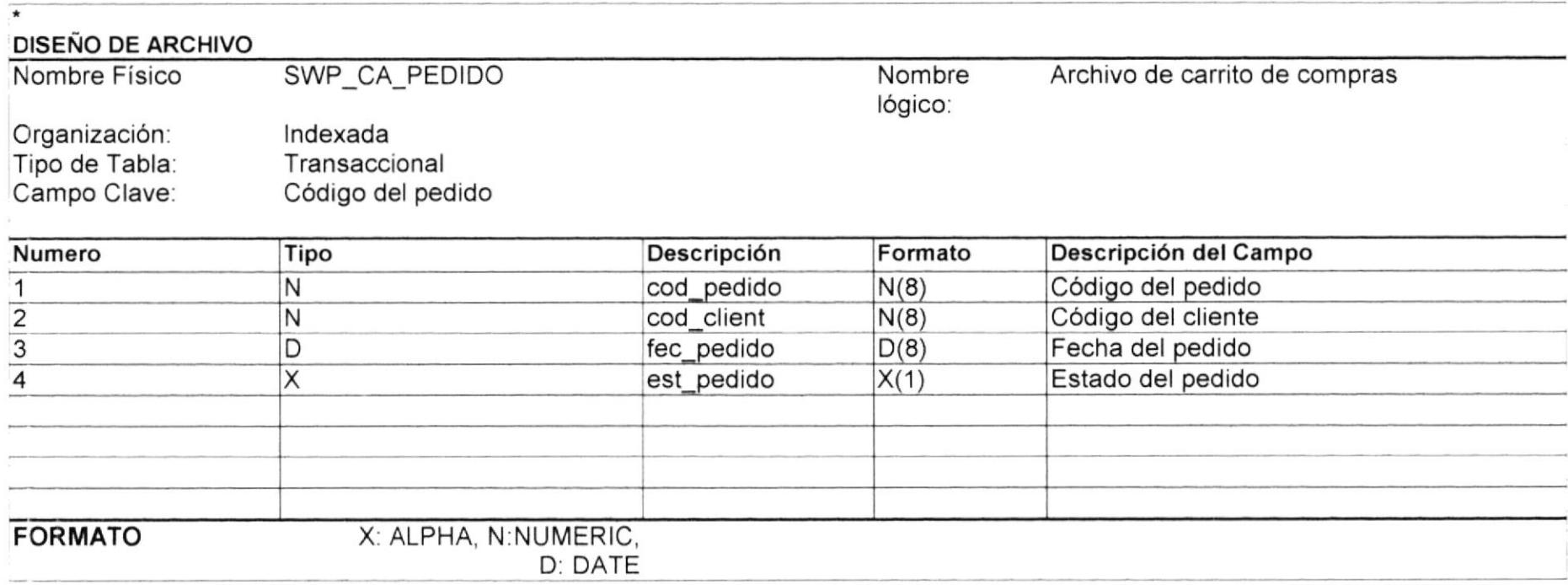

#### 6.2. ARCHIVO MAESTRO DE CLIENTES

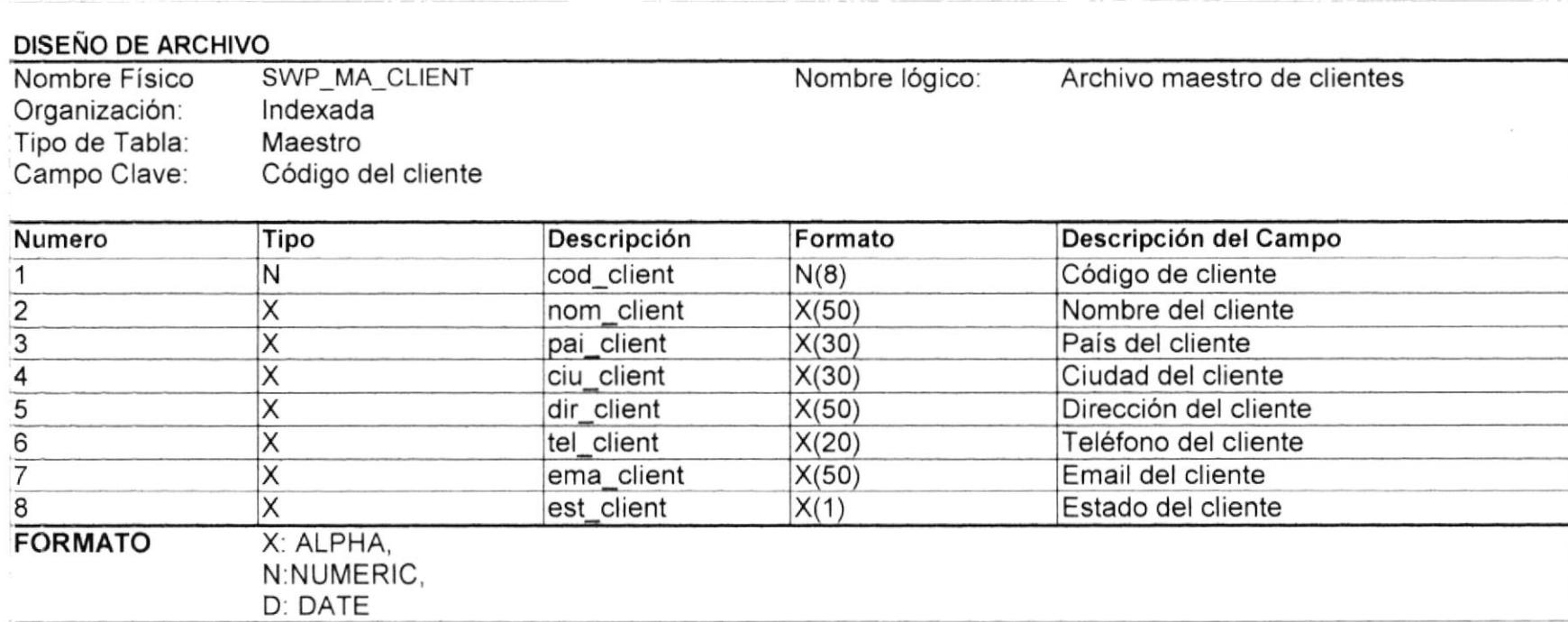

 $\sum_{i=1}^{n}$  $.14.74$ ü ,<br>... zt .D, @

#### 6.3. ARCHIVO ORDENES DE PEDIDO

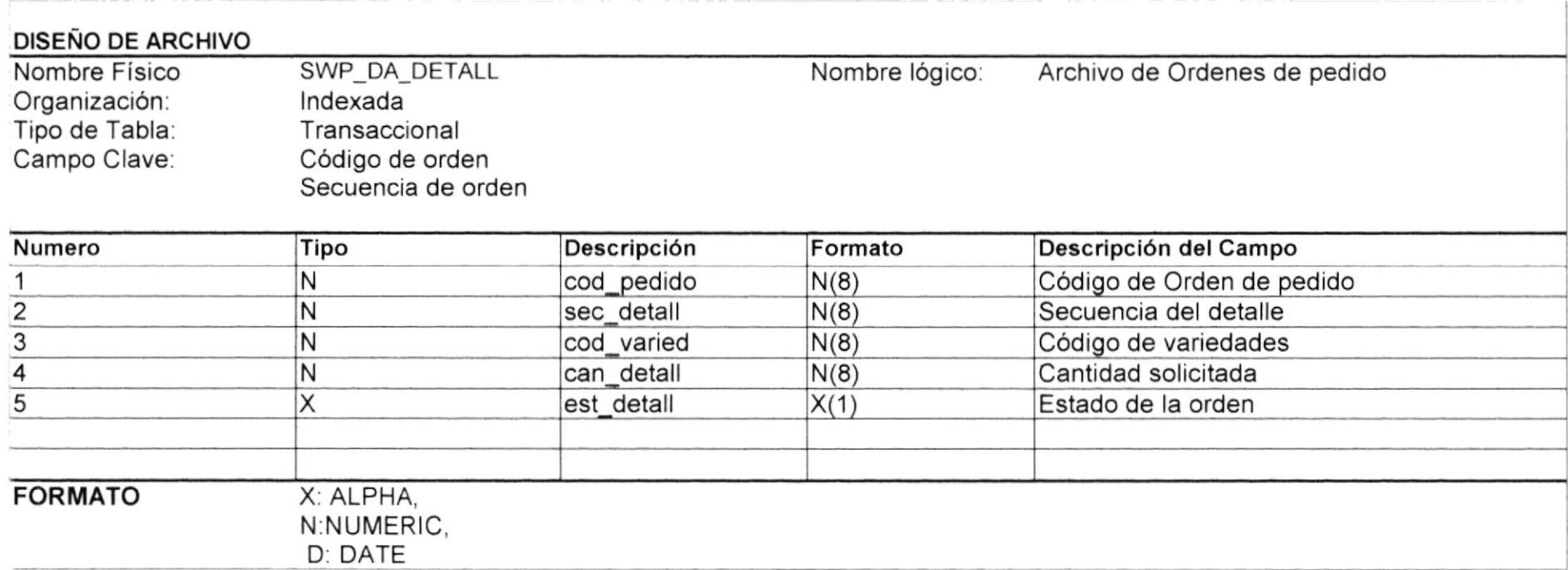

#### 6.4. ARCHIVO MAESTRO DE MARCAS

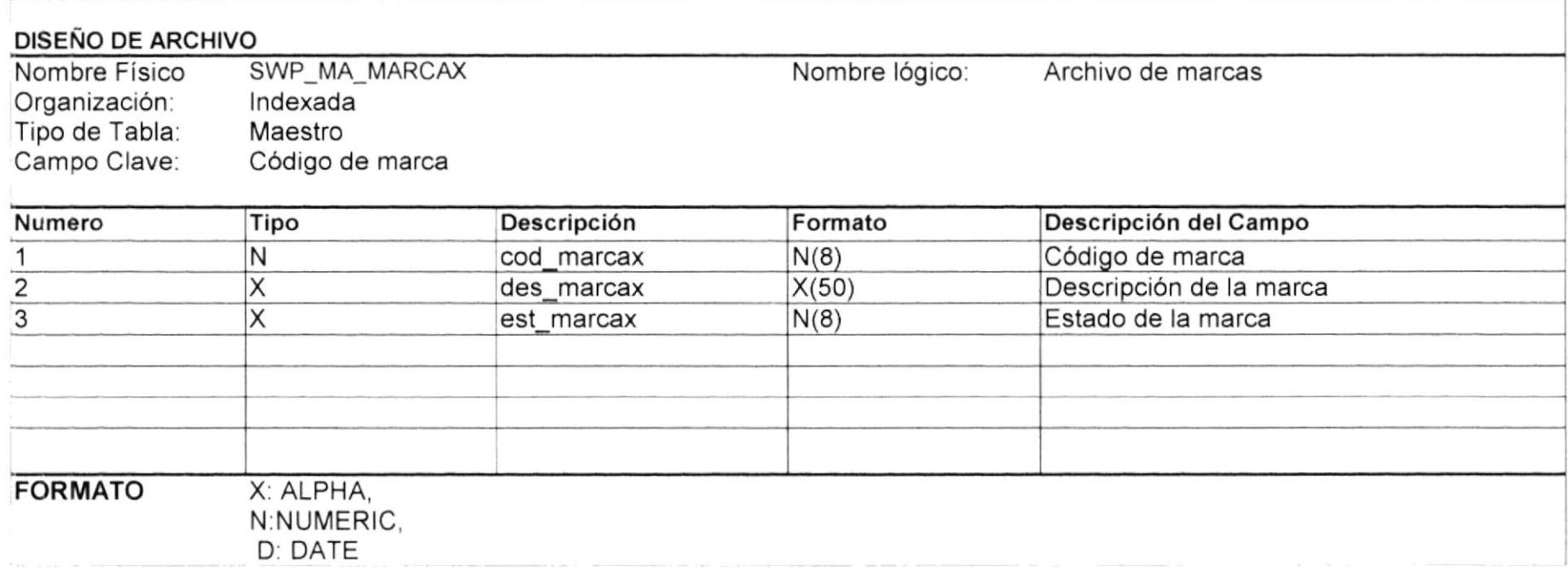

#### 6.5. ARCHIVO DE PRODUCTOS

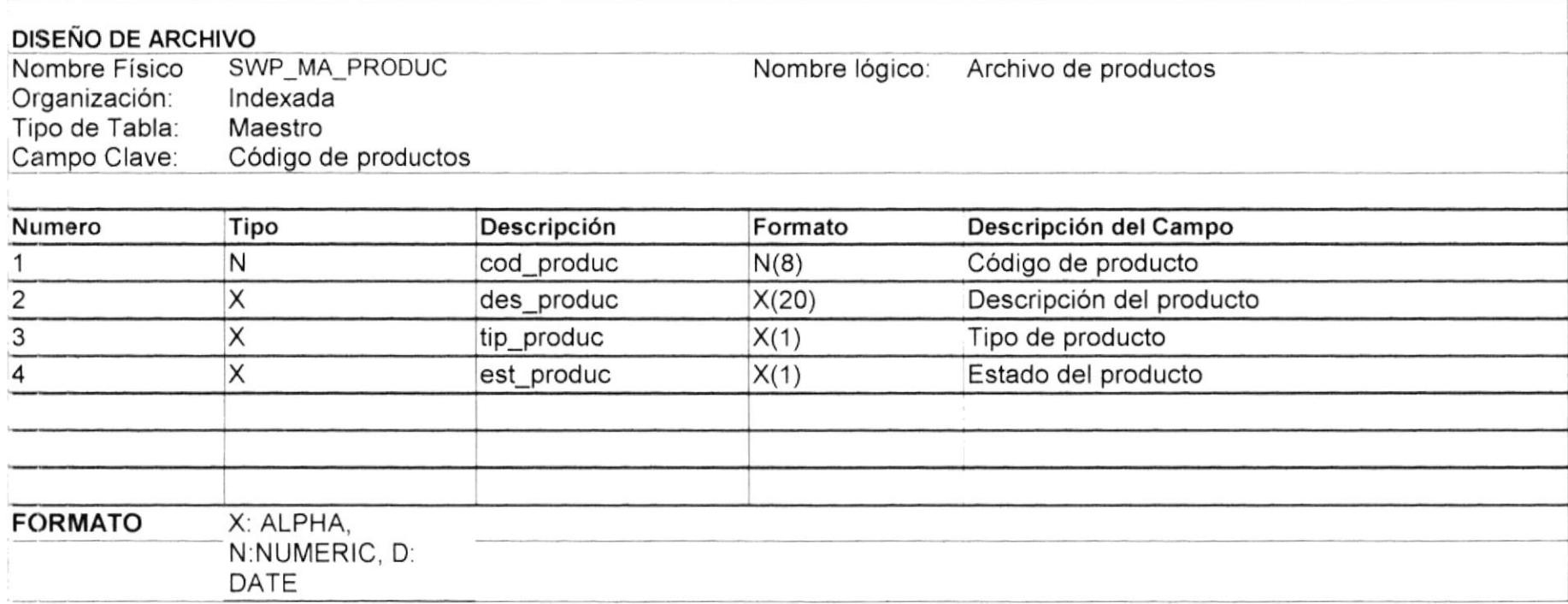

## 6.6. ARCHIVO DE VARIEDADES DE PRODUCTOS

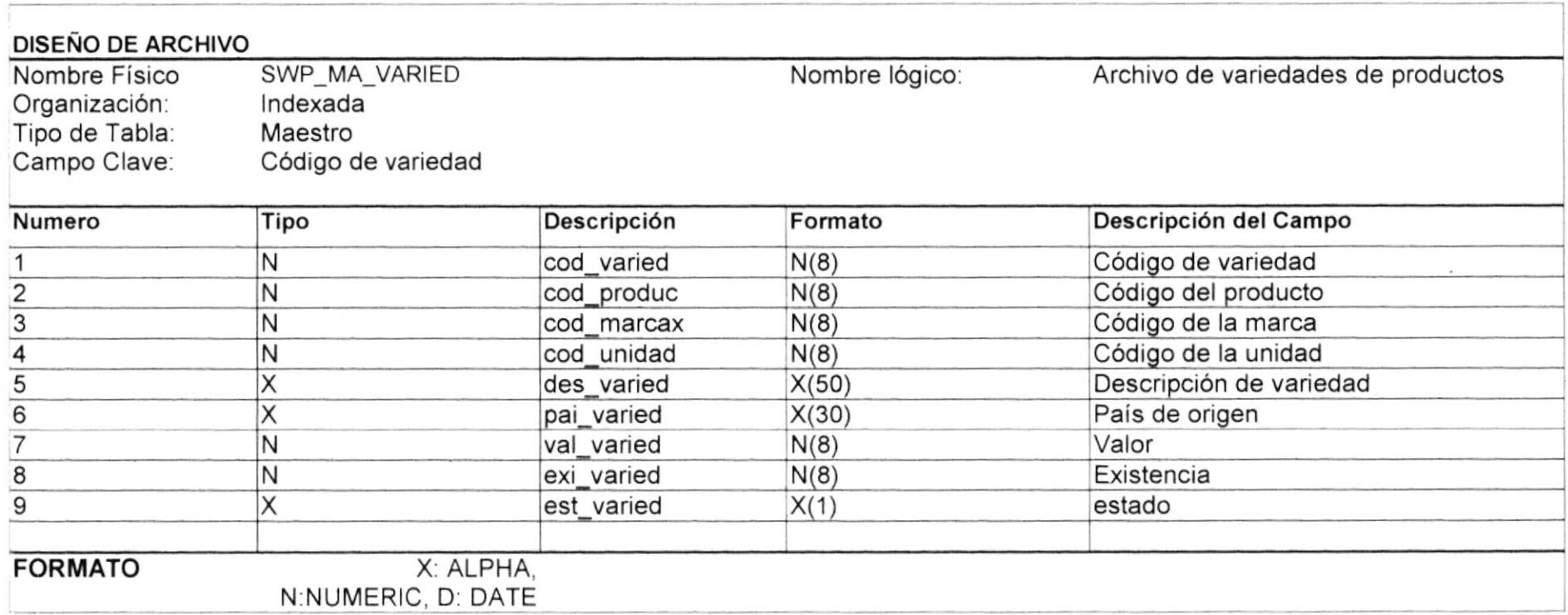

#### 6.7. ARCHIVO DE VARIEDADES-UNIDADES

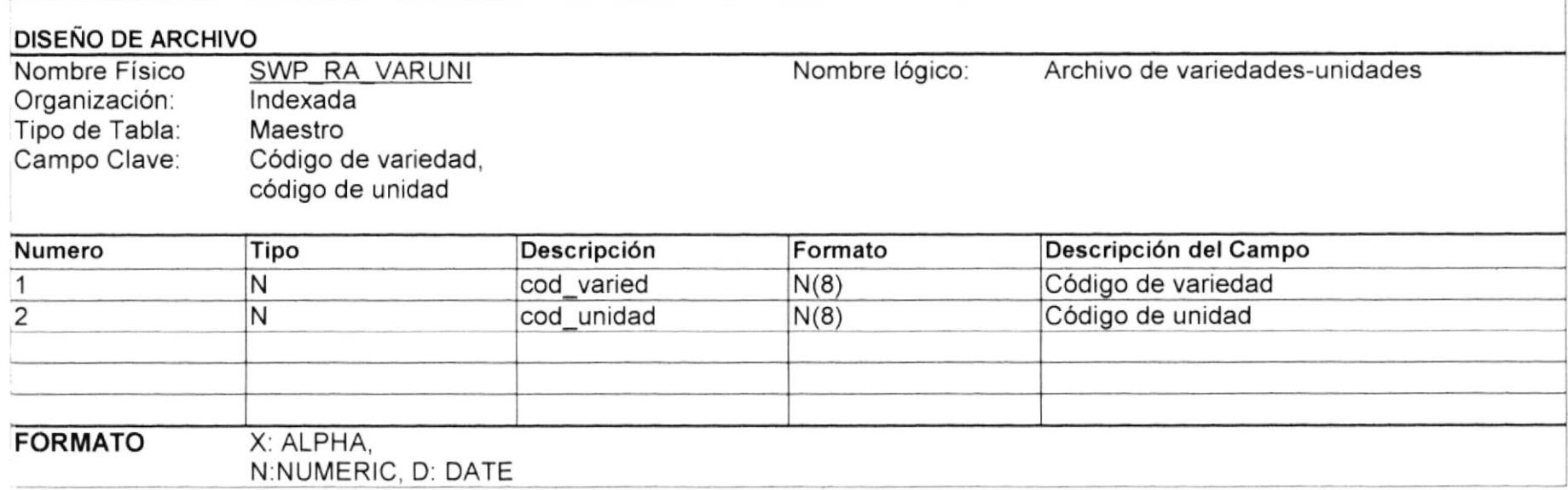

#### 6.8. ARCHIVO DE UNIDADES

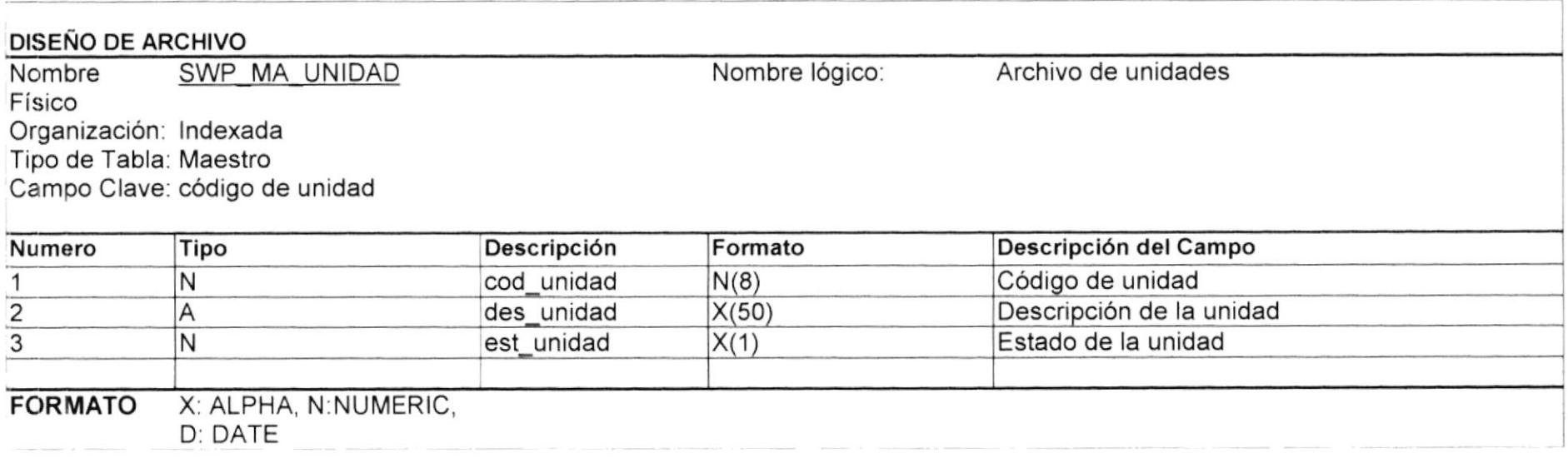

# **Capítulo 7**

# **DISEÑO DE ENTRADAS / SALIDAS**

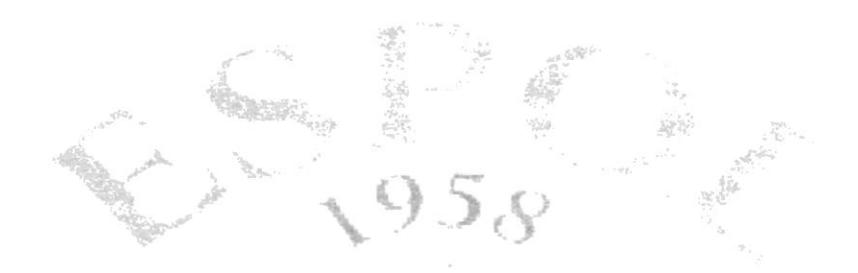

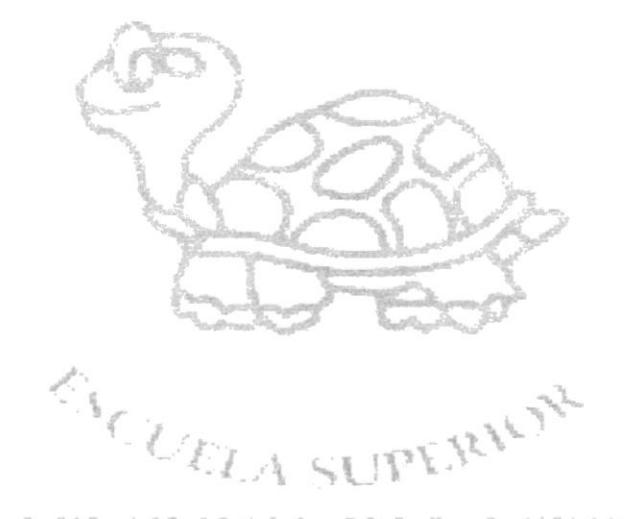

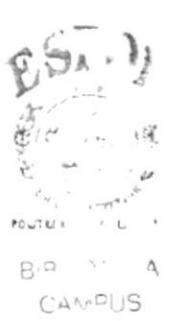

PEÑAS

POLITICNICA DEL LI TORAL

## 7. DISEÑO DE ENTRADAS Y SALIDAS

#### 7.1. PAGINA INTRODUCCION AL SITIO.

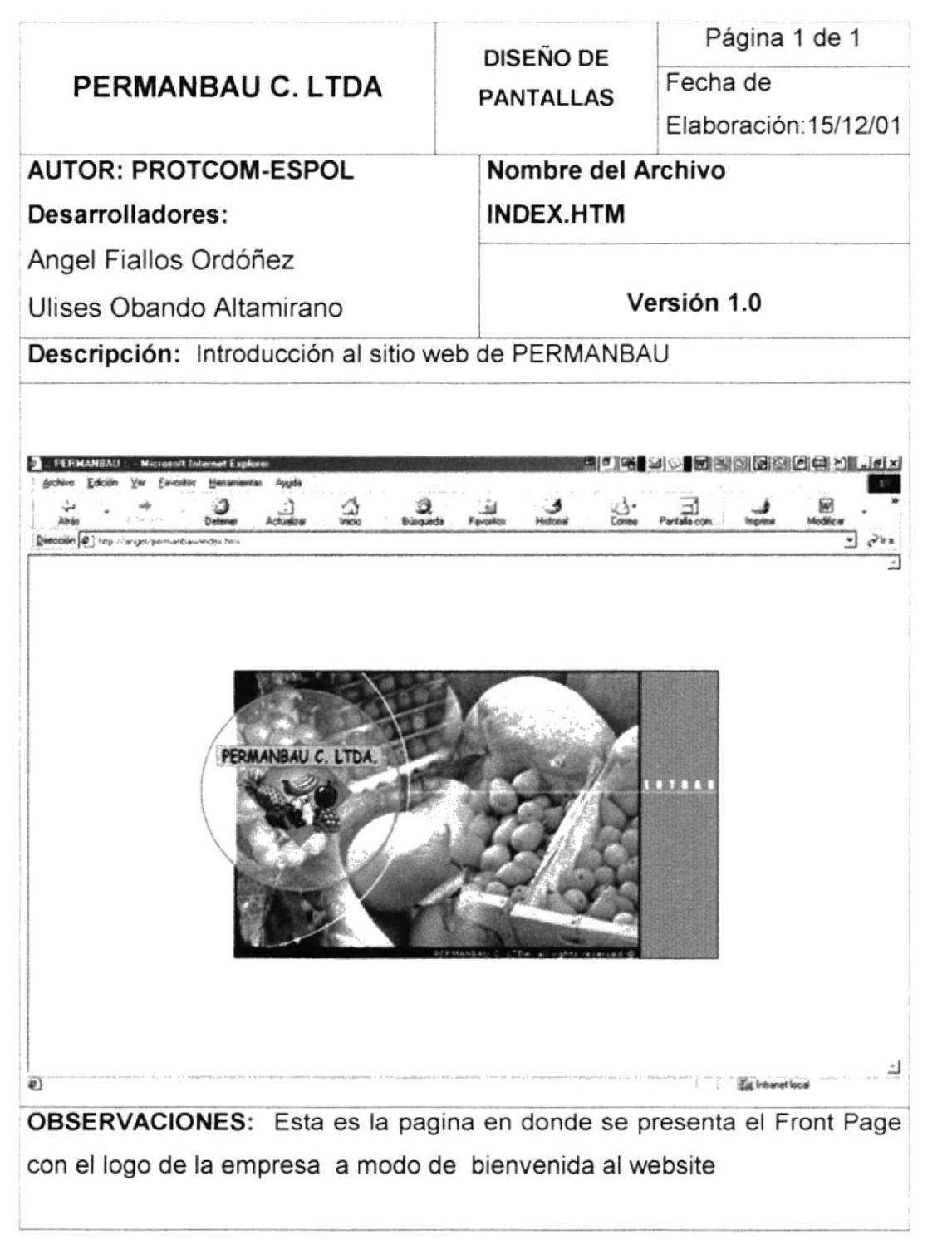

't  $\hat{v}_{\text{in}}$  ,  $\hat{v}$  $f^{\prime\prime}$  at **EÑAS** 

#### 7.2. PAGINA HOME

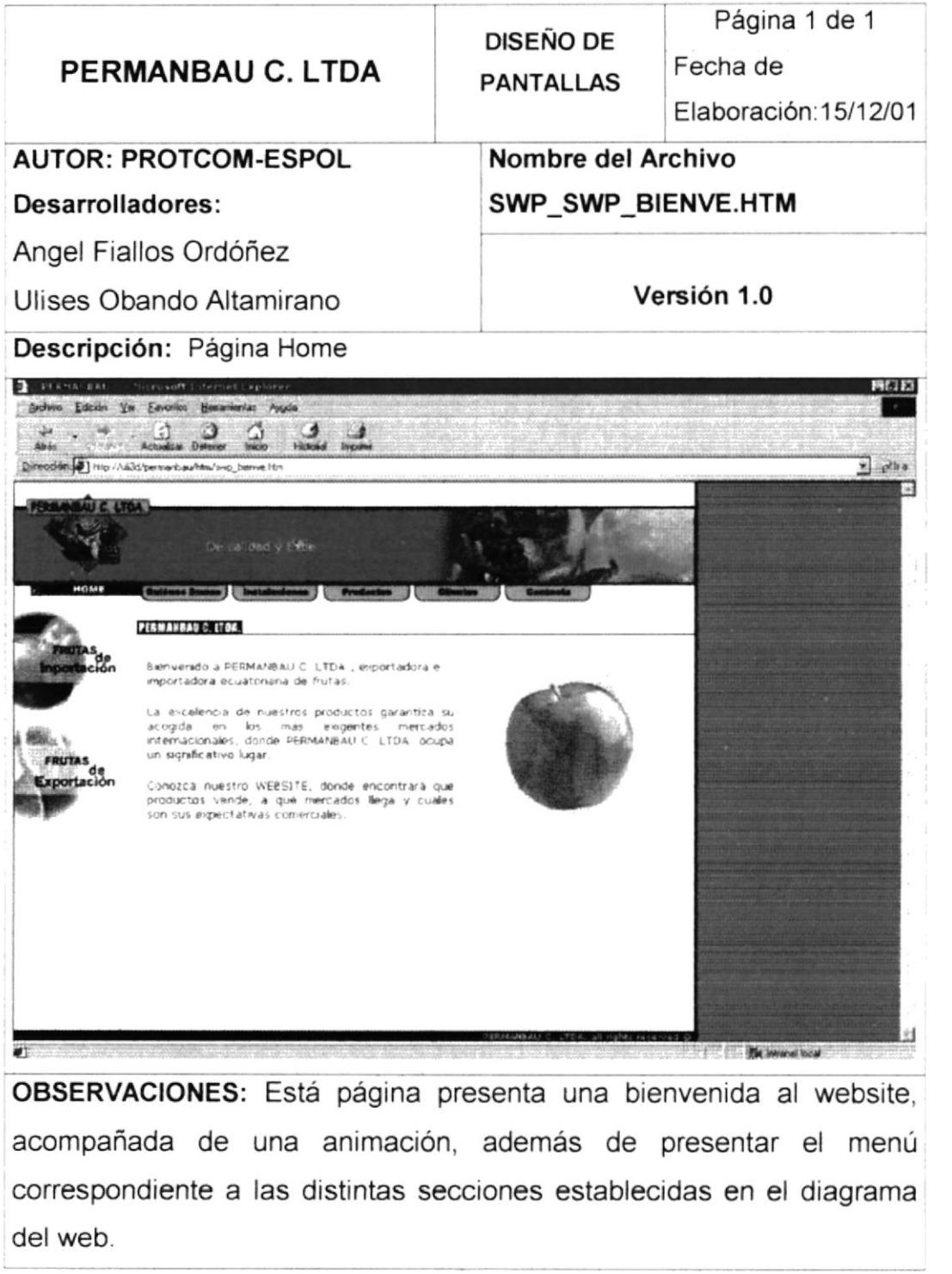

徳々 è.  $\epsilon$  as the  $\epsilon$  $B^{\alpha}$  $CA: 713$ PEÑAS

#### 7.3. PAGINA QUIENES SOMOS

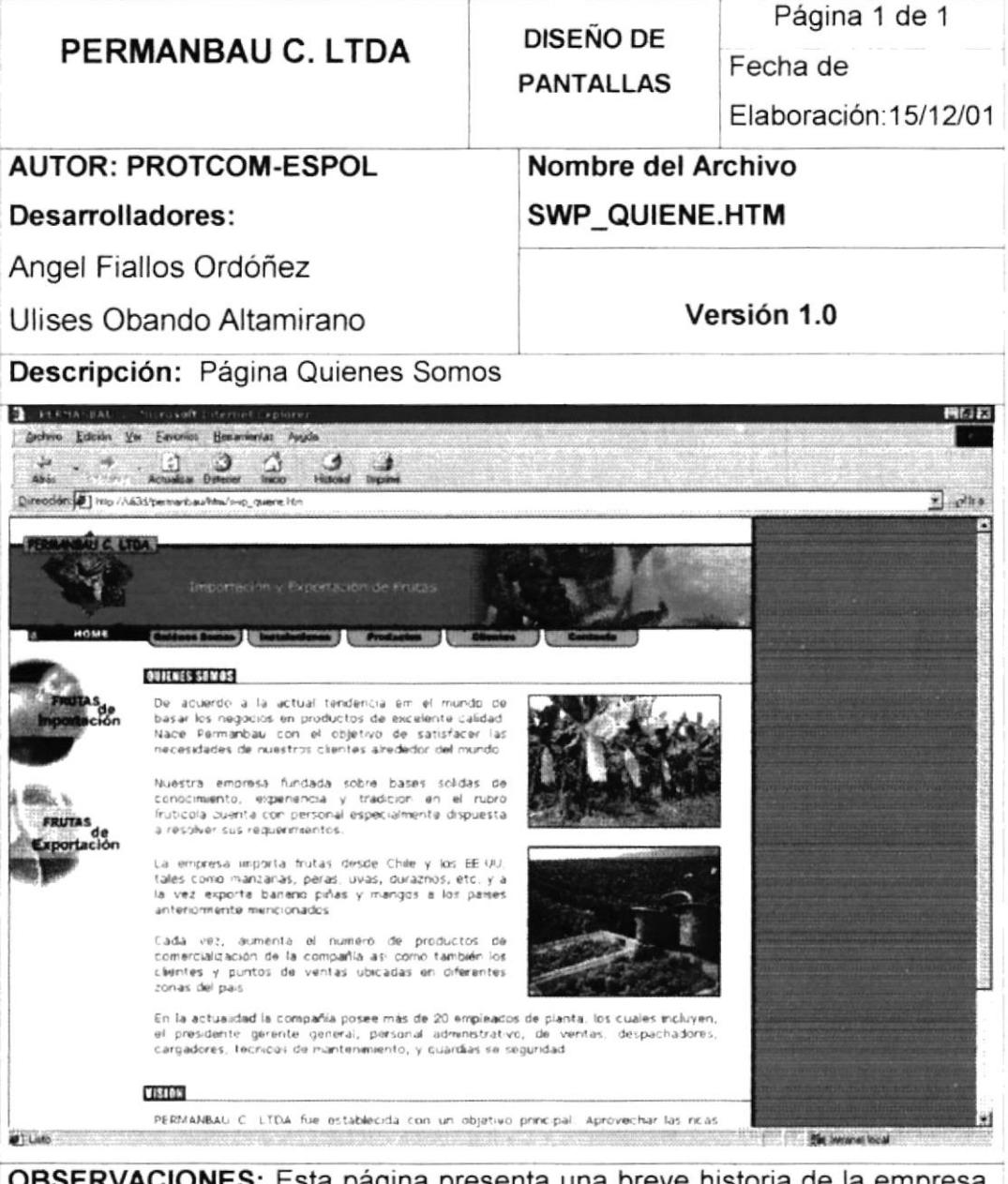

**OBSERVACIONES:** Esta página presenta una breve historia de la empresa, ubicación de la misma, misión y visión de la compañía, y sus principales objetivos.

#### 7.4. PAGINA INSTALACIONES

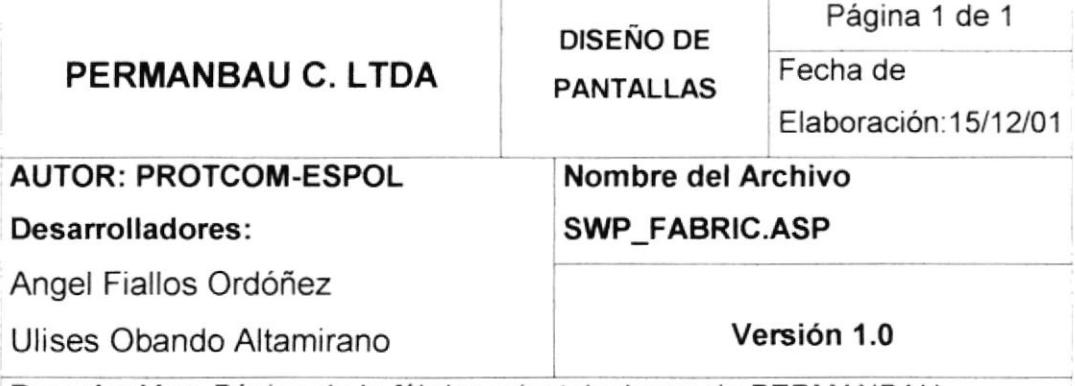

Descripción: Página de la fábrica e instalaciones de PERMANBAU

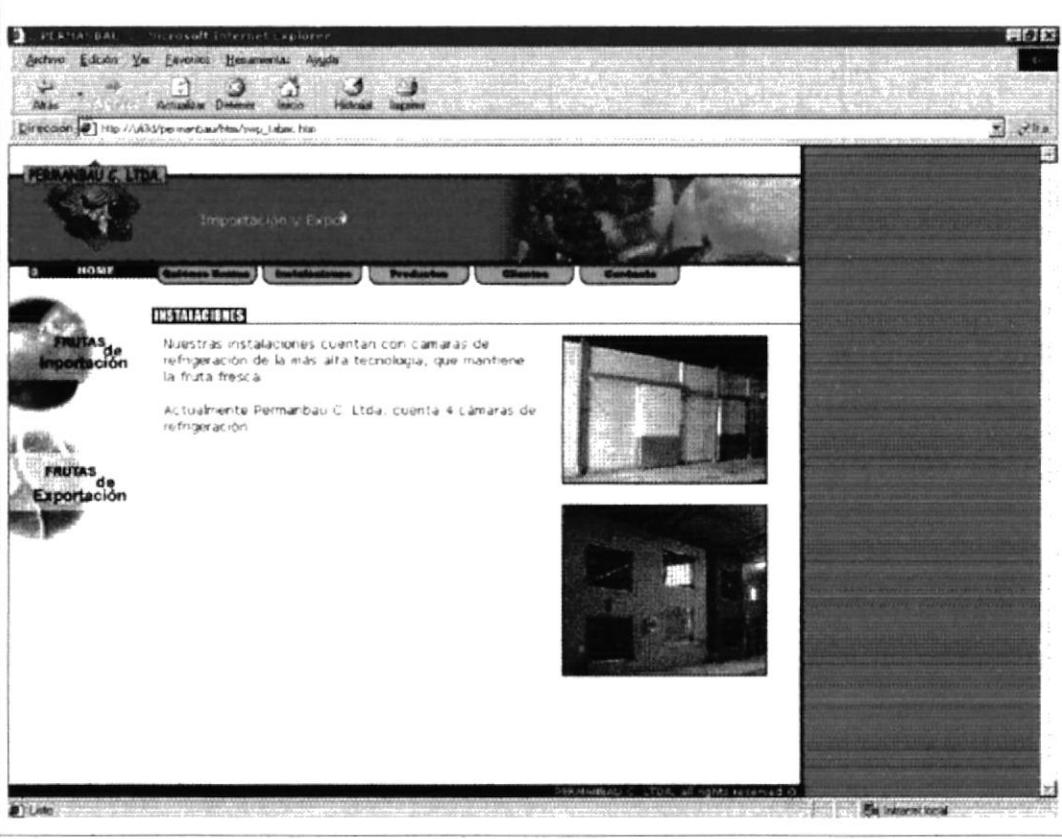

OBSERVACIONES: Esta sección presentará una galería de fotografías, de las instalaciones de la empresa, con las respectivas descripciones de los procesos que se elaboran en las mismas

# 7.5. PAGINA PRODUCTOS

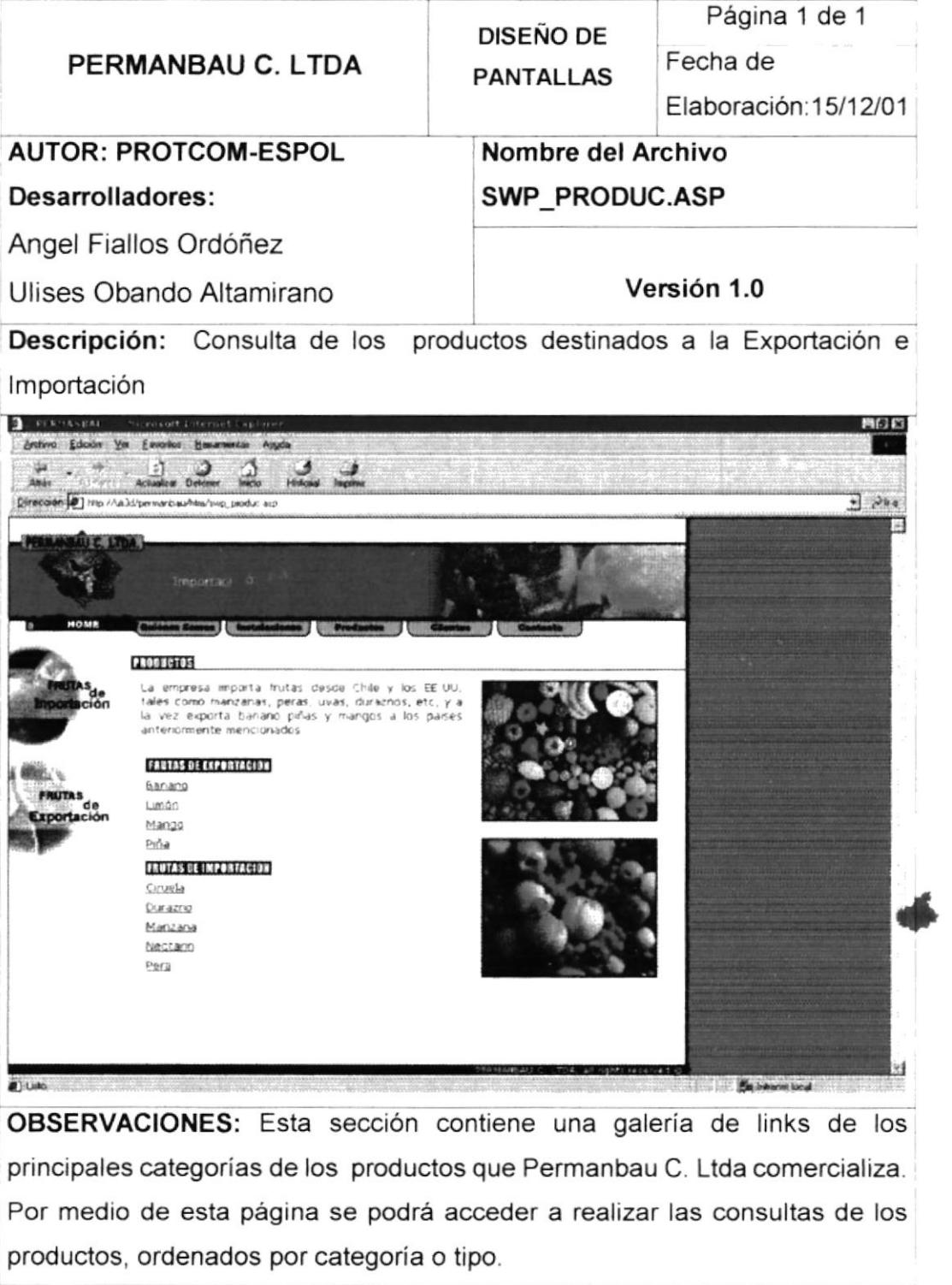

 $h_{\Delta}$  $10V$  $B.a.$  $\phi$  $C_A \vee C \vee B$  $:ERAS$ 

### 7.6. PAGINA COTIZACIONES

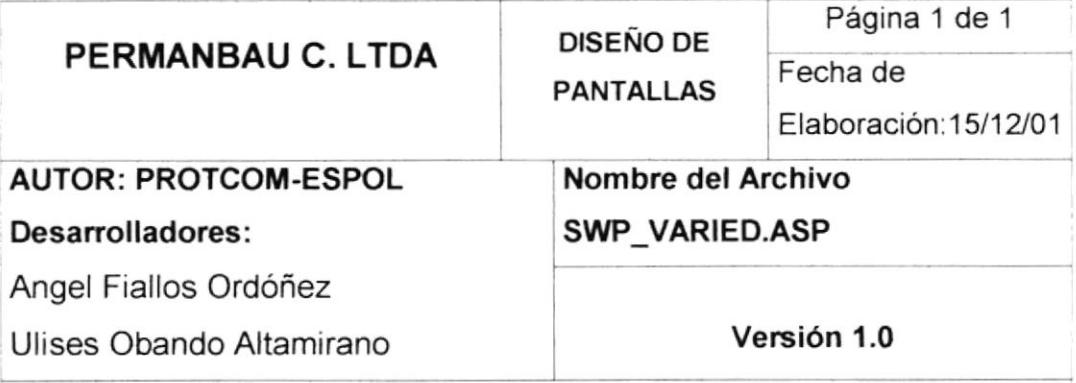

Descripción: Consulta de las diferentes variedades de productos de un tipo seleccionado

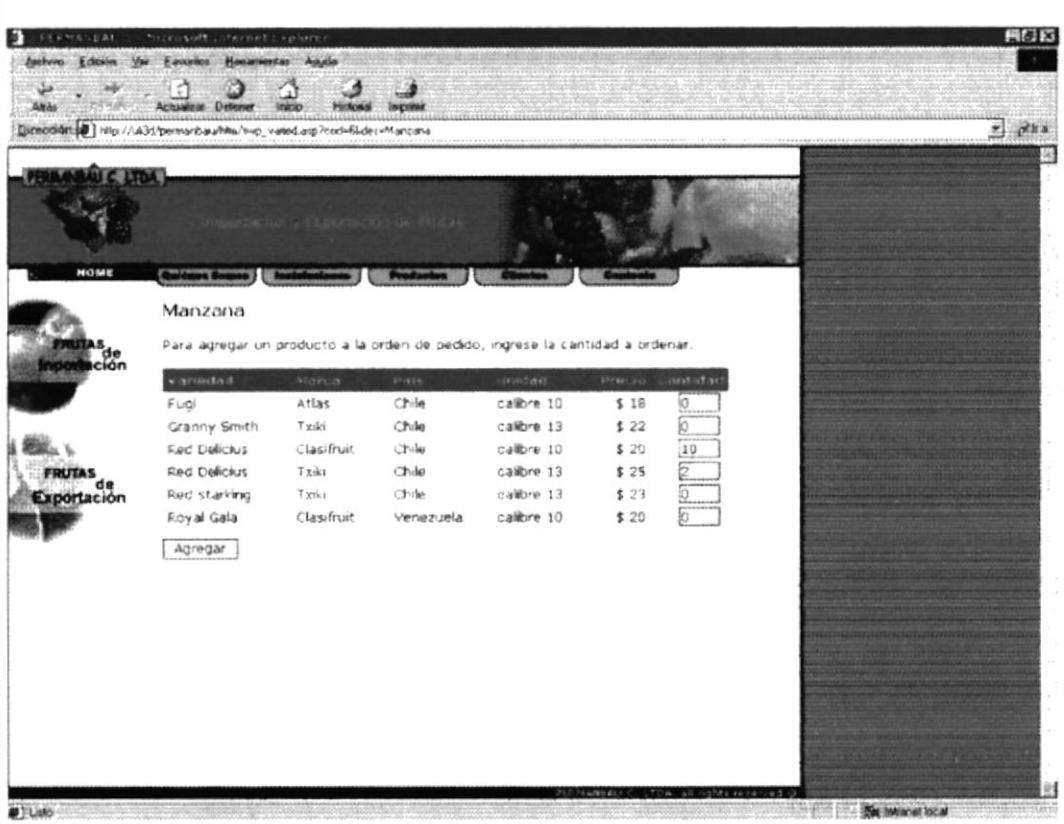

OBSERVACIONES: Esta página presenta la información consultada en la base de datos de las variedades de un item seleccionado por el navegante en la página de productos, y da la opción de que sea añadido a una orden de pedido y de seguir eligiendo y cotizando itéms, ya que funcionará como un carrito de compras.

#### 7.7. PAGINA CARRITO DE COMPRAS

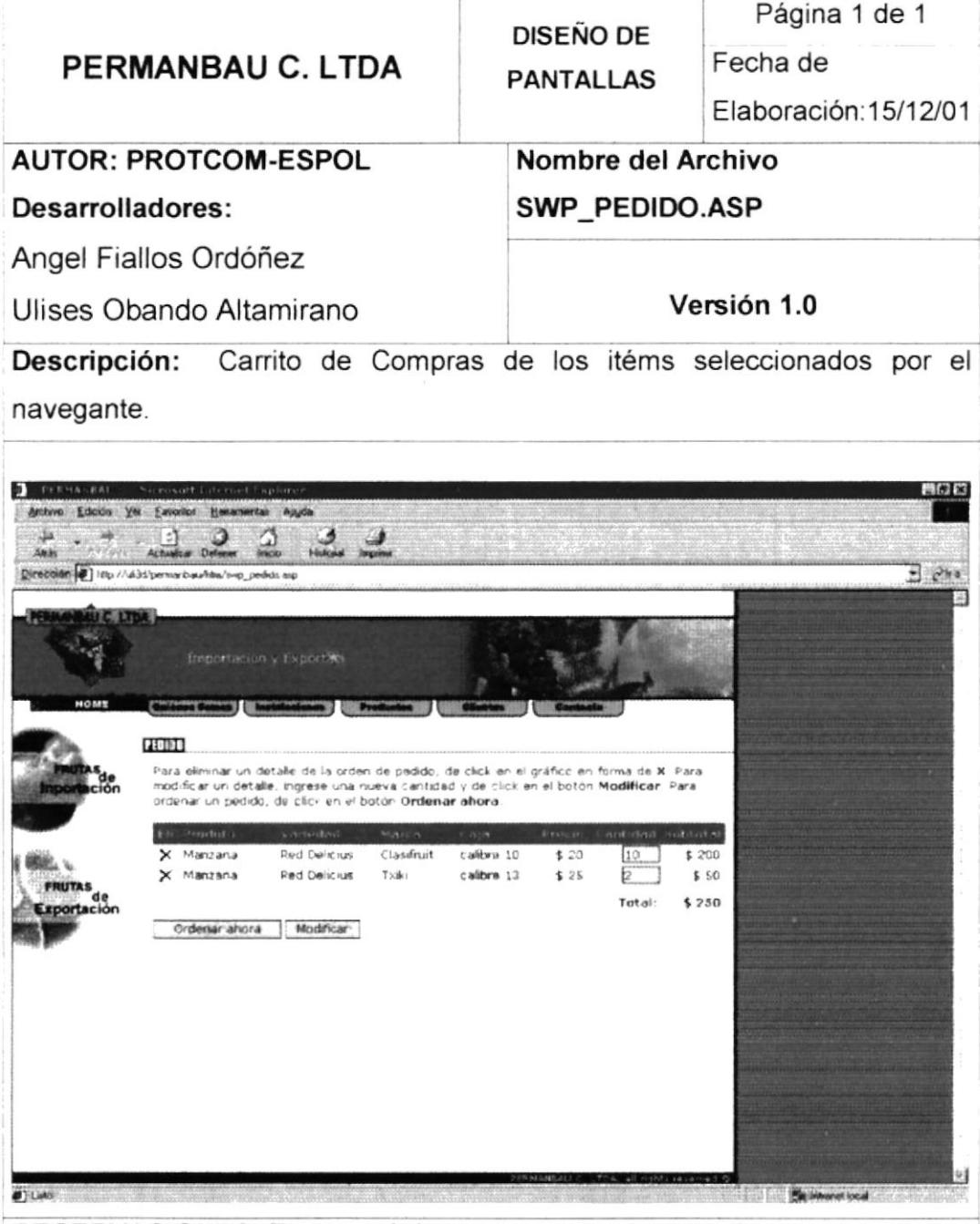

OBSERVACIONES: En esta página se presenta el carrito de compras, que se ha armado con los productos seleccionados por el navegante y da la opción de modificarlo o de emitir la orden de pedido.

### 7.8. PAGINA REGISTRO DE CLIENTES

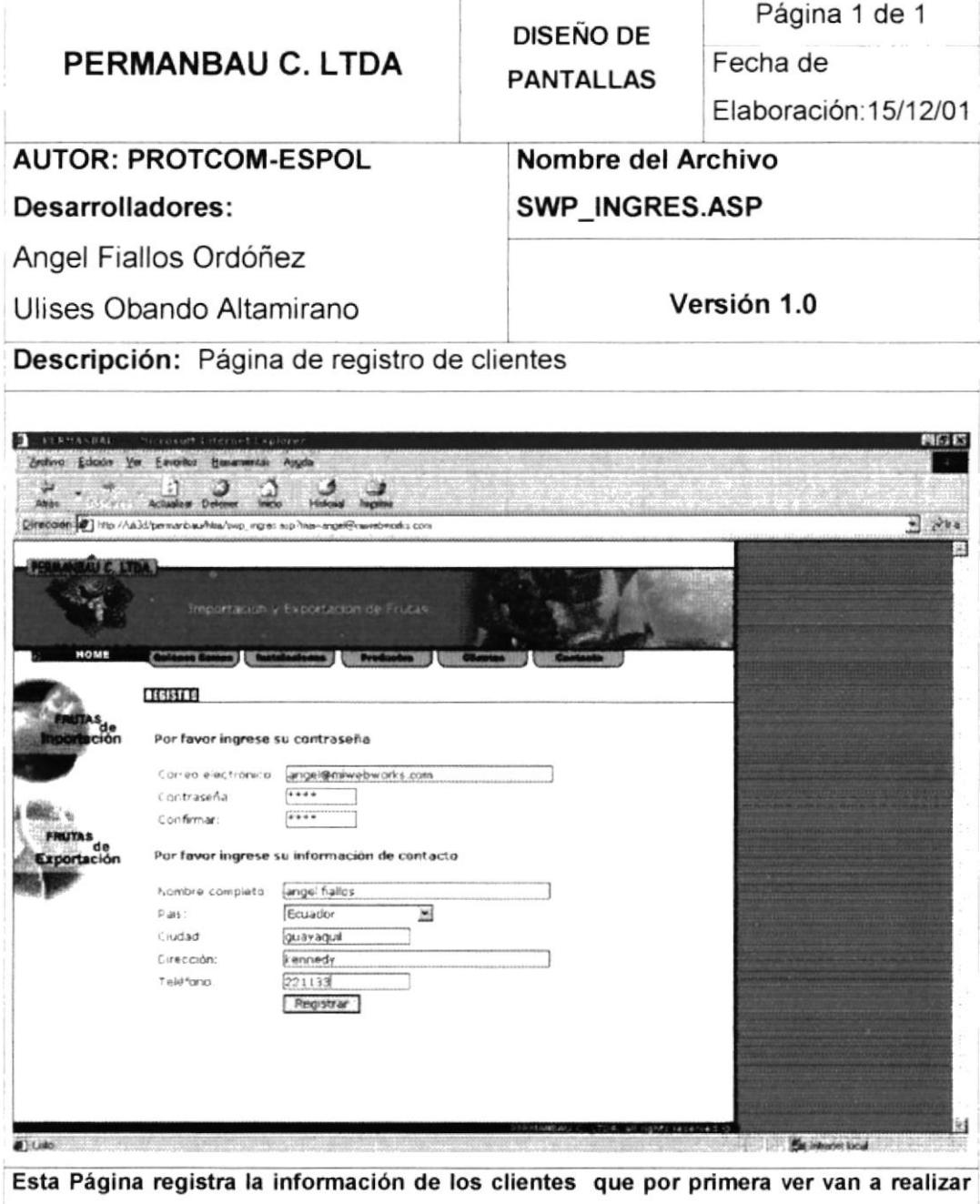

una orden de pedido a Permanbau Cia Ltda.

#### 7.9. PAGINA ORDEN DE PEDIDO

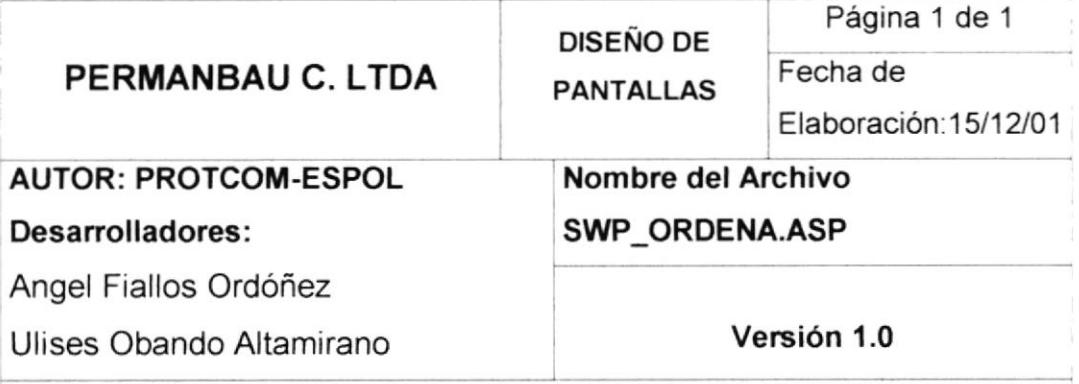

Emisión de la Orden de Pedido con los productos Descripción: seleccionados en el carrito de compras.

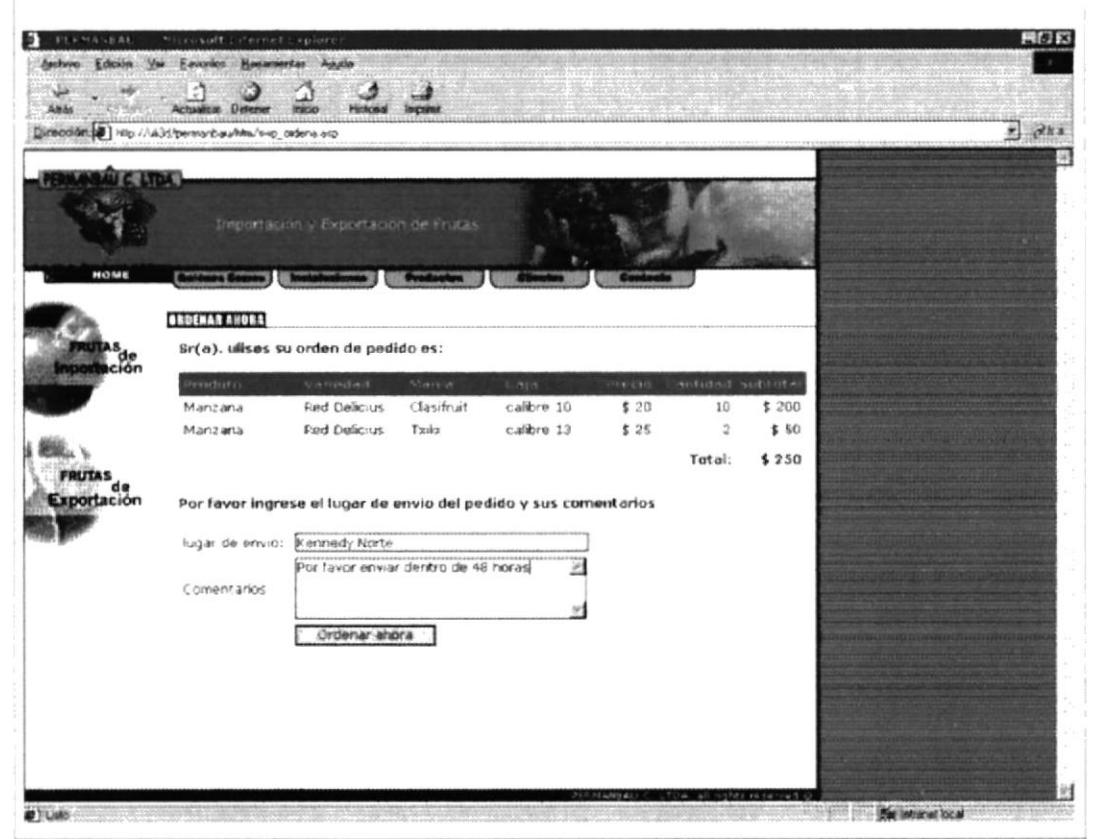

OBSERVACIONES: Una vez elegidos los productos y registrado los datos del cliente, este tendrá la opción de emitir una orden de pedido, en la cual se solicitarán los datos necesarios, para luego ser emitida al personal de Permanbau C. Ltda, vía correo electrónico.

## 7.10. PAGINA CLIENTES

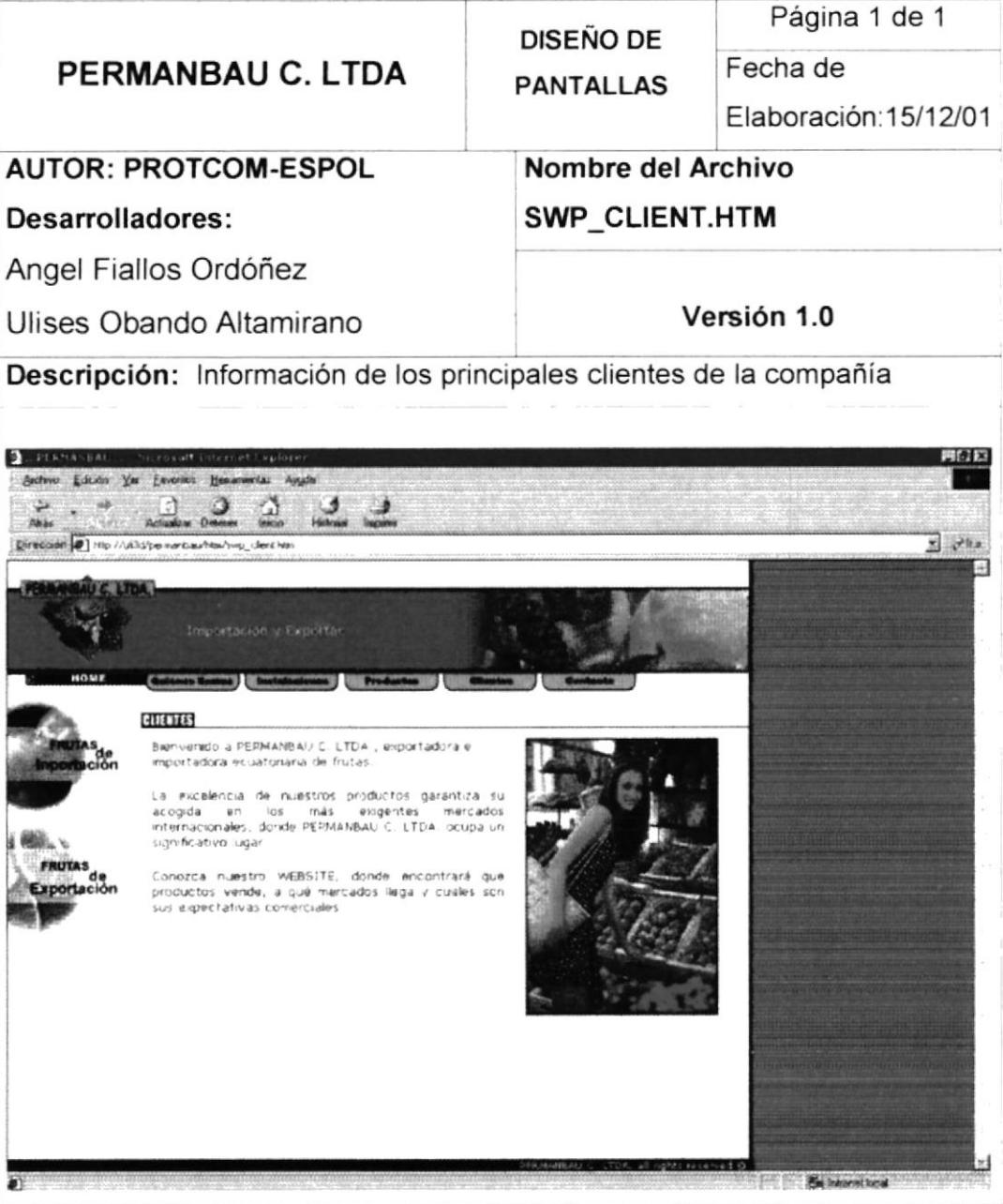

OBSERVACIONES: Esta sección contendrá la información de los principales clientes de la compañía, a manera de publicidad para la empresa.

# 7.11. PÁGINA CONTACTO

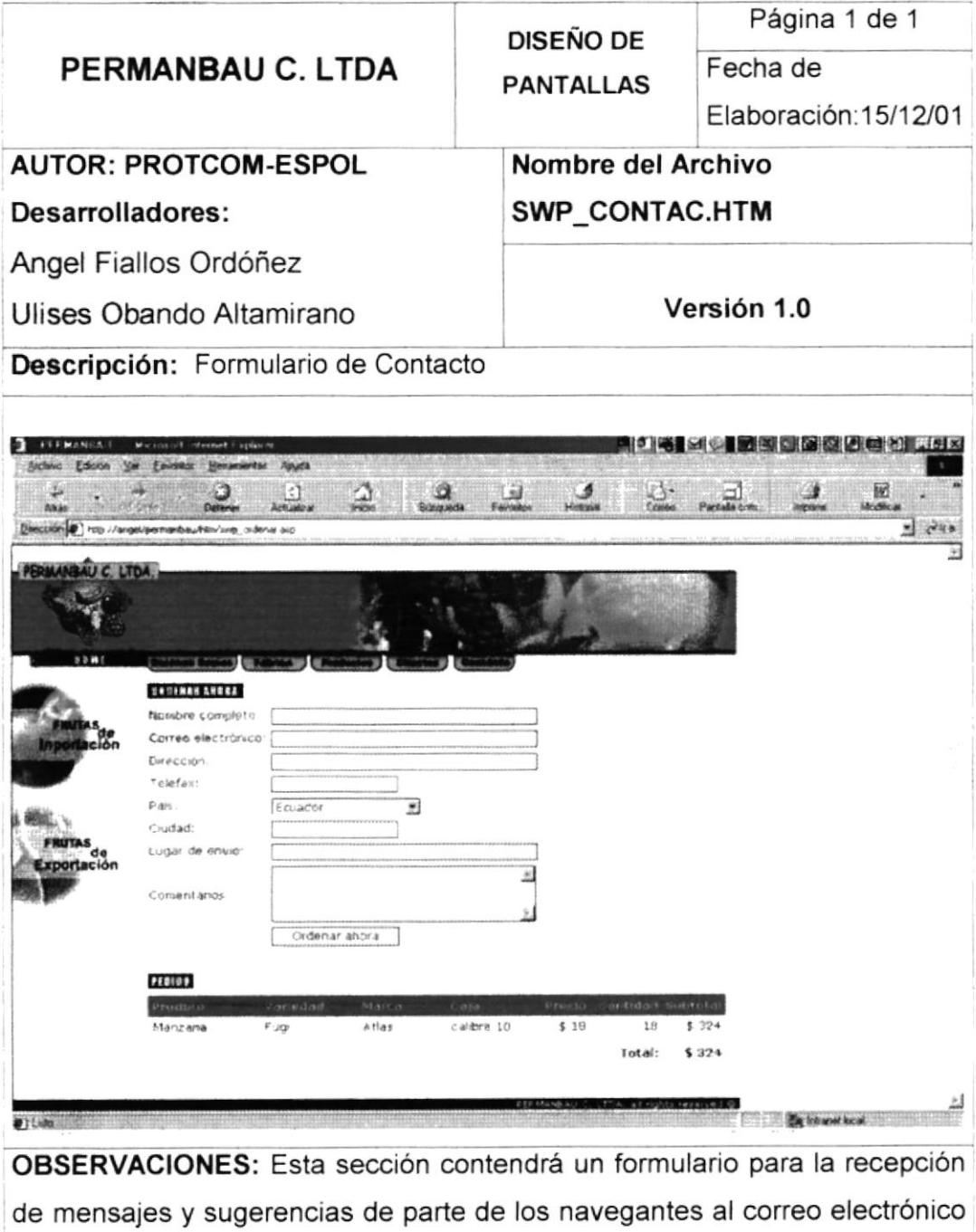

de Permanbau C. Ltda

#### 7.12. PÁGINA INGRESO SISTEMA ADMINISTRATIVO

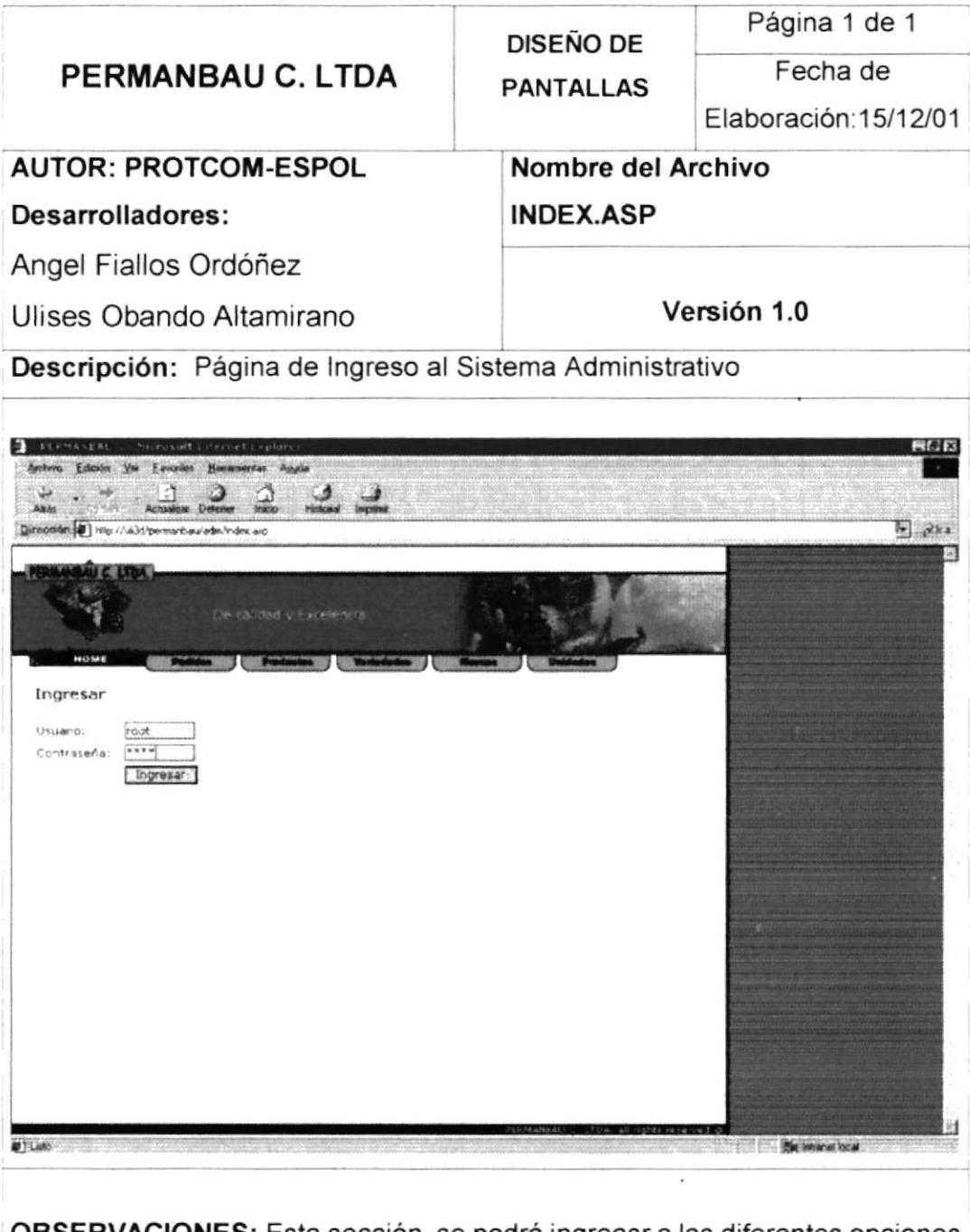

OBSERVACIONES: Esta sección se podrá ingreasr a las diferentes opciones del sistema administrativo, mediante el ingreso de login y password.

## 7.13. PÁGINA MANTENIMIENTO DE PRODUCTOS

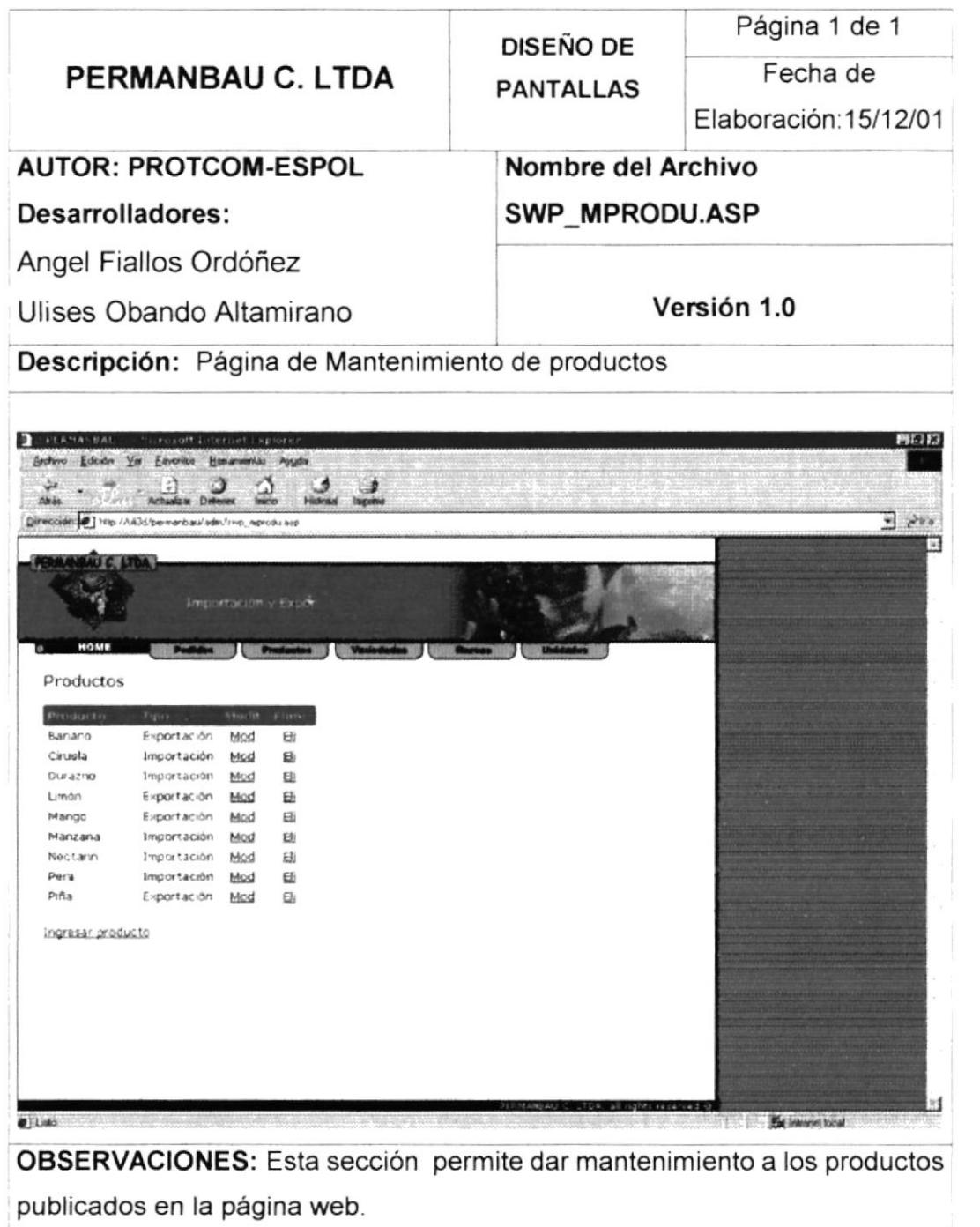

 $16.5141$  $\mathbb{R}^n$  $Ca \cdot P \cup S$ *EÑAS* 

### 7.14. PÁGINA MANTENIMIENTO DE VARIEDADES

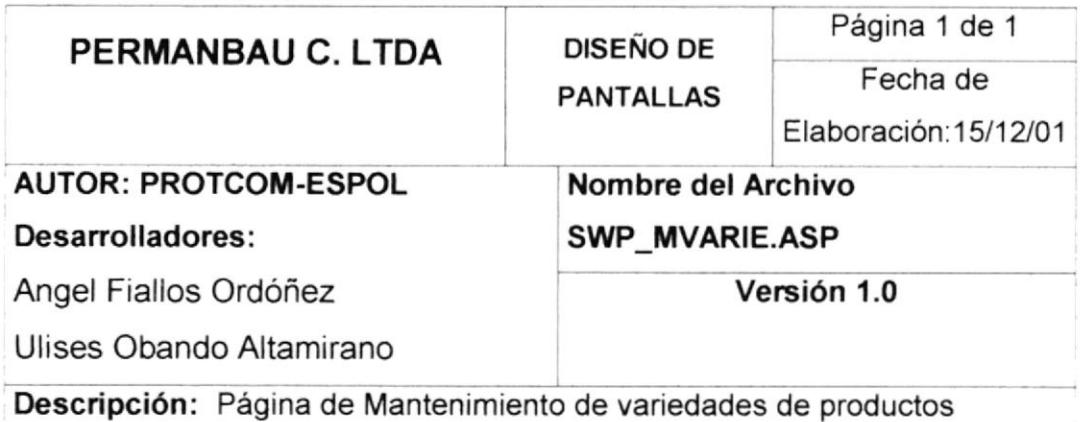

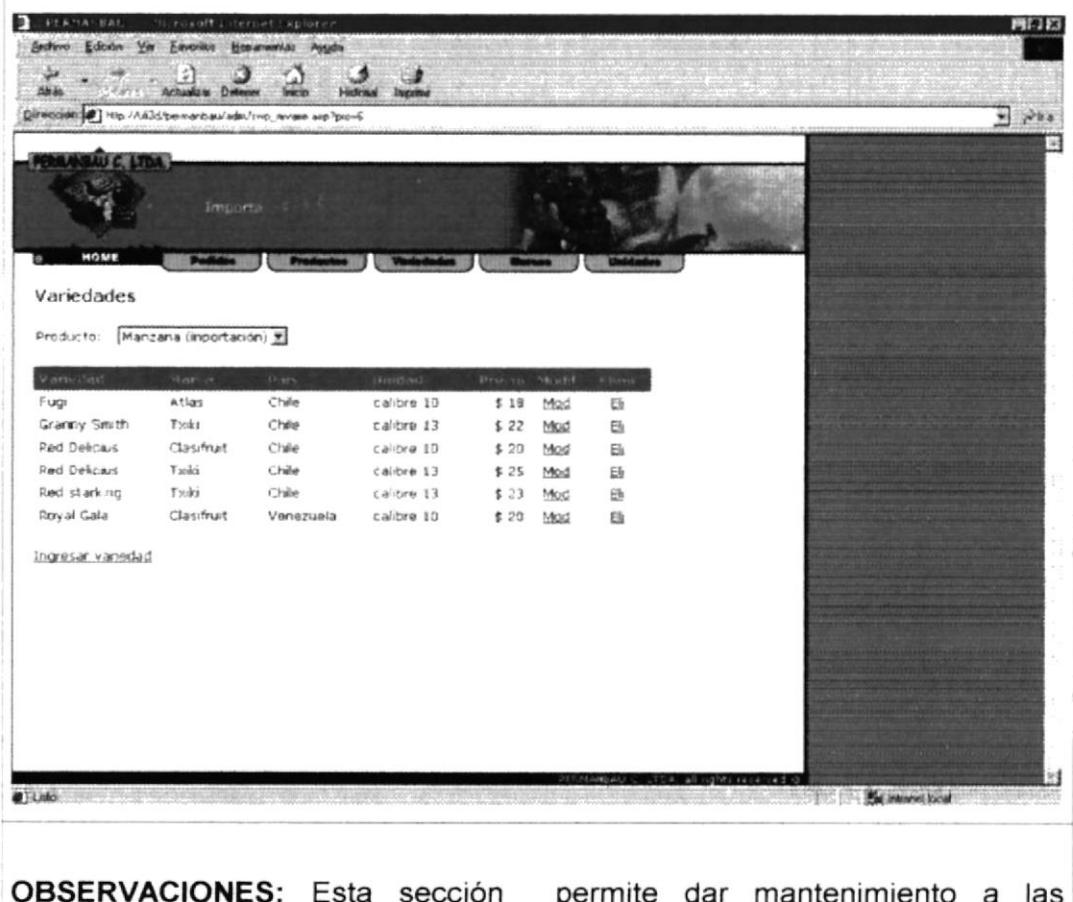

OBSERVACIONES: Esta sección permite dar mantenimiento a las variedades de los productos publicados en la página web.

# 7.15. PÁGINA MANTENIMIENTO DE MARCAS

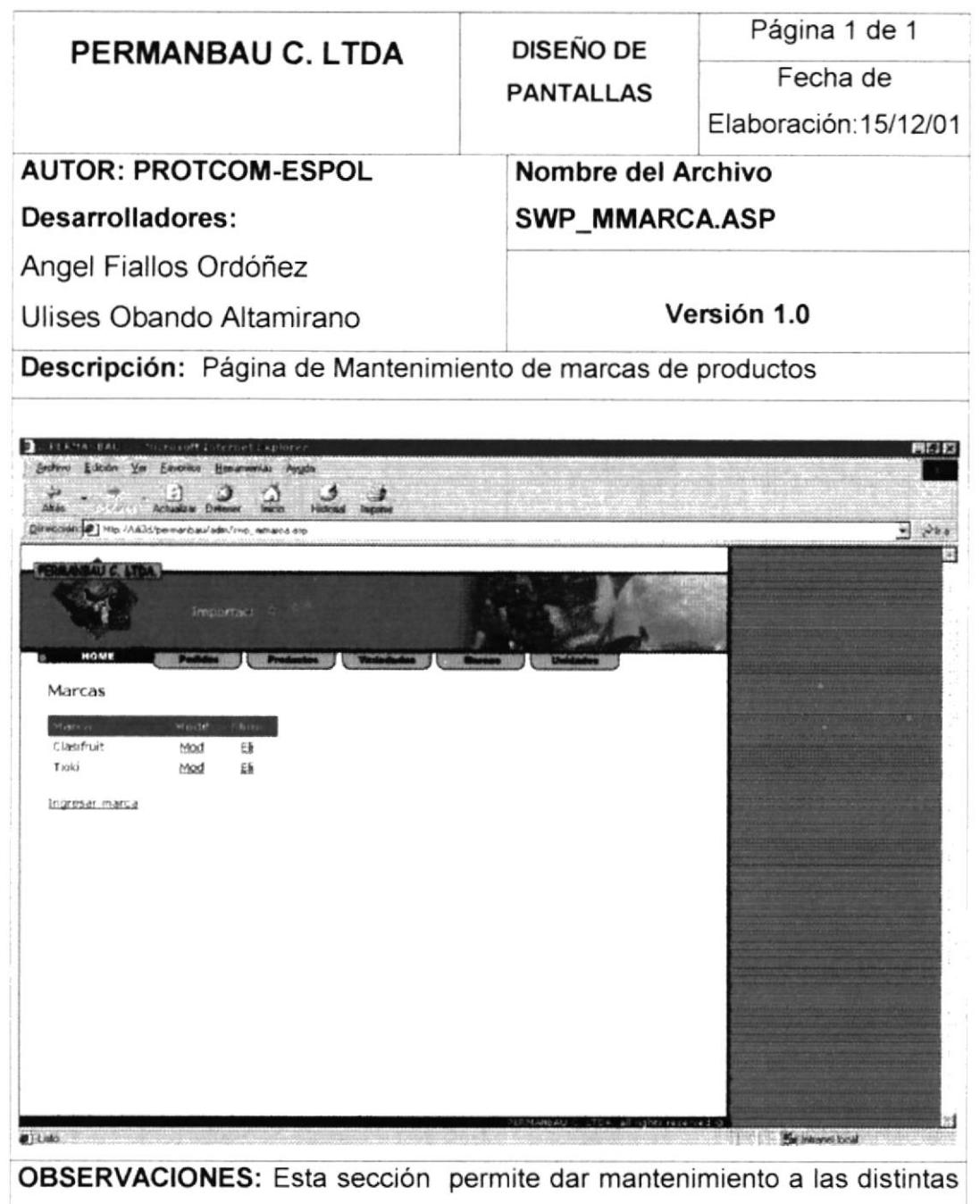

marcas de los productos publicados en la página web.

# 7.16. PÁGINA MANTENIMIENTO DE UNIDADES

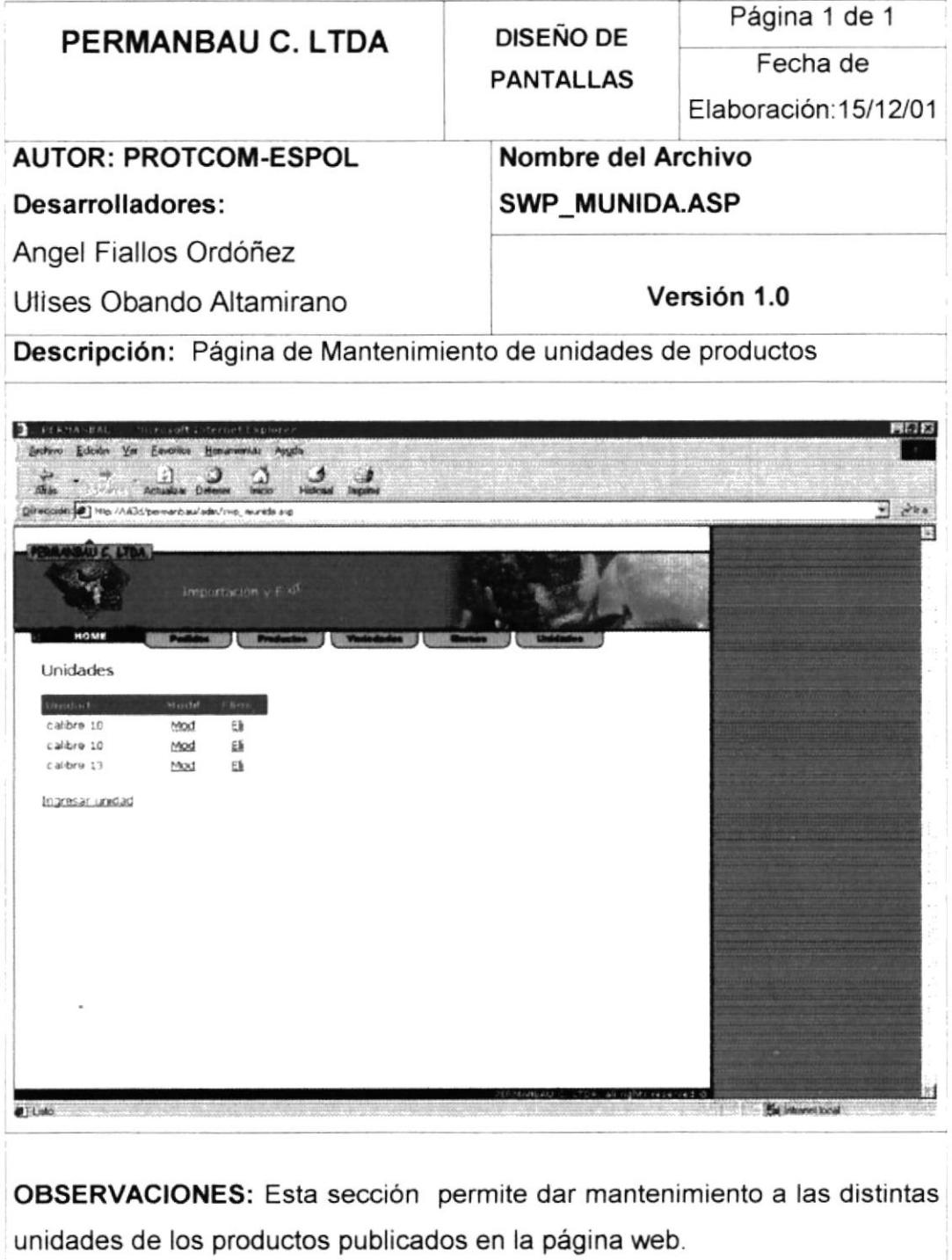

# 7.17. PÁGINA CONSULTA DE ÓRDENES DE PEDIDO

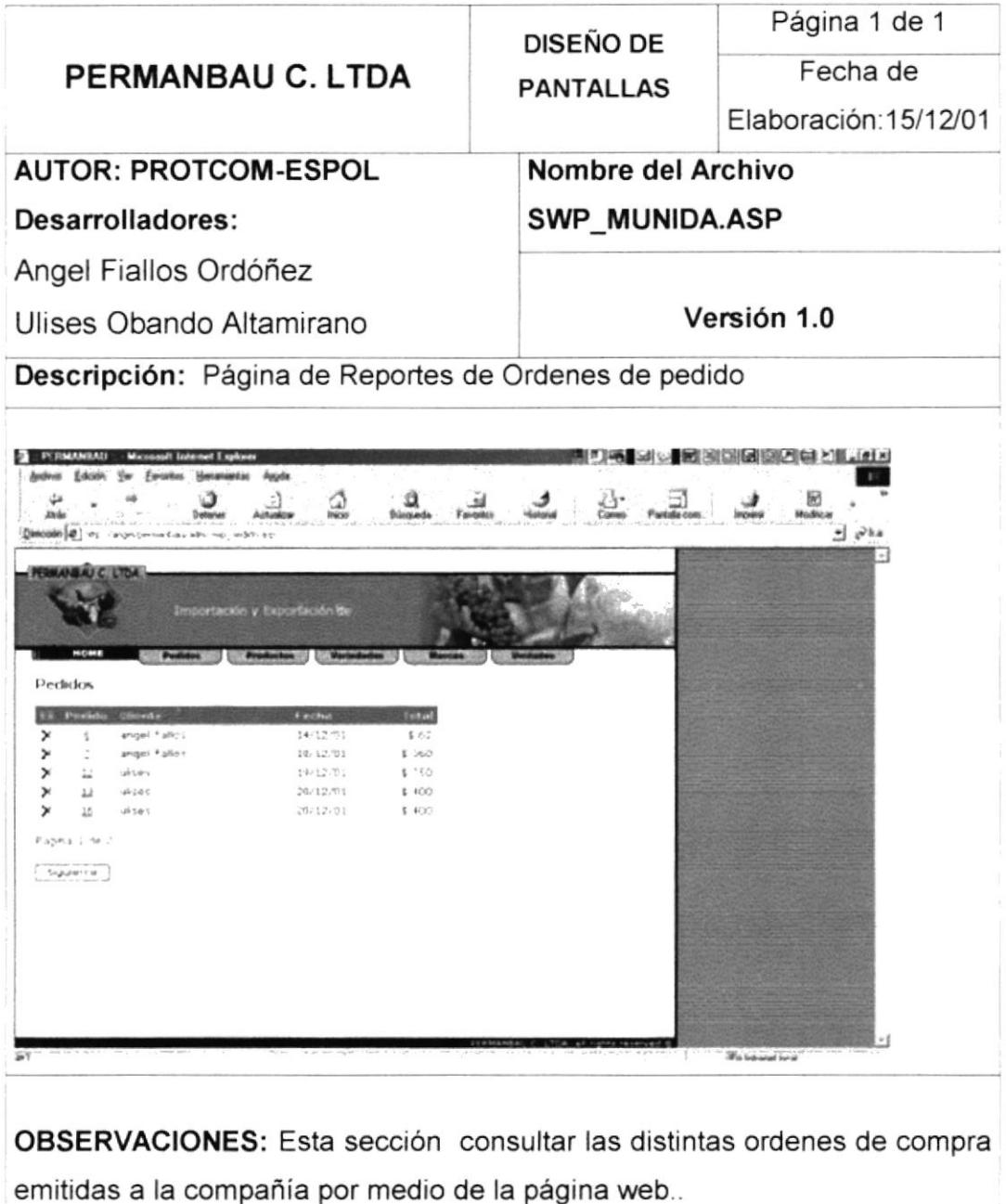

# **DIAGRAMAS DE ENTRADA-PROCESO-SALIDA**

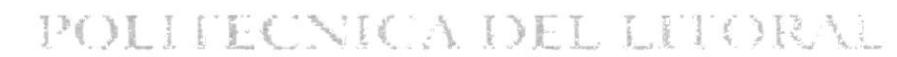

经营业

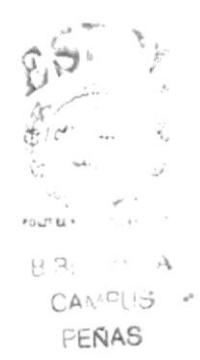

#### 8. DIAGRAMAS DE ENTRADA.PROCESO.SALIDA

#### 8.1. REGISTRO DE CLIENTES

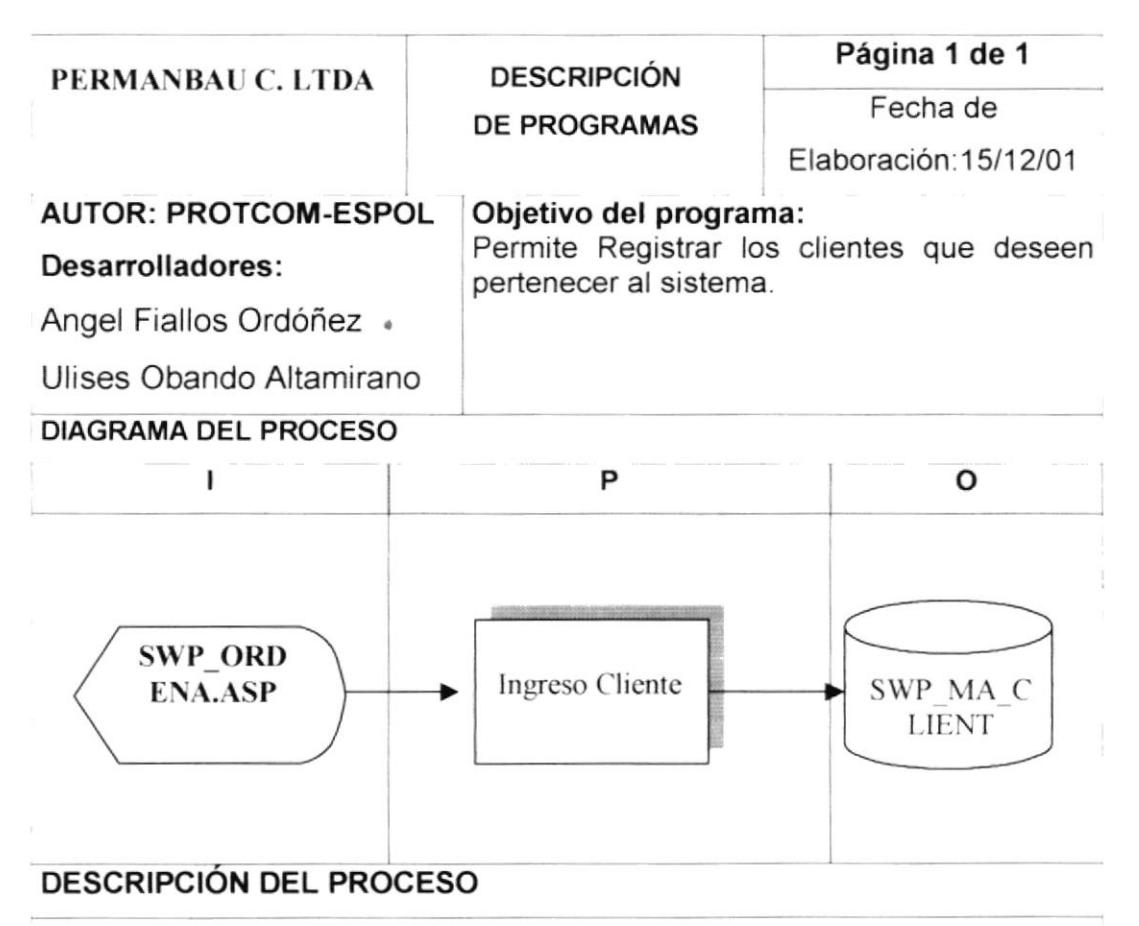

- 1. Se ingresan todos los datos referentes al cliente por medio de un formulario en la pagina correspondiente
- 2. Por medio de un asp se accesa a la base de datos.
- 3. Se ingresan los datos en el maestro de clientes

#### OBSERVACIONES:

#### TABLAS QUE INTERVIENEN EN EL PROGRAMA

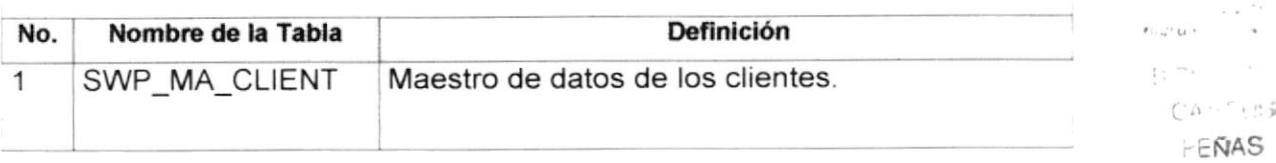

#### 8.2. CONSULTA DE PRODUCTOS

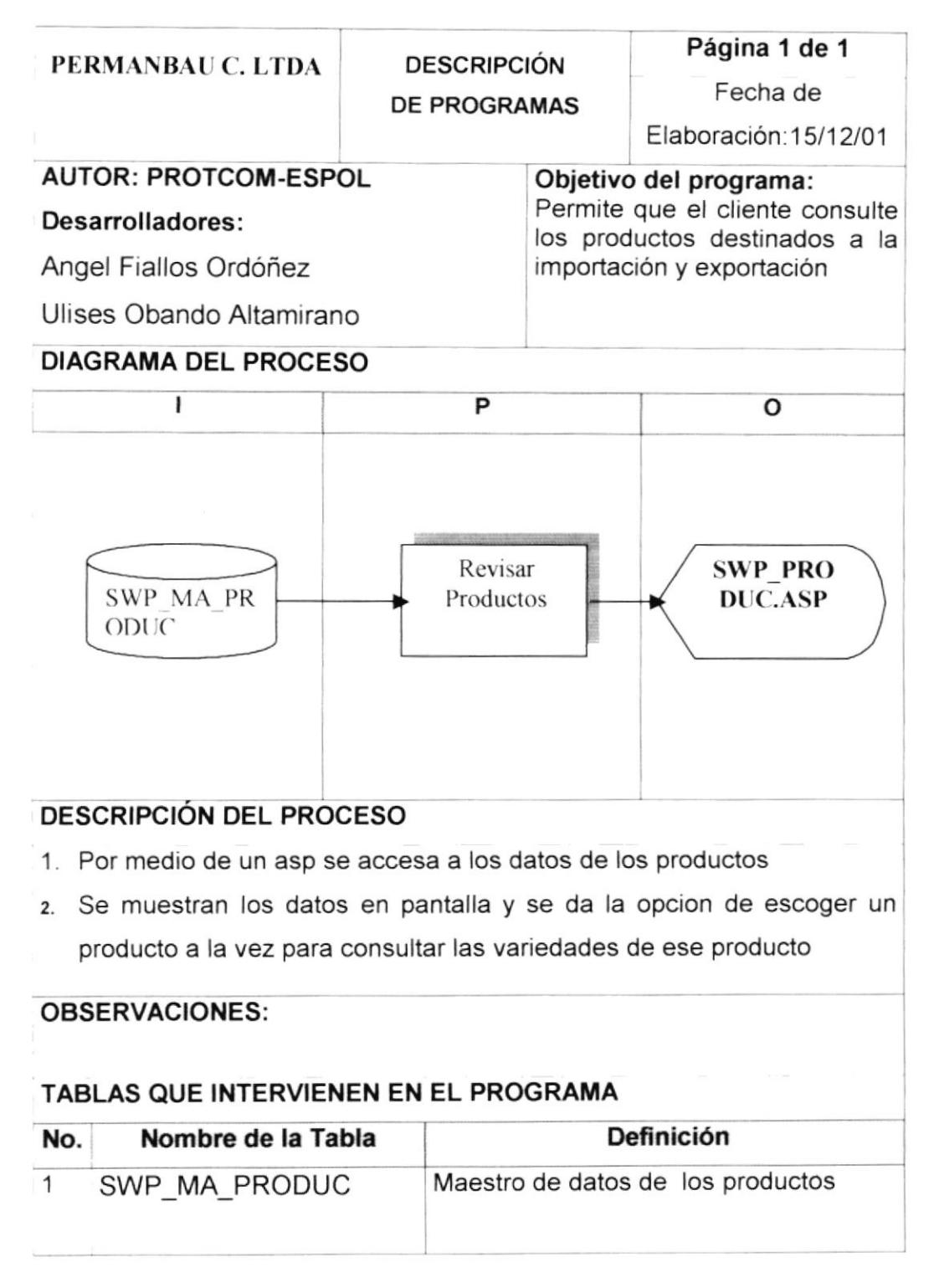

# 8.3. CONSULTA DE VARIEDADES DE PRODUCTOS

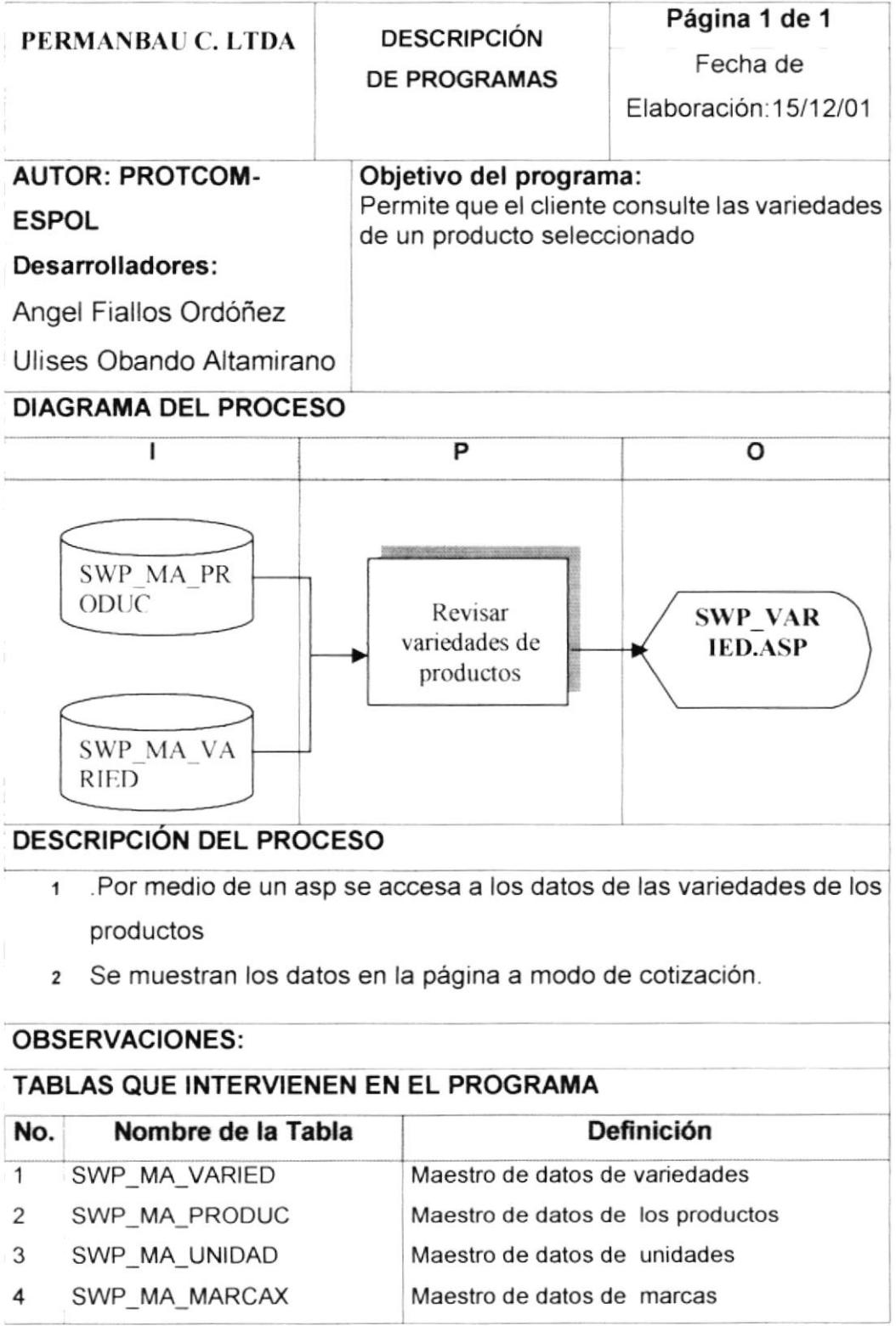
# 8.4. PROCESO DE CARRITO DE COMPRAS

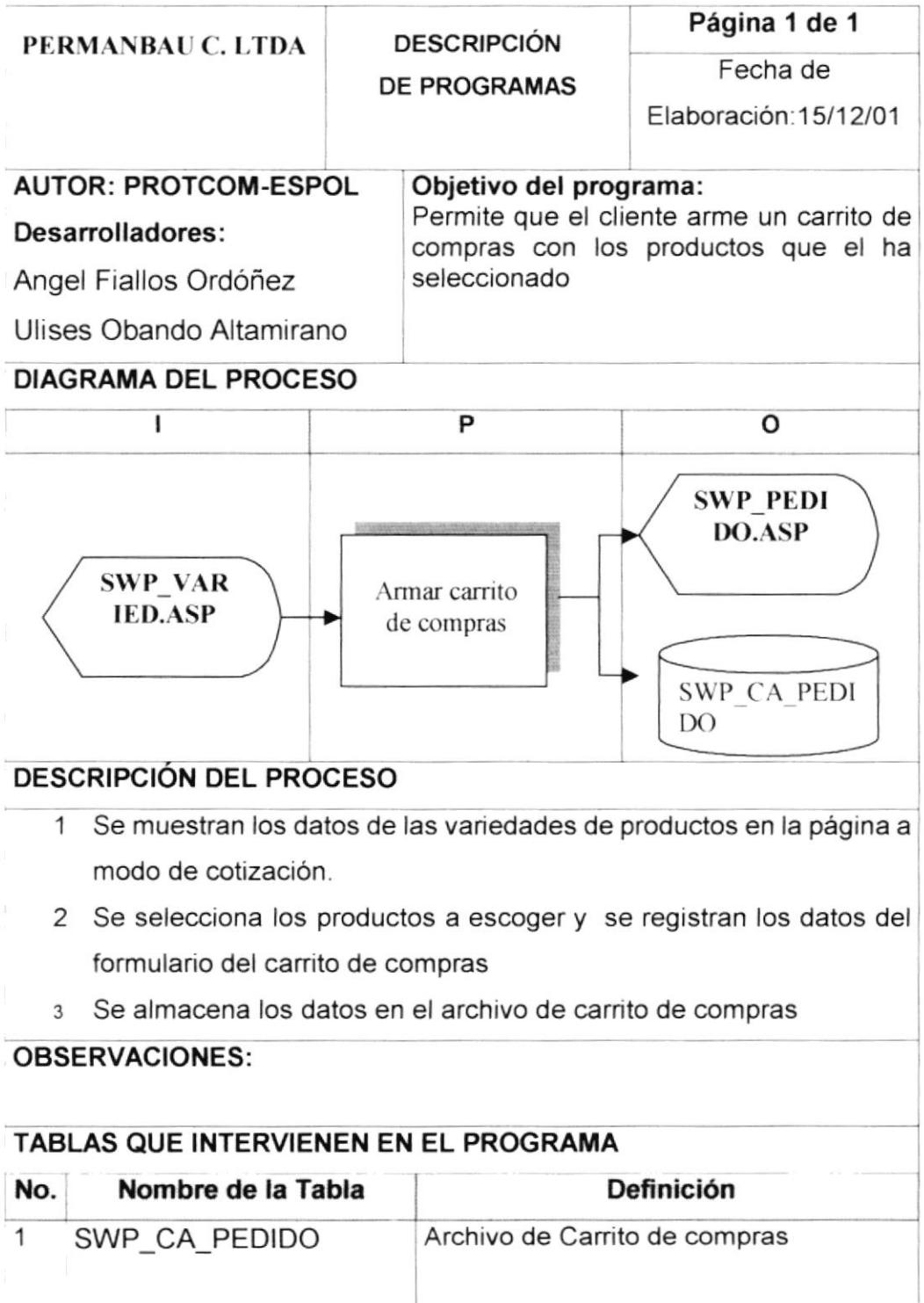

# 8.5. REGISTRO DE ORDEN DE PEDIDO

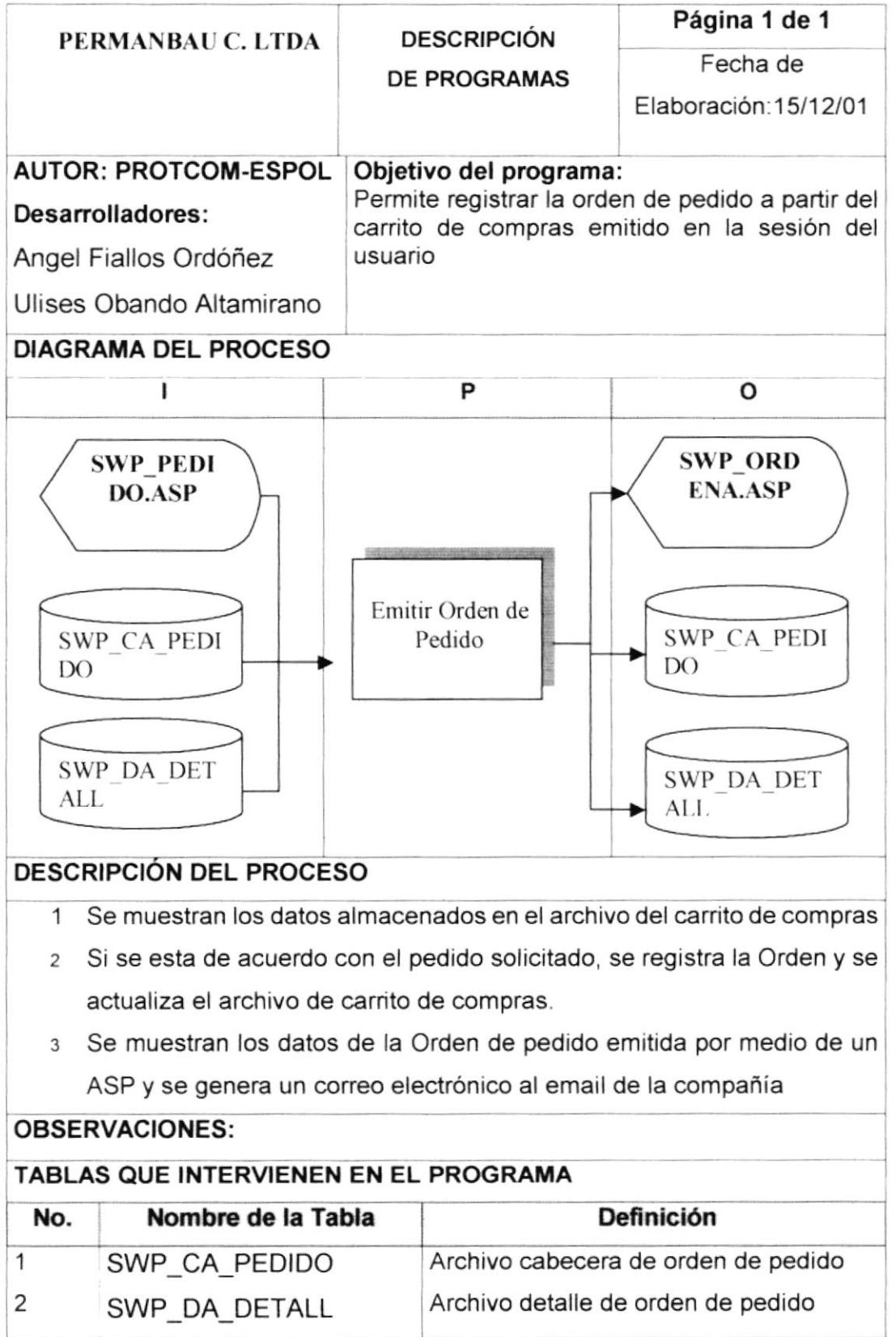

# 8.6. MANTENIMIENTO DE VARIEDADES DE PRODUCTOS

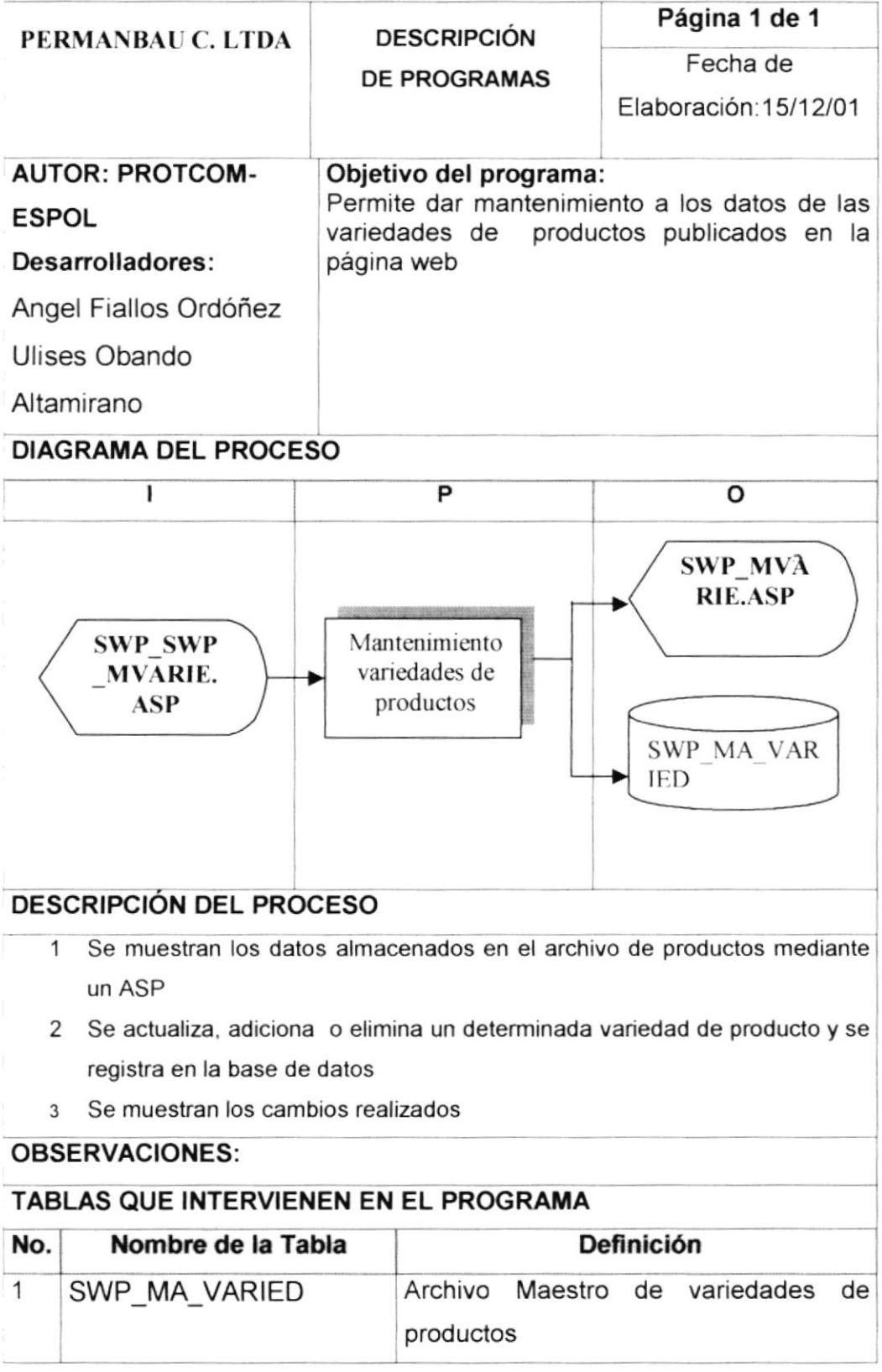

# 8.7. MANTENIMIENTO DE PRODUCTOS

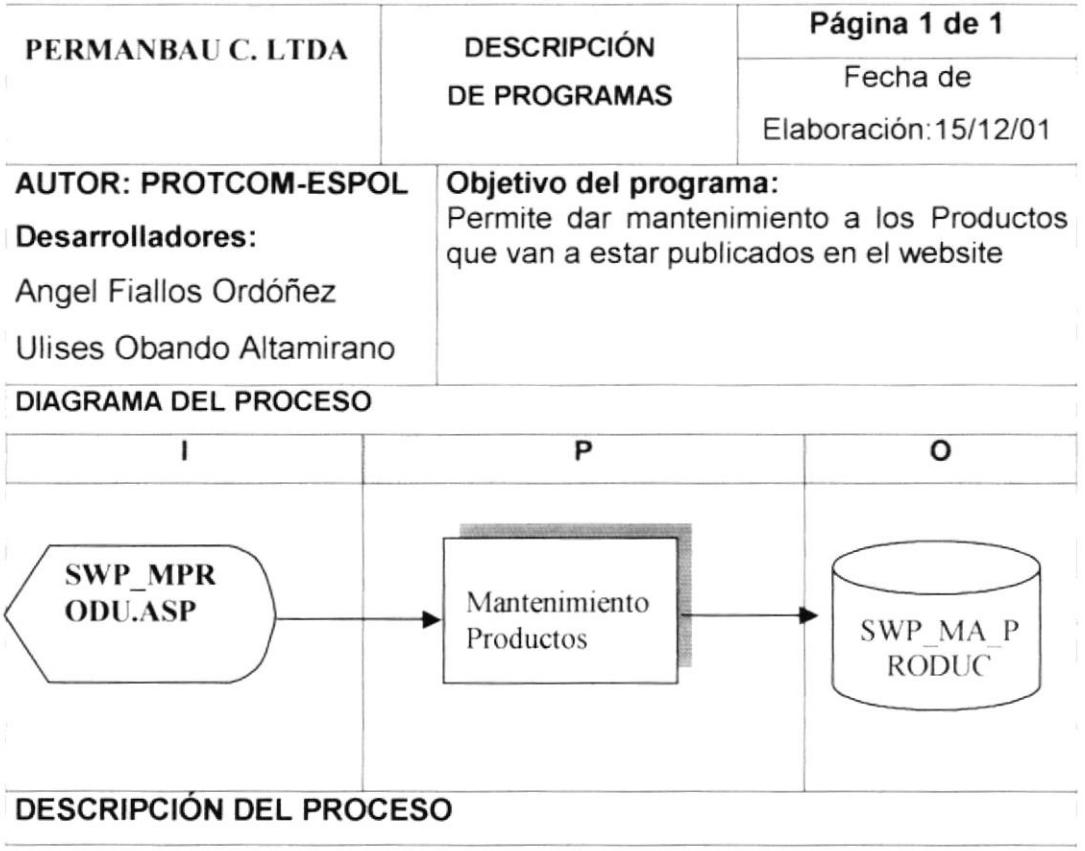

- 1. Se consultan los productos ingresados y publicados en el web
- 2. Se ingresan todos los datos referentes al producto a ingresar, eliminar o modificar.
- 3. Por medio de un asp se accesa a la base de datos.
- 4. Se ingresan los datos en la base de datos.

# **OBSERVACIONES:**

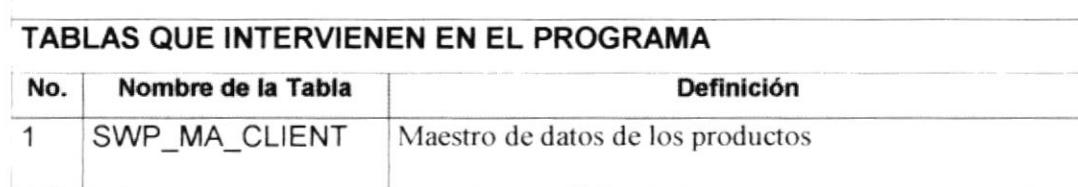

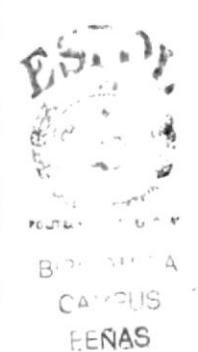

# 8.8. MANTENIMIENTO DE MARCAS

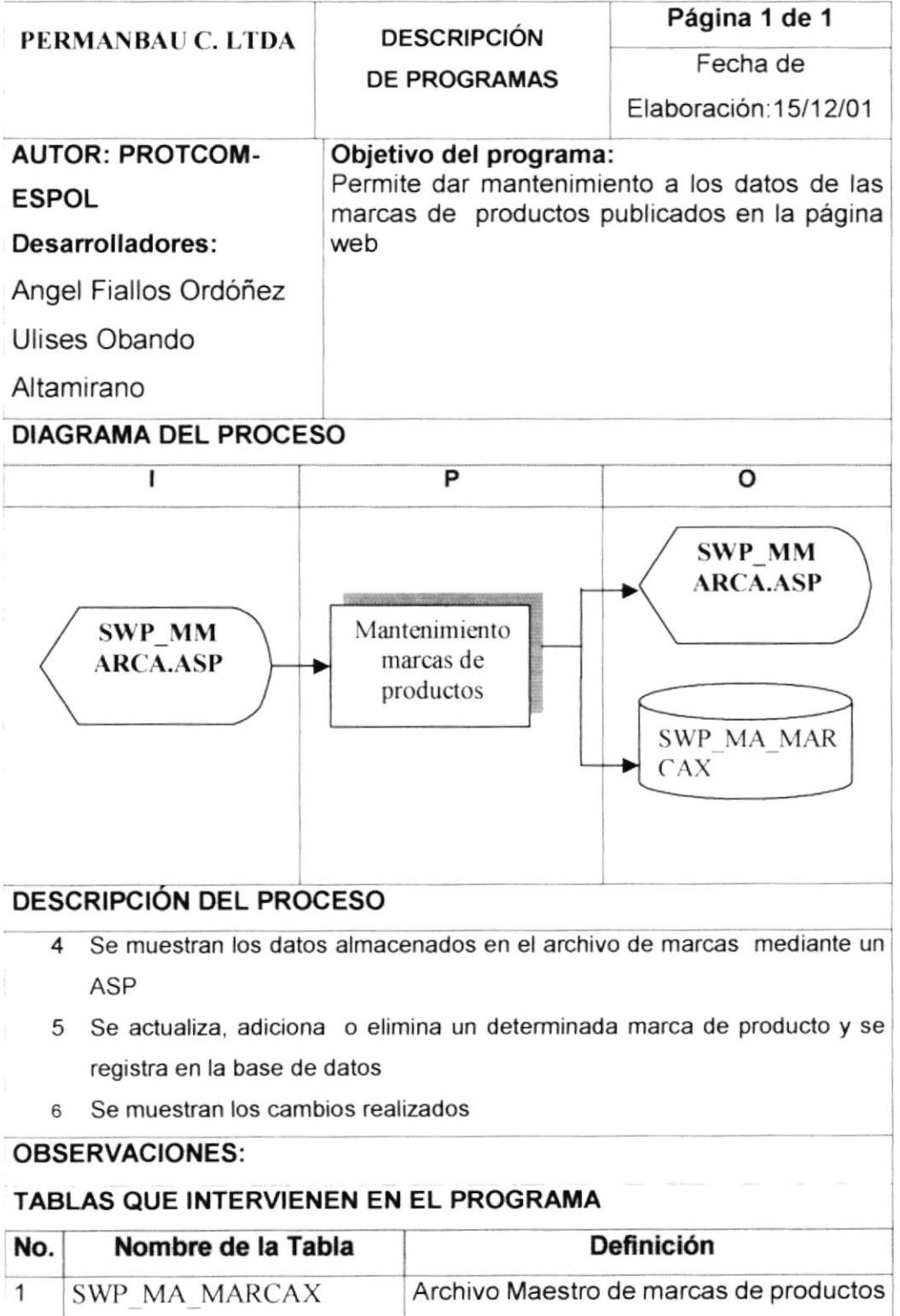

# 8.9. CONSULTAS Y REPORTES DE ORDENES DE PEDIDO

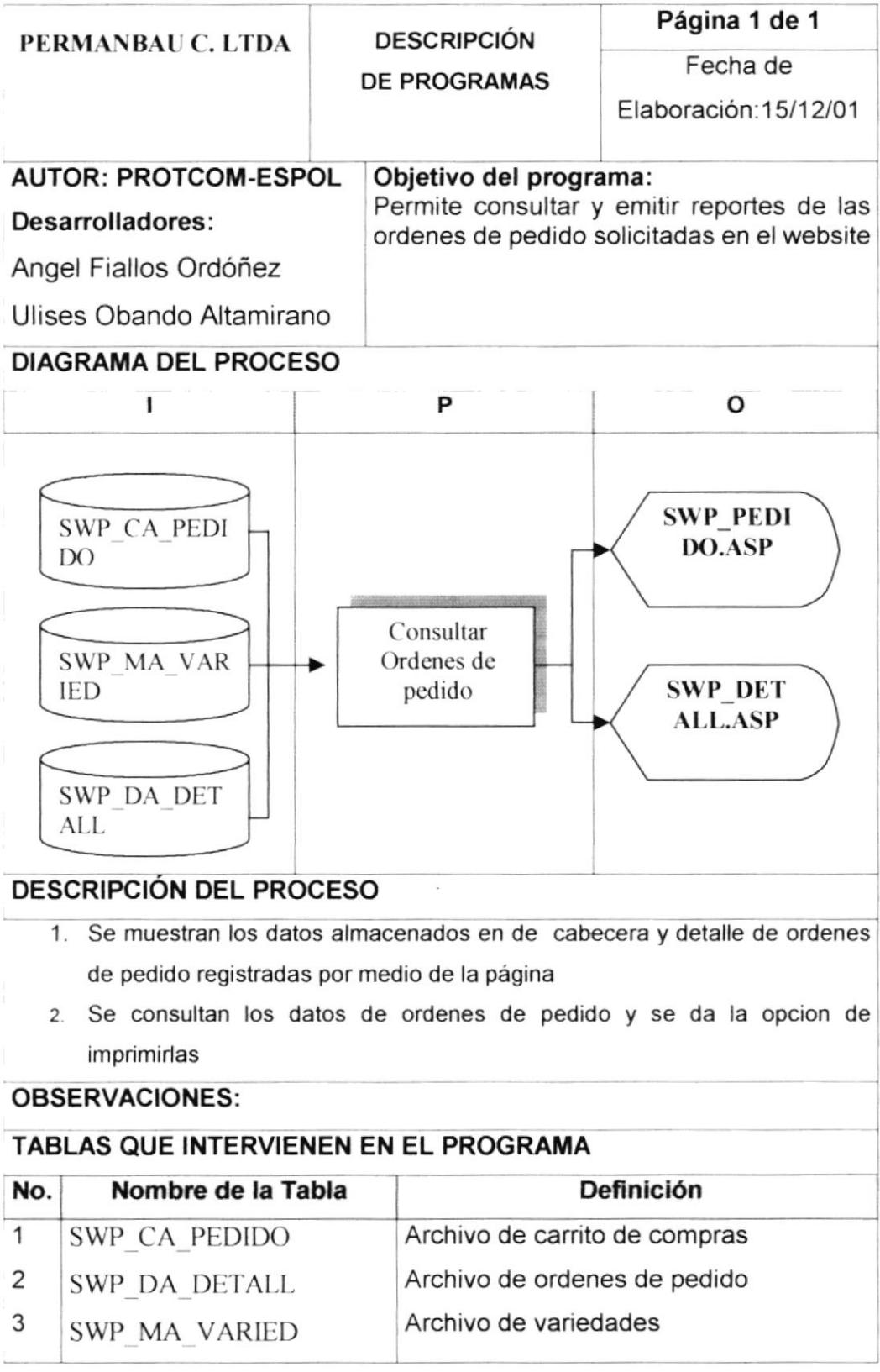

# 8.10. MANTENIMIENTO DE UNIDADES

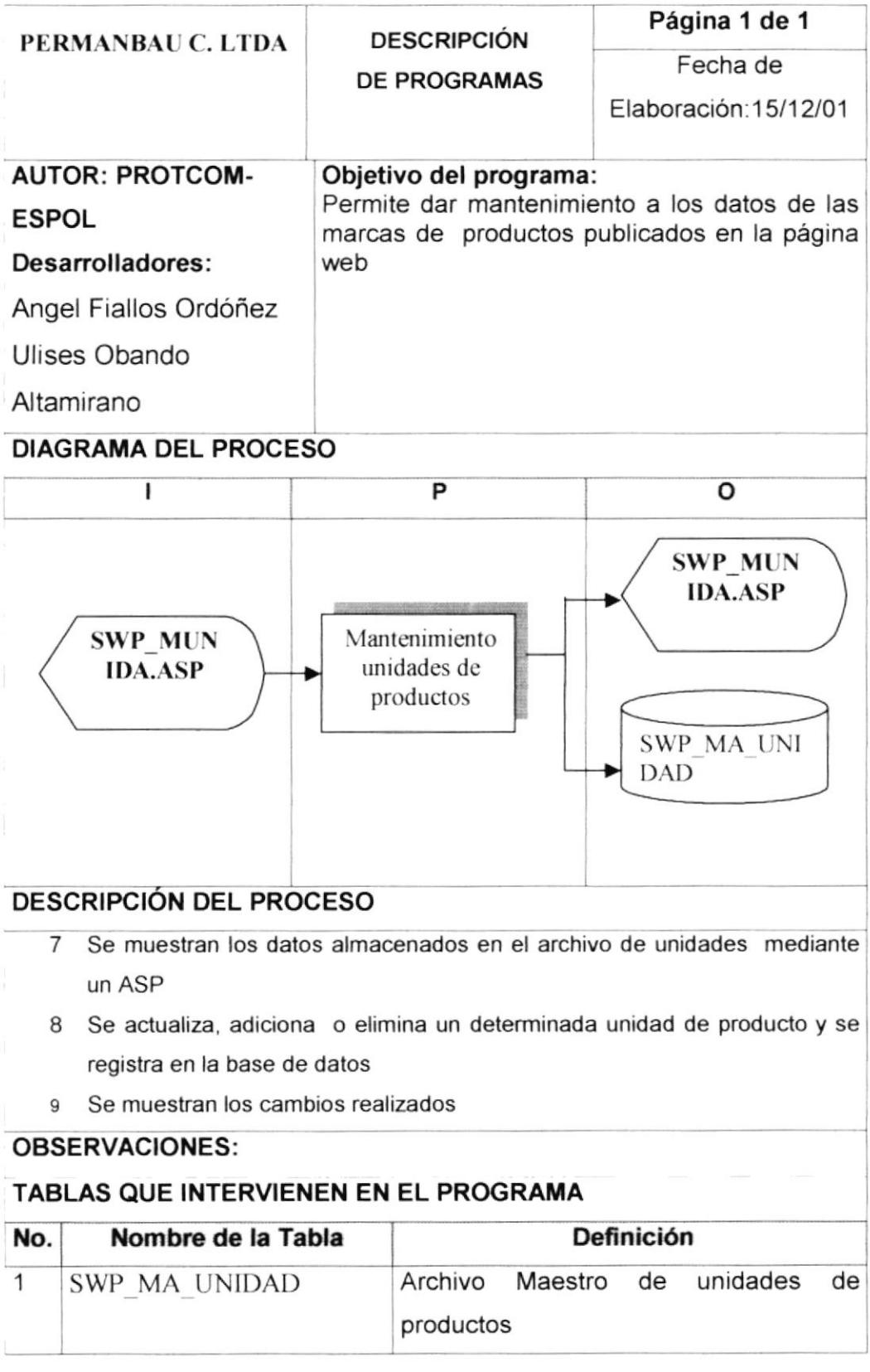

# Capítulo 9

# **CARACTERÍSTICAS DE OPERACIÓN**

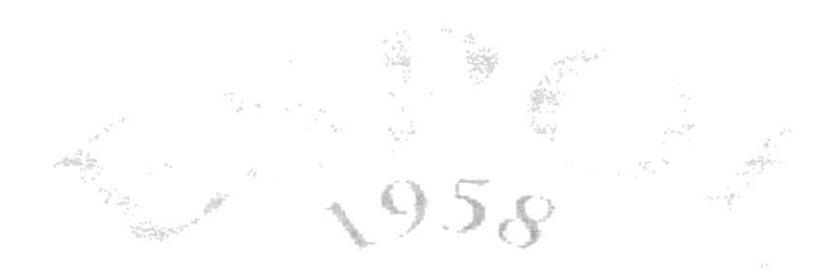

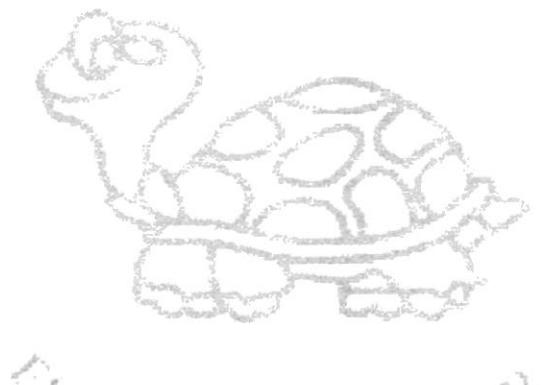

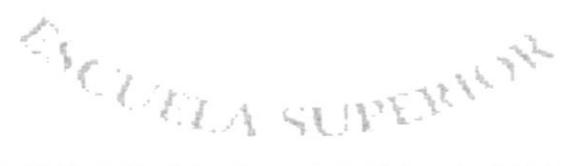

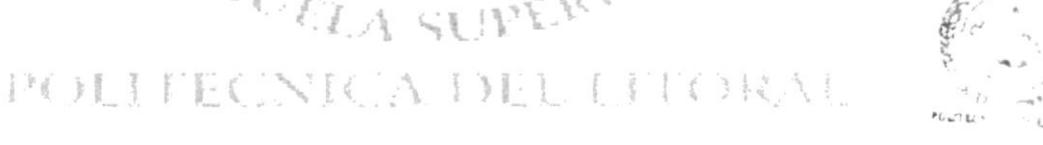

 $H$ CAV FUS FEÑAS

# 9. CARACTERISTICAS DE OPERACIÓN

#### 9.1. ldentificación de los principales procesos.

De acuerdo a las necesidades Permanbau Cia. Ltda y con el fin de que exista información que permita desarrollar correctamente los procesos, proponemos las siguientes especificaciones para el website de la compañía

- ► Website desarrollado de acuerdo a la imagen corporativa de la compañía
- $\triangleright$  Proceso de registro de productos a manera de carrito de compras
- $\triangleright$  Proceso de emisión de ordenes de pedido y registro de clientes
- ' Consultas y Reportes de Ordenes de pedido
- $\triangleright$  Mantenimiento de productos, marcas, unidades, claves, etc.

#### 9.2. Respaldo de la lnformación

La forma en que se llevará el respaldo de los datos será como se detalla a continuación.

Respaldar todos los archivos que accesa o actualiza el sistema en CD-ROMS

Mantener íntegra la información que se encuentra respaldada en los dispositivos de almacenamiento por lo que es necesario que sean guardados en lugares seguros, como cajas o bóvedas de seguridad, departamentos de prueba de desastres naturales.

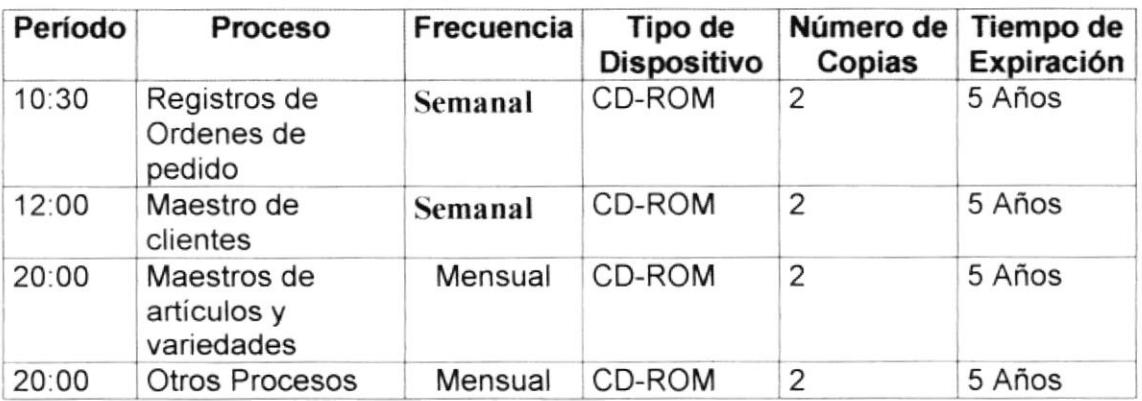

 $\mathfrak{g}_{\ast}$  ,  $\mathfrak{g}$  $\cdot$   $\cdot$ {  $2113$  $\int_0^{\infty} dx$ FEÑAS

# 9.3. Ambiente

Debido a que la información en línea se encontrará almacenada en los discos duros y estos estarán en las computadoras, se recomienda que las mismas se encuentren en un lugar totalmente fresco con una temperatura de 25 Grados centígrados..

El ambiente en dónde se guardarán los respaldos (cd-roms) debe estar libre de humedad, campos magnéticos y calor. Se recomienda un lugar cerrado, como por ejemplo gabinetes, con una temperatura que oscile entre 20 y 28 Grados centígrados

# **ACUERDOS Y RESTRICCIONES**

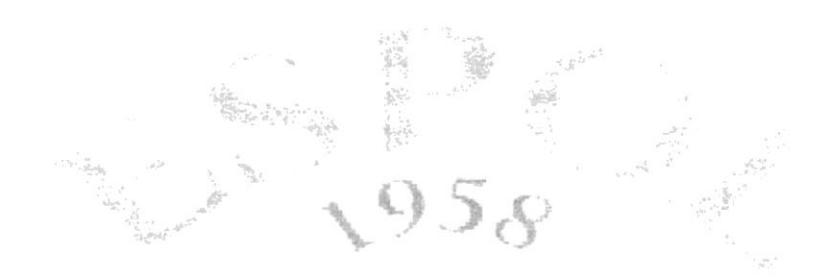

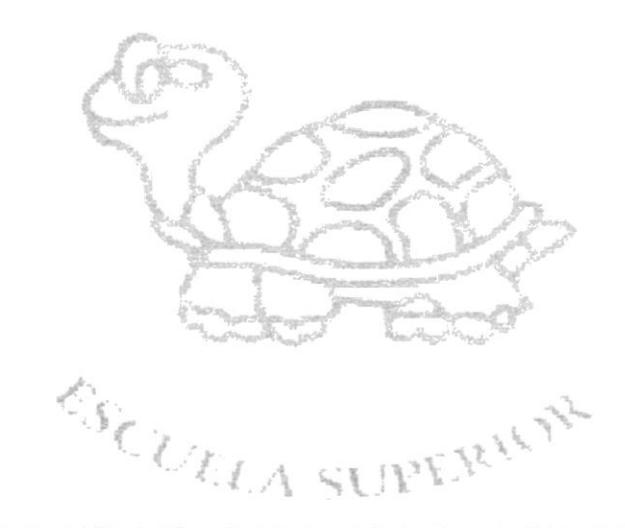

POLITECNICA DEL EFIORAL

# IO. ACUERDOS Y RESTRICCIONES

El website y el sistema administrativo propuesto, respecto a los patrones legales se regirán mediante las siguientes cláusulas, las cuáles deberán respetarse y tomarse en consideración en todo momento, es decir desde el inicio de desarrollo del proyecto hasta el final del tiempo de garantía, fechas fijadas a continuación en el texto.

# 10.1. Personas que operarán el sistema

La estacion de trabajo requeridas para la implementación del sistema de mantenimiento del website serán distribuidas de la siguiente forma:

- $\ge$  Una computadora para la secretaria  $y$ /o el técnico de sistemas que administrará el website.
- $\geq$  La impresora para la emisión de reportes.

# 10.2. Software y Hardware que operará en el sistema

El Software que se estableció en los requerimientos de la propuesta es:

- √ Macromedia Dreanweaver 4.0<br>√ Internet Explorer 4.0 5.0<br>√ Microsoft Office 2000
- 
- 

Además especificamos los requerimientos de Hardware, los cuáles son:

# 10.3. Tiempo de Diseño

Hemos calculado el tiempo por semanas, de todas las fases para el desarrollo y programación del sistema integrado.

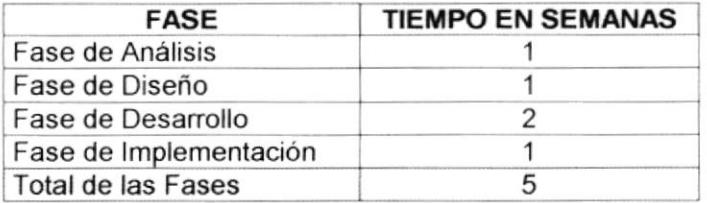

En Conclusión para el desarrollo del website y de su sistema administrativo, será de 5 semanas, este lapso de tiempo mencionado podrá aumentar, debido a las siguientes circunstancias:

- Si los equipos no fueran adquiridos en la fecha fijada, tanto en lo referente al Hardware y al Software, no se podrán desarrollar las aplicaciones, ni su respecfivo entorno de red.
- $\triangleright$  Si la información requerida por nuestros miembros no fuera prestada a tiempo, por el personal de su empresa.
- $\geq$  Si los racionamientos de luz, que suelen darse por causas naturales, empezaran antes de las fechas previstas.
- Por catástrofes naturales o siniestros en las instalaciones de su empresa.

# 10.4. Entrenamiento al Personal

Luego de la implementación del Sistema administrativo del website y haber concluido las pruebas, se procederá al entrenamiento del personal que lo utilizará, a cargo de los analistas que lo desarrollaron.

El personal a entrenar para manejar el sistema, lo conforma:

- $\checkmark$  El Gerente de Permanbau Cia Ltda.<br> $\checkmark$  La Secretaria administrativa
- 
- v El técnico de sistemas de Ia compañía

Este entrenamiento consiste en

- $\triangleright$  El tiempo estimado para la duración de los entrenamientos es de 1 semanas, de acuerdo a los horarios coordinados por la gerencia.
- $\blacktriangleright$  Orientar al usuario en el manejo del website y del sistema administrativo, con respecto a todo tipo de operaciones, ya sea ingreso de datos, mantenimientos, manejo de herramientas y salida de la información deseada...
- Conocer las ventajas que ofrece el sistema como son la generación de reportes, consultas, etc.
- $\triangleright$  Enseñar al personal de sistemas a darle el respectivo mantenimiento, con herramientas de edición y diseño de páginas web.
- $\geq$  Entrenamiento en la subida y descarga de archivo via FTP

# 10.5. Servicio de mantenimiento y Garantía del Sistema

- $\geq$  El website y su sistema administrativo tendrán un tiempo de garantía y mantenimiento de un año.
- $\triangleright$  La garantía de los mismos correrá solamente por fallas del website en lo referente a su configuración y funcionamiento, y no por ineficiencia en el manejo de los equipos, o pérdida de los mismos.
- $\triangleright$  El mantenimiento del website correrá a cargo del personal de la compañía Permanbau Cia Ltda.
- $\geq$  La revisión del website servirá para solucionar problemas presentados en cuanto a las fallas del mismo, y podrá implicar programación adicional; más no cambios en el diseño interno del sistema, o aumento de nuevos módulos.

La frecuencia de revisión del sistema para el mantenimiento será la siguiente:

- $\checkmark$  Diaria en el tiempo de implementación del sistema.<br> $\checkmark$  Mensual en el tiempo normal.
- 

#### 10.6. Lugar y ambiente de las instalaciones del sistema

Lugar y ambiente de las instalaciones para el sistema.

- El ambiente del lugar para la instalación de los equipos, deberá adaptarse con equipo de aire acondicionado y deberá tener servicio de limpieza.
- $\geq$  Los lugares destinados para el almacenamiento de los respaldos deben ser completamente seguros y debidamente limpios
- $\geq$  Se necesitará espacio físico, de alrededor 10 metros cuadrados, para la ubicación del departamento de sistemas, en dónde se instalará el servidor. La estación de trabajo y periféricos, se instalarán en la administración.